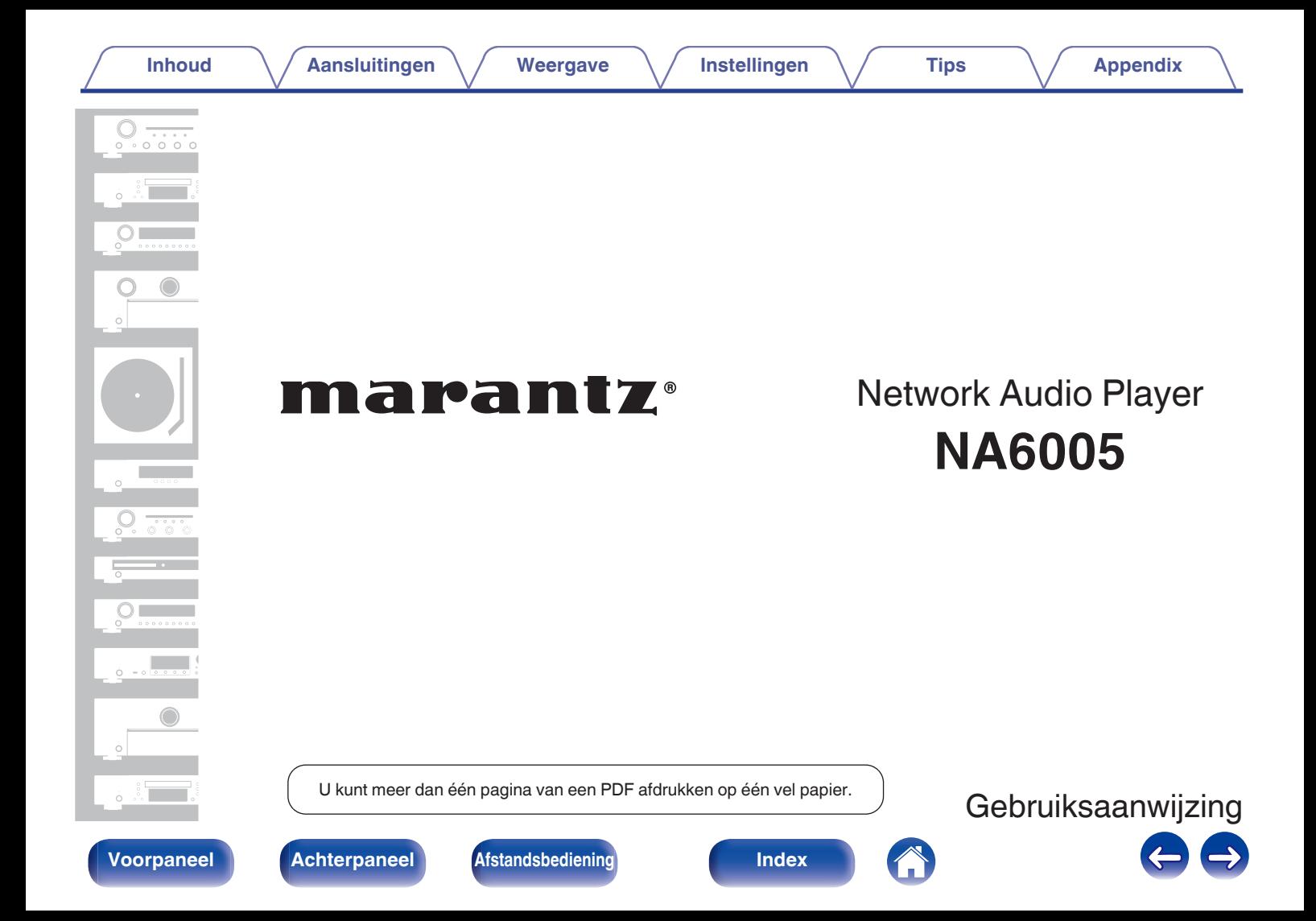

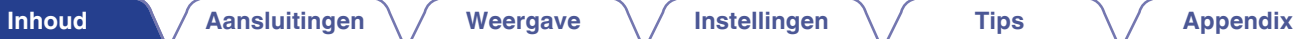

<span id="page-1-0"></span>**[Accessoires](#page-4-0) [5](#page-4-0)**

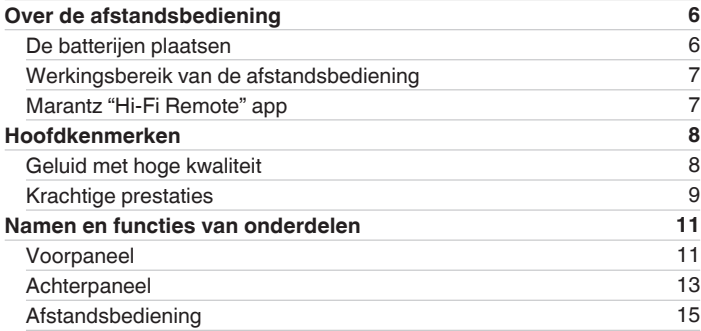

## **Aansluitingen**

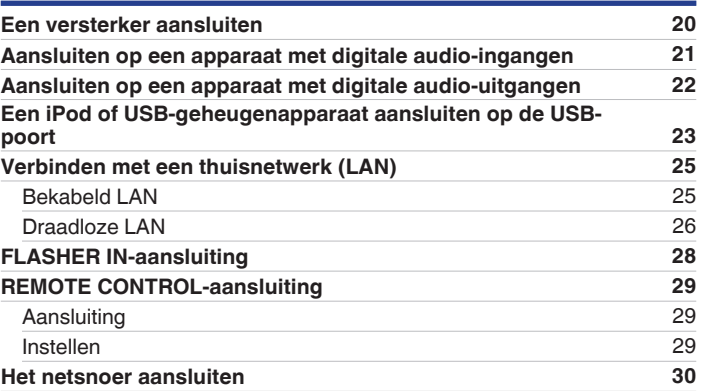

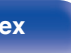

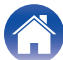

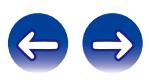

G

**[Inhoud](#page-1-0) [Aansluitingen](#page-18-0)**  $\setminus$  [Weergave](#page-30-0)  $\setminus$  [Instellingen](#page-68-0)  $\setminus$  [Tips](#page-85-0)  $\setminus$  [Appendix](#page-98-0)

## **Weergave**

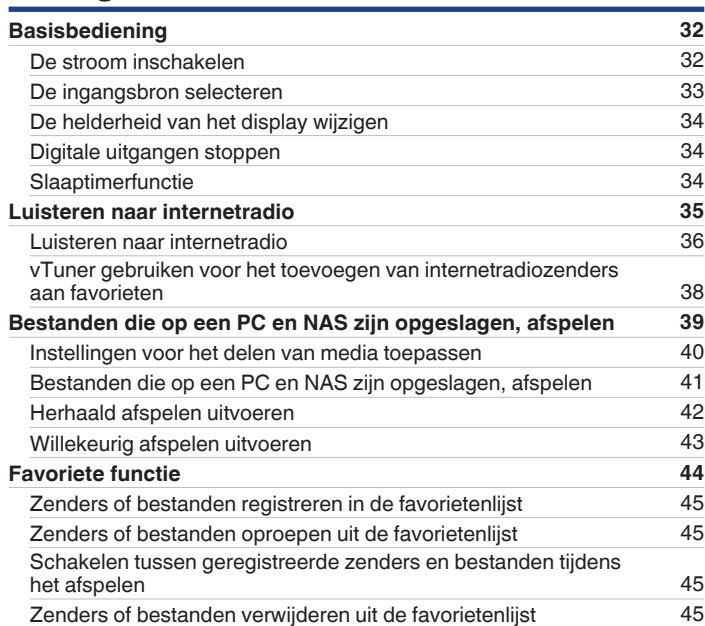

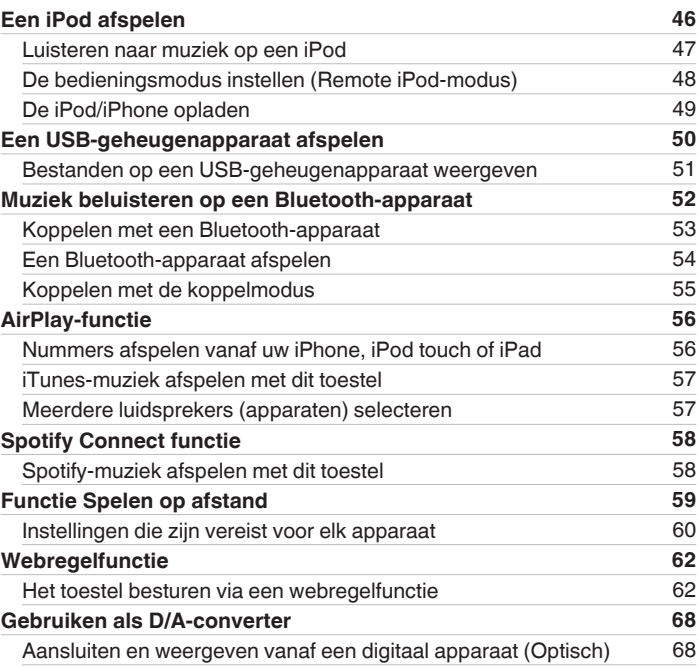

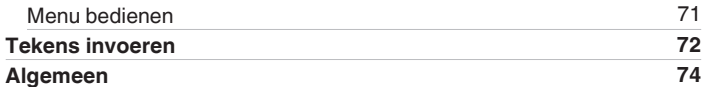

**Instellingen**

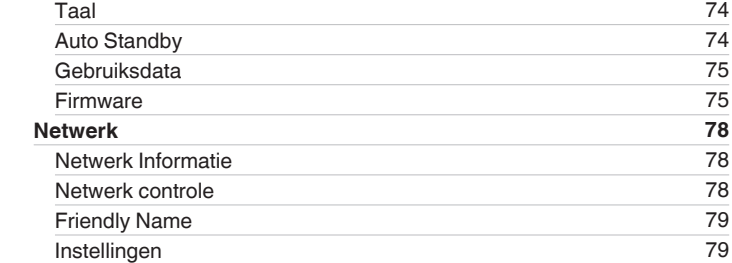

## **Tips**

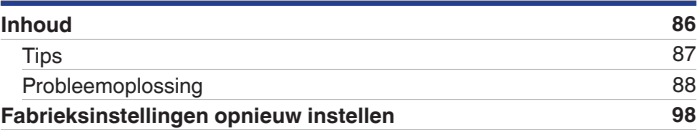

## **Appendix**

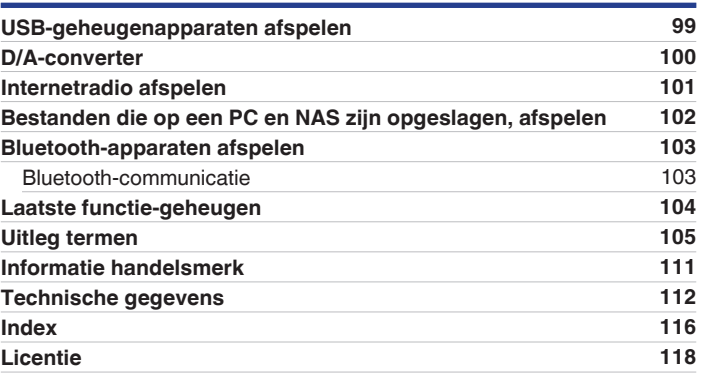

**[Inhoud](#page-1-0) [Aansluitingen](#page-18-0) V** [Weergave](#page-30-0) **I** [Instellingen](#page-68-0) **A** [Tips](#page-85-0) **I** [Appendix](#page-98-0)

**[Overzicht van het menu](#page-68-0) [69](#page-68-0)**<br> **1** Menu bedienen **69**<br> **1** Menu bedienen **69** 

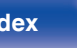

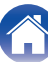

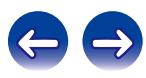

<span id="page-4-0"></span>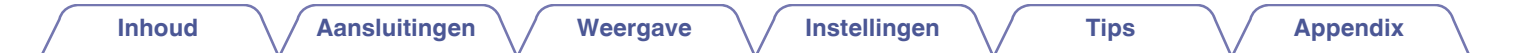

Dank u voor het vertrouwen dat u in dit Marantz-product hebt gesteld.

Lees deze gebruiksaanwijzing aandachtig door voordat u het product gaat gebruiken.

Bewaar deze gebruiksaanwijzing na deze te hebben gelezen zodat u deze later opnieuw kunt raadplegen.

# **Accessoires**

Controleer of bij dit product de volgende onderdelen zijn meegeleverd.

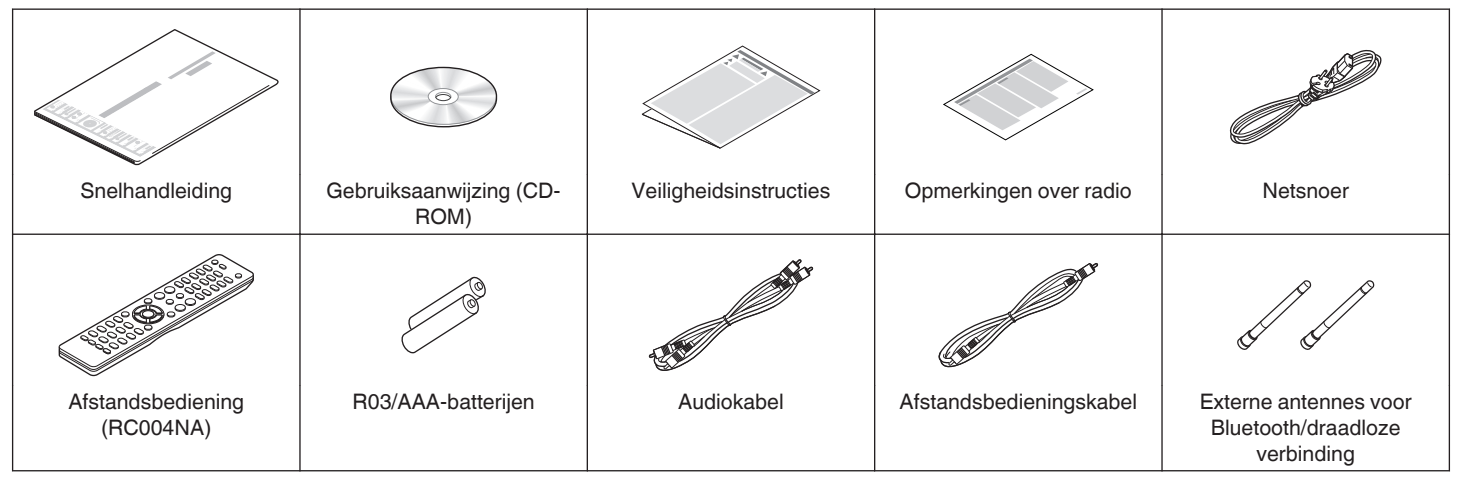

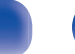

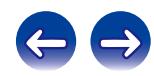

# <span id="page-5-0"></span>**Over de afstandsbediening**

## **De batterijen plaatsen**

A Verwijder het achterste deksel in de richting van de pijl en verwijder het.

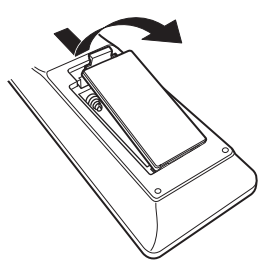

B Plaats twee batterijen op de juiste manier in het batterijcompartiment zoals aangegeven.

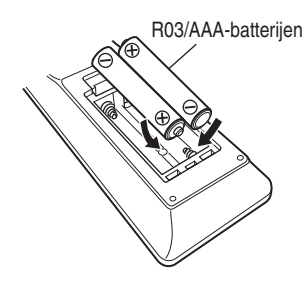

(3) Plaats het achterste deksel terug.

## **[Voorpaneel](#page-10-0) [Achterpaneel](#page-12-0) [Afstandsbediening](#page-14-0)** 6 **[Index](#page-115-0)**

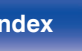

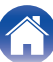

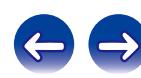

### **OPMERKING**

- 0 Voorkom beschadiging van de batterijen of lekkage van batterijvloeistof:
	- 0 Gebruik een nieuwe batterij niet samen met een oude.
	- 0 Gebruik geen twee verschillende soorten batterijen.
- 0 In geval van lekkage van batterijvloeistof veegt u de vloeistof in het batterijcompartiment voorzichtig weg en plaatst u nieuwe batterijen.

# <span id="page-6-0"></span>**Werkingsbereik van de afstandsbediening**

Richt de afstandsbediening tijdens het gebruik ervan op de afstandsbedieningssensor van het toestel.

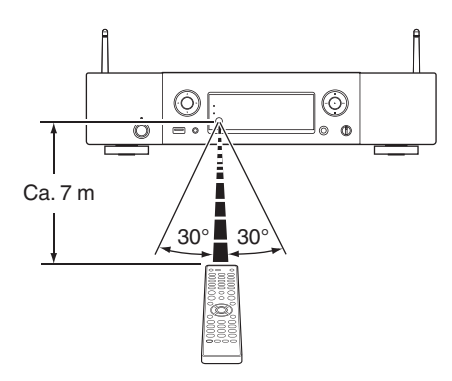

# **Marantz "Hi-Fi Remote" app**

Marantz "Hi-Fi Remote" app is een unieke toepassing die werd ontwikkeld voor de iPad, iPhone, iPod touch en Android-smartphone.

Via deze toepassing kunt u Marantz-netwerkapparaten die met uw thuisnetwerk zijn verbonden, bedienen.

Installeer de app op uw iPhone, iPod touch of Android-smartphone om dit apparaat te bedienen.

- 0 Er is communicatie in twee richtingen.
- 0 De Marantz "Hi-Fi Remote" app kan gratis worden gedownload van de App Store van Apple of van de Google Play store.

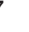

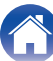

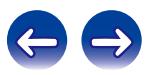

# <span id="page-7-0"></span>**Hoofdkenmerken**

## **Geluid met hoge kwaliteit**

0 **Het originele HDAM® SA2-circuit van Marantz gebruiken** Het toestel gebruikt een HDAM® SA2-circuit waarvan de kwaliteit is bewezen in super audio-CD-spelers en geavanceerde versterkers, als een bufferversterker met hoge snelheid.

U kunt genieten van de hoge snelheid en het kwalitatieve geluid zoals wordt geproduceerd door geavanceerde apparatuur.

0 **Bevat een geavanceerde Cirrus Logic D/A-converter, CS4398** Een D/A-converter is een essentieel element voor de audiokwaliteit van

een CD-speler. De CS4398 Cirrus Logic D/A-converter heeft een reputatie van hoge precisie en wordt gebruikt voor andere Marantz Super Audio CD-spelers en is aangepast voor dit toestel.

#### 0 **Uitgerust met circuit dat jitter vermindert**

Dit toestel is uitgerust met een circuit dat jitter vermindert om weergave met nog hogere definitie te bereiken. Hierdoor kunt u genieten van uitstekende S/N met een weergavekwaliteit die u een luisterervaring biedt die nog beter aanleunt bij een live optreden.

0 **Dubbellaags chassis**

### 0 **Hoofdtelefooncircuit van hoge kwaliteit**

Het hoofdtelefooncircuit van hoge kwaliteit bevat een snelle bufferversterker om 's avonds laat of in soortgelijke situaties, geluidsreproductie met hoge kwaliteit te beluisteren via de hoofdtelefoon.

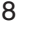

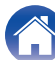

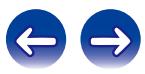

# <span id="page-8-0"></span>**Krachtige prestaties**

- 0 **Weergave van DSD- en FLAC-bestanden via USB en netwerken** Dit toestel ondersteunt de weergaven van audioformaten met een hoge resolutie, zoals DSD- en FLAC 192 kHz-bestanden. Het biedt weergave met hoge kwaliteit van bestanden met een hoge resolutie.
- 0 **Ondersteuning voor audioweergave met hoge kwaliteit** WAV/FLAC/ALAC (Apple Lossless Audio Codec)/AIFF/DSD
- 0 **Ondersteunt internetradio en muziekstreaming Ondersteunt AirPlay® ( (**v **[blz. 56\)](#page-55-0))**
- 0 **Speelt USB-geheugenapparaten (MP3/WMA/AAC/WAV/FLAC/ ALAC/AIFF/DSD) en iPod®/iPhone® af**
- 0 **Wi-Fi netwerkmogelijkheid met antenne en is gecertificeerd onder WMM (Wi-Fi Multi Media) voor efficiënt draadloos verbinden**
- 0 **Een gemakkelijke draadloze verbinding is mogelijk door op de knop Wi-Fi CONNECT (WPS en Wifi delen)** Raadpleeg de afzonderlijke "Snelhandleiding".
- 0 **Het is heel eenvoudig om een draadloze verbinding te maken met Bluetooth-apparaten**

U kunt genieten van muziek door gewoon een draadloze verbinding te maken met uw smartphone, tablet, pc enz.

0 **DLNA ver. 1.5 ondersteund voor audionetwerk**

#### 0 **Ondersteuning voor naadloze weergave**

Weergave zonder pauze tussen muziekbestanden. (alleen voor WAV/ FLAC/ALAC/AIFF/DSD)

0 **Bediening voor slim opladen start het opladen van de iPod® wanneer deze wordt aangesloten. Na het opladen wordt het stroomverbruik geoptimaliseerd in overeenstemming met de** status van dit toestel (**v blz.** 23)

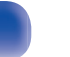

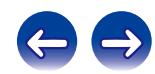

- 0 **Compatibel met Marantz "Hi-Fi Remote" app voor het uitvoeren van basisbedieningen van het toestel met een iPad®, iPhone® of Android-smartphone.**
- 0 **OLED-display (Organic Light Emitting Diode) dat drie lijnen kan weergeven**
- 0 **Uitgerust met functie Modus Auto stand-by die het stroomverbruik verlaagt**

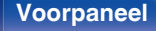

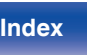

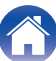

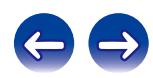

<span id="page-10-0"></span>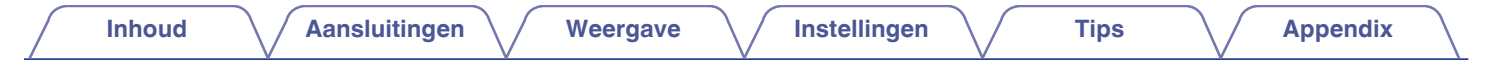

# **Namen en functies van onderdelen**

## **Voorpaneel**

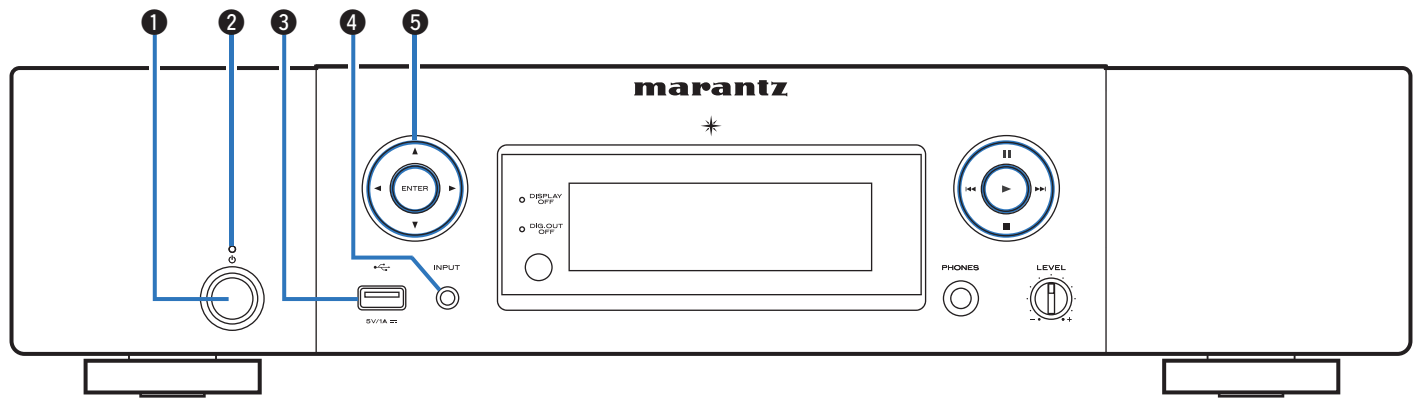

### **A** Netspanningstoets ( $\phi$ )

Hiermee schakelt u de voeding in/uit (stand-by). ( $\mathbb{Q}_F$  [blz. 32\)](#page-31-0)

#### B **Stand-by-indicator**

De stand-by-indicator verandert zoals hieronder weergegeven volgens de status van het toestel.

- Voeding aan : Uit
- Normale stand-by: Rood
- 0 Wanneer "Netwerk controle" is ingesteld op "Aan": Oranje
- Stand-by iPod opladen: Oranje

### **Q** USB-poort

Wordt gebruikt voor het aansluiten van de iPod of USBgeheugenapparaten. ( $\sqrt{\pi}$ blz. 23)

D **Toets voor ingangsbronselectie (INPUT)**

Hiermee kunt u de ingangsbron selecteren. (@ [blz. 33\)](#page-32-0)

**D** Cursortoetsen ( $\Delta \nabla \triangleleft \triangleright$ ) Hiermee selecteert u items.

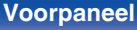

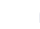

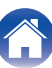

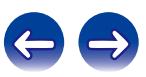

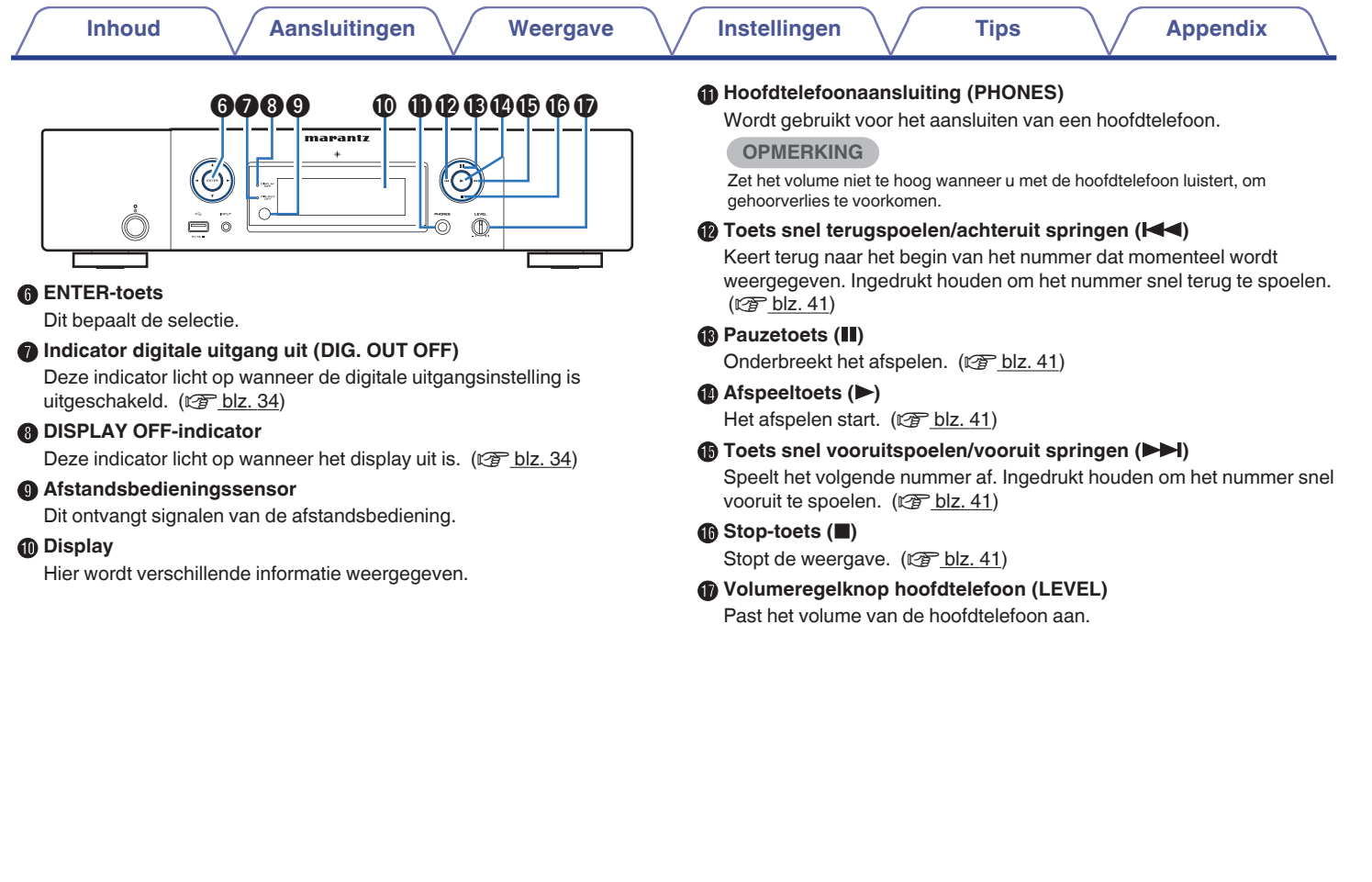

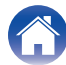

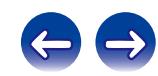

<span id="page-12-0"></span>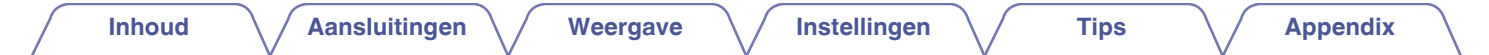

## **Achterpaneel**

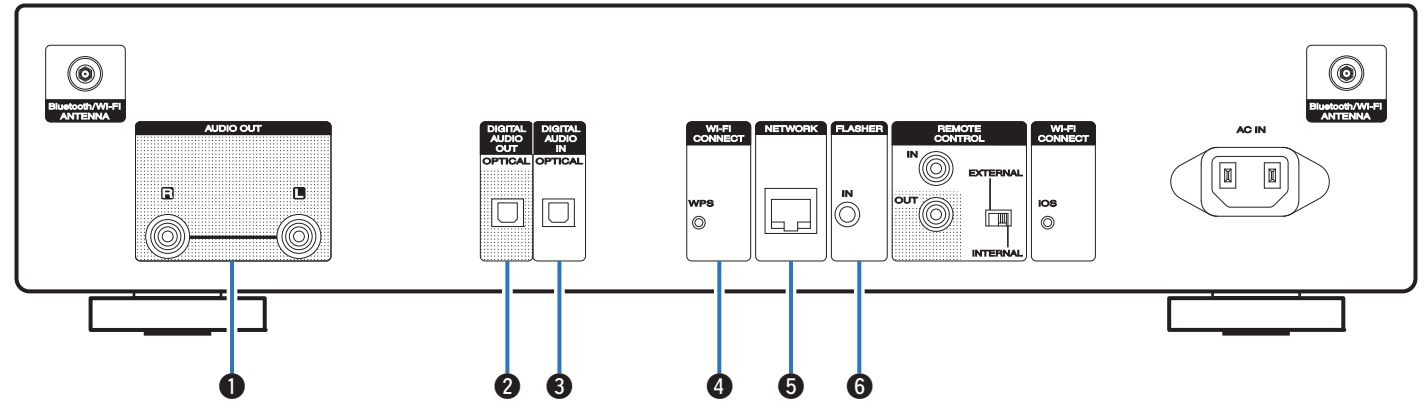

### A **AUDIO OUT-aansluitingen**

Wordt gebruikt voor het aansluiten van apparaten die zijn uitgerust met analoge audio-ingangen of een externe versterker. ( $\mathbb{C}$  [blz. 20\)](#page-19-0)

### **B** DIGITAL AUDIO OUT-aansluiting

Wordt gebruikt voor het aansluiten van een AV-ontvanger of D/Aconverter die een digitale ingang heeft. ( $\mathbb{Q}$  [blz. 21\)](#page-20-0)

### **DIGITAL AUDIO IN-aansluiting**

Wordt gebruikt voor het aansluiten van apparaten, uitgerust met digitale uitgangen. (v [blz. 22\)](#page-21-0)

#### **<sup>O</sup>** Wi-Fi CONNECT WPS-toets

Maakt verbinding met een draadloos LAN. (Raadpleeg de afzonderlijke "Snelhandleiding".)

#### E **NETWORK-aansluiting**

Wordt gebruikt voor het aansluiten op een LAN-kabel wanneer een verbinding wordt gemaakt met een bekabeld LAN-netwerk.  $(\sqrt{2}$  [blz. 25\)](#page-24-0)

#### **B** FLASHER IN-aansluiting

Wordt gebruikt voor het aansluiten van een controlebox enz. ["FLASHER IN-aansluiting" \(](#page-27-0)v blz. 28)

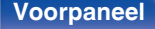

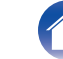

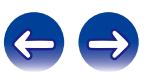

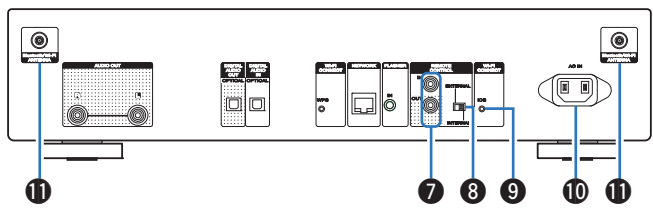

### G **REMOTE CONTROL IN/OUT-aansluitingen**

Wordt gebruikt voor het aansluiten op een Marantz-versterker die compatibel is met de afstandsbedieningsfunctie. ( $\sqrt{p}$  [blz. 29\)](#page-28-0)

### **EXTERNAL/INTERNAL-schakelaar**

Draai deze schakelaar naar "EXTERNAL" om het toestel te bedienen door de afstandsbediening te richten naar de versterker die op dit toestel is aangesloten via de afstandsbedieningsaansluiting.  $(\sqrt{p})$  [blz. 29\)](#page-28-0)

### I **Wi-Fi CONNECT iOS-toets**

Maakt verbinding met iOS. (Raadpleeg de afzonderlijke "Snelhandleiding".)

### $\bigoplus$  **AC-netingang (AC IN)**

Wordt gebruikt voor het aansluiten van het netsnoer. (@F [blz. 30\)](#page-29-0)

### **1** Antenne-aansluitingen Bluetooth/draadloos LAN

Wordt gebruikt voor het aansluiten van de bijgeleverde externe antennes voor Bluetooth/draadloze verbinding wanneer u een verbinding maakt met een netwerk via een draadloos LAN of wanneer u een verbinding maakt met een handheld apparaat via Bluetooth.  $(\sqrt{p^2}$  [blz. 26\)](#page-25-0)

- A Plaats de externe antennes voor Bluetooth/draadloze verbinding uitgelijnd op de schroefaansluiting op de achterkant.
- (2) Draai rechtsom tot alle antennes volledig zijn aangesloten.
- $\overline{3}$ ) Draai de antenne omhoog voor de beste ontvangst.

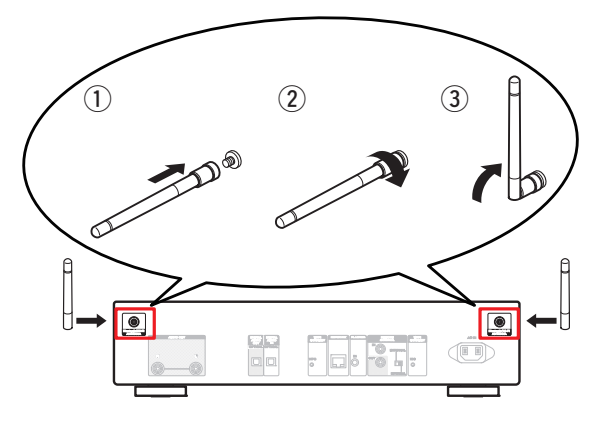

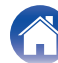

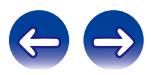

## <span id="page-14-0"></span>**Afstandsbediening**

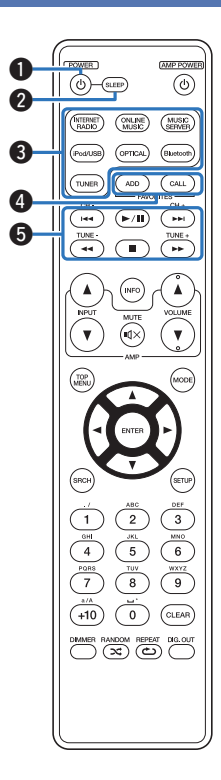

## **Dit toestel bedienen**

### **A** POWER-toets (d)

Hiermee schakelt u de voeding in/uit (stand-by). ( $\mathbb{Q}$  [blz. 32\)](#page-31-0)

### B **SLEEP-toets**

Hiermee stelt u de slaaptimer in. ( $\sqrt{\epsilon}$ blz. 34)

### **C** Toetsen voor ingangsbronselectie

Hiermee kunt u de ingangsbron selecteren. ( $\mathbb{Q}$  [blz. 33\)](#page-32-0)

### D **FAVORITES ADD / CALL-toetsen**

- Druk op de ADD-toets om radiozenders of bestanden toe te voegen aan de favorietenlijst.
- 0 Om een radiozender of bestand op te roepen in de favorietenlijst, drukt u op CALL-toets. (@ [blz. 45\)](#page-44-0)

### E **Systeemtoetsen**

Hiermee kunt u met weergave verwante bewerkingen uitvoeren.  $(\sqrt{2}$  [blz. 39\)](#page-38-0)

- Overslaan-toetsen ( $\blacktriangleleft$ ,  $\blacktriangleright$ )
- $\bullet$  Toets afspelen/pauzeren ( $\blacktriangleright$ /II)
- Toetsen snel terugspoelen / snel vooruitspoelen  $(44,$
- Stop-toets  $(\blacksquare)$

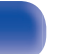

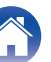

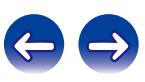

 $\bigcirc$   $\bigcirc$  sueep  $\odot$  $\binom{ONLNE}{MER}$ (KTERNET)  $\sqrt{\frac{\text{MUSIC}}{\text{SEFAE}} }$ **GPTICAL** Buetoot  $\overline{GAL}$  $\sqrt{2}$  $\overline{H}$ ╦  $\bigcirc$  $\sqrt{2}$  $\ddot{\mathbf{G}}$  $\bm{o}$  $\bm{6}$ o  $\mathbf{0}$ 3  $\bf{0}$  $\circ$  $\begin{picture}(180,10) \put(0,0){\line(1,0){10}} \put(10,0){\line(1,0){10}} \put(10,0){\line(1,0){10}} \put(10,0){\line(1,0){10}} \put(10,0){\line(1,0){10}} \put(10,0){\line(1,0){10}} \put(10,0){\line(1,0){10}} \put(10,0){\line(1,0){10}} \put(10,0){\line(1,0){10}} \put(10,0){\line(1,0){10}} \put(10,0){\line(1,0){10}} \put(10,0){\line($  $\mathbf{P}$ 

**n** Informatietoets (INFO) Hiermee worden de weergave-items, zoals de albumnaam en de titelnaam weergegeven op het weergavescherm. ( $\mathbb{C}$  [blz. 39\)](#page-38-0) **TOP MENU-toets** Terug naar bovenkant menu. **A** ENTER-toets Dit bepaalt de selectie. ( $\sqrt{2}$  [blz. 35\)](#page-34-0) **O** Cursortoetsen ( $\Delta \nabla \triangleleft \triangleright$ ) Hiermee selecteert u items. ( $\sqrt{\ }$ blz. 35) J **Zoektoets (SRCH)** Dit toont het zoekmenu. (@ [blz. 35\)](#page-34-0) K **Cijfertoetsen (0 – 9, +10)** Hiermee voert u letters of cijfers in het toestel in. ( $\mathbb{C}\widehat{\mathbb{F}}$  [blz. 44\)](#page-43-0) **DIMMER-toets** Pas de displayhelderheid van dit toestel aan. ( $\mathbb{Q}$  [blz. 34\)](#page-33-0)

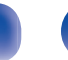

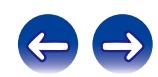

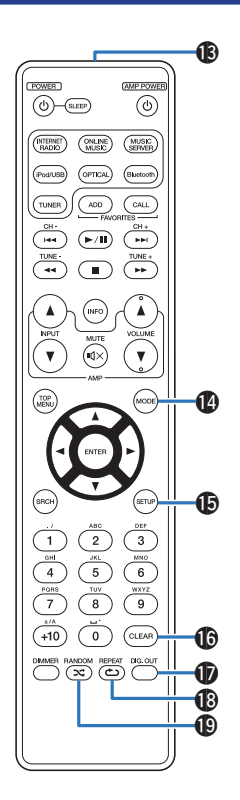

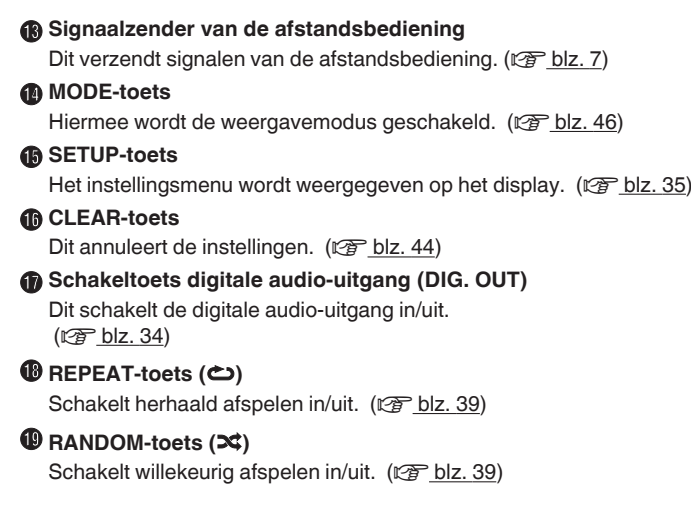

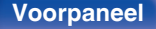

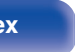

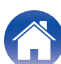

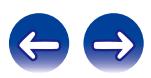

## **N** Versterkerbewerkingen

### **AMP POWER-toets (d)**

Hiermee schakelt u de voeding van de versterker die op dit toestel is aangesloten, in of uit.

### **B** Toetsen voor ingangsbronselectie (INPUT  $\blacktriangle$ **V**)

Hiermee schakelt de ingangsbron van de versterker die op dit toestel is aangesloten. (v [blz. 33\)](#page-32-0)

## **WOLUME-toetsen (AV)**

Hiermee wordt het volume van de versterker die op dit toestel is aangesloten, geregeld.

### $\bigcirc$  MUTE-toets ( $\triangleleft$ X)

Hiermee wordt het geluid van de versterker die op dit toestel is aangesloten, gedempt.

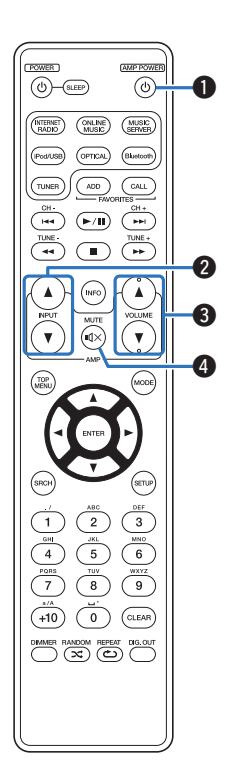

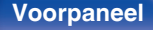

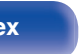

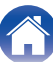

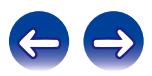

## <span id="page-18-0"></span>**Inhoud**

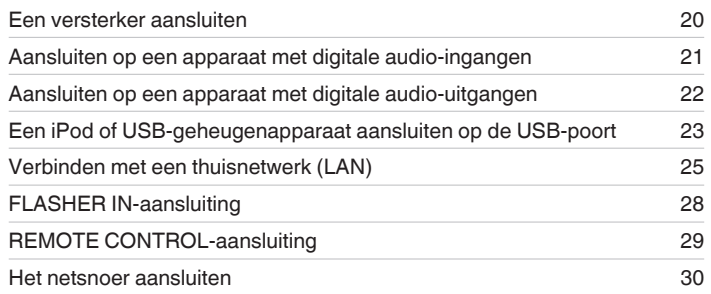

### **OPMERKING**

- 0 Steek de stekker van het netsnoer pas in het stopcontact nadat alle verbindingen zijn gemaakt.
- 0 Bind geen netsnoeren samen met aansluitsnoeren tot een bundel. Dit kan gezoem of ruis veroorzaken.

## ■ Kabels die voor aansluitingen worden gebruikt

Zorg voor de nodige kabels volgens de apparaten die u wilt aansluiten.

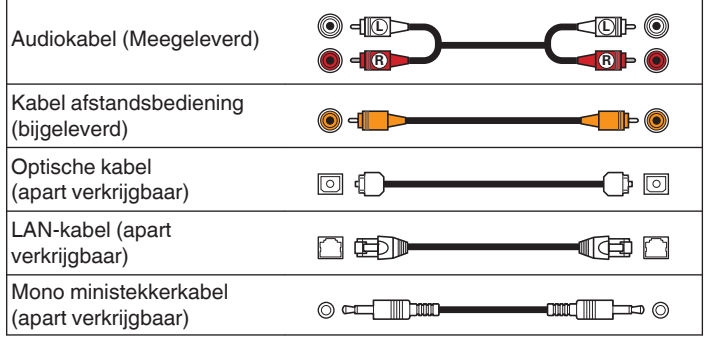

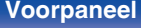

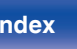

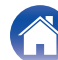

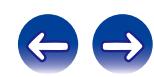

<span id="page-19-0"></span>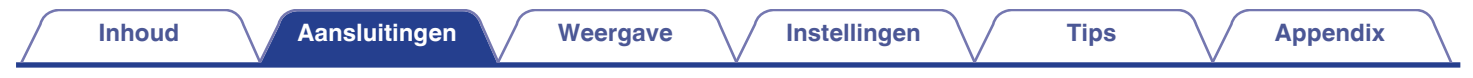

# **Een versterker aansluiten**

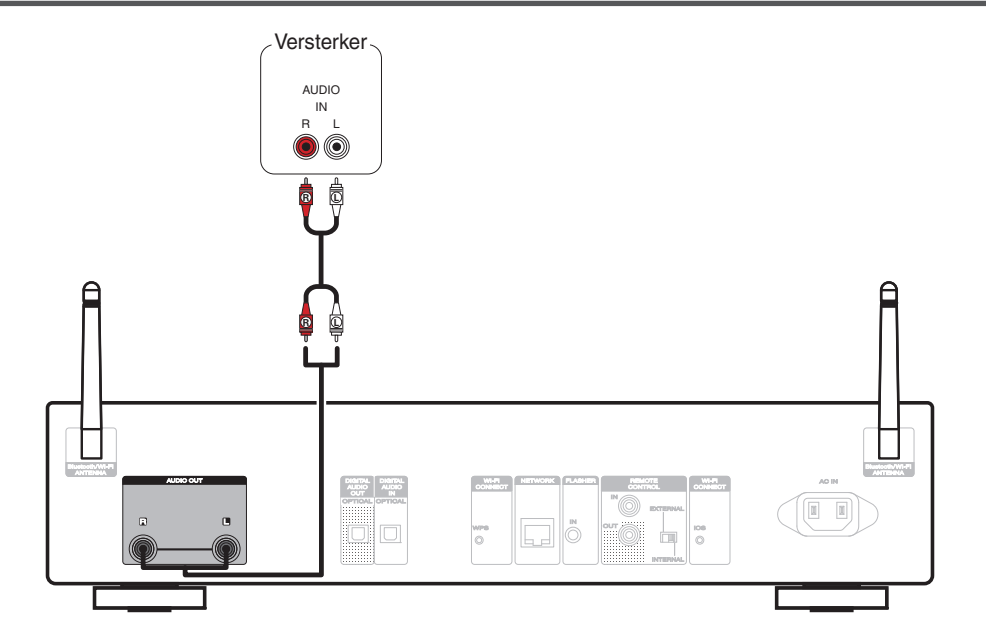

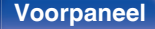

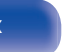

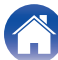

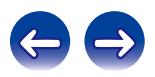

<span id="page-20-0"></span>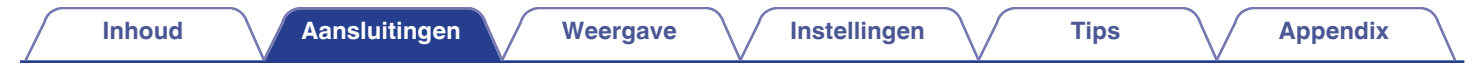

# **Aansluiten op een apparaat met digitale audio-ingangen**

Gebruik deze aansluiting voor het uitvoeren van digitale audiosignalen vanaf dit toestel en voor het converteren van signalen voor het afspelen met de D/A-converter van een aangesloten apparaat.

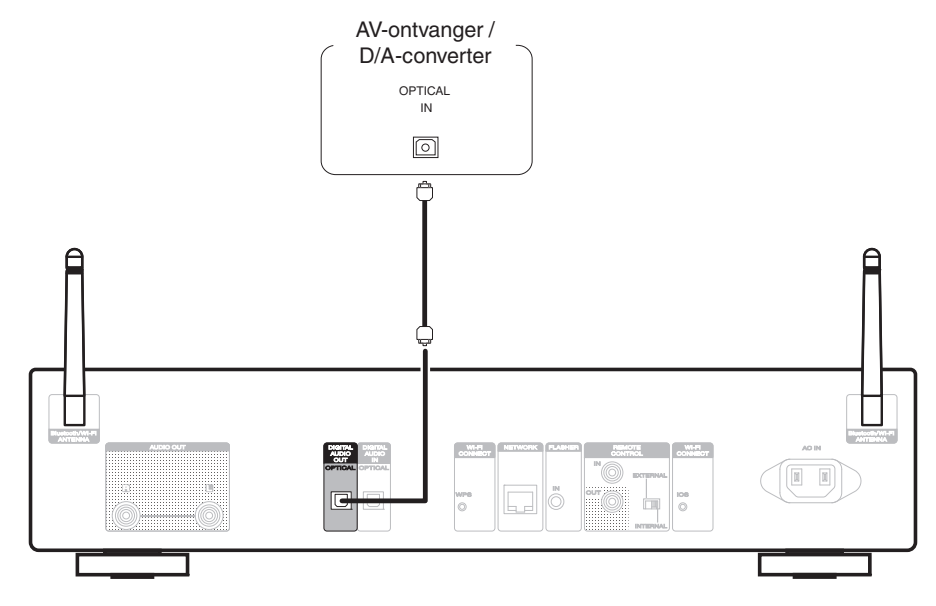

### $\overline{\mathscr{L}}$

Gebruik de Digital Out-toets om de digitale audio-uitgang in of uit te schakelen. ( $\mathbb{Z}$  [blz. 34\)](#page-33-0)

Signalen met een bemonsteringsfrequentie van 32 kHz en DSD-signalen kunnen niet worden uitgevoerd vanaf de digitale audio-uitgang van dit toestel.

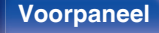

**[Voorpaneel](#page-10-0) [Achterpaneel](#page-12-0) [Afstandsbediening](#page-14-0)** 21 **[Index](#page-115-0)**

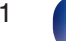

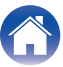

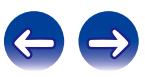

<span id="page-21-0"></span>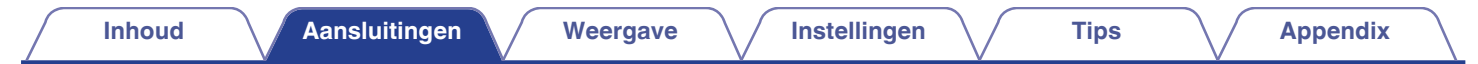

# **Aansluiten op een apparaat met digitale audio-uitgangen**

Gebruik deze aansluiting voor het invoeren van digitale audiosignalen naar dit toestel en converteer de signalen voor weergave met de D/A-converter van dit toestel.  $(*CP* blz. 68)$  $(*CP* blz. 68)$ 

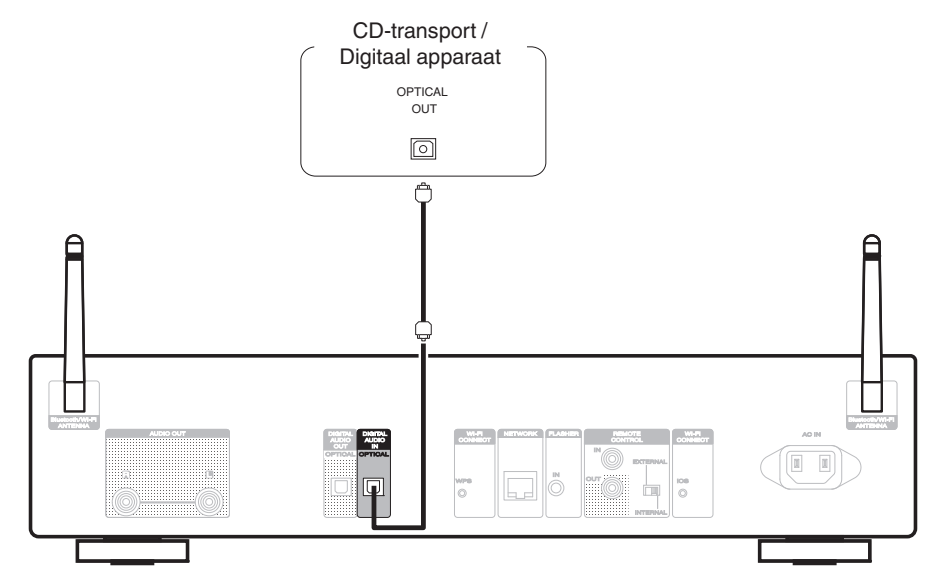

#### **OPMERKING**

- 0 Lineaire PCM-signalen met een samplingfrequentie van 32 kHz, 44,1 kHz, 48 kHz, 64 kHz, 88,2 kHz, 96 kHz, 176,4 kHz of 192 kHz kunnen worden ingevoerd in het toestel.
- 0 Voer geen niet-PCM-signalen in, zoals DTS en AAC. Hierdoor wordt ruis veroorzaakt en kunnen de luidsprekers schade oplopen.

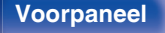

**[Voorpaneel](#page-10-0) [Achterpaneel](#page-12-0) [Afstandsbediening](#page-14-0)** 22 **[Index](#page-115-0)**

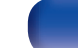

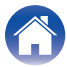

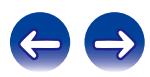

# <span id="page-22-0"></span>**Een iPod of USB-geheugenapparaat aansluiten op de USB-poort**

U kunt genieten van muziek die op een iPod/iPhone of USB-geheugenapparaat is opgeslagen.

- 0 Gebruik de USB-adapterkabel die is meegeleverd met de iPod/iPhone om een iPod/iPhone op dit toestel aan te sluiten.
- Zie ["Een iPod afspelen" \(](#page-45-0) $\mathcal{F}$  blz. 46) of ["Een USB-geheugenapparaat afspelen" \(](#page-49-0) $\mathcal{F}$  blz. 50) voor de bedieningsrichtlijnen.

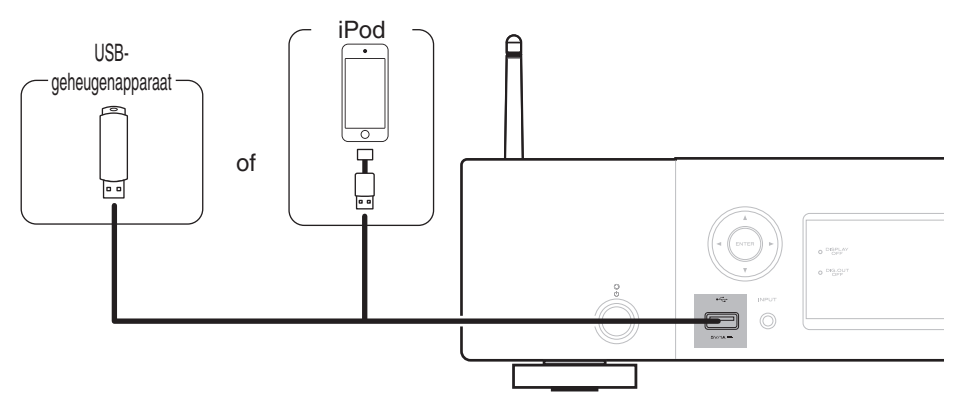

Marantz kan niet garanderen dat alle USB-geheugenapparaten zullen werken of stroom zullen krijgen. Wanneer u een draagbare USB harde schijf (HDD) gebruikt die met een voedingsadapter is geleverd, moet u de bijgeleverde voedingsadapter van dat apparaat gebruiken.

#### **OPMERKING**

- 0 USB-geheugenapparaten kunnen niet worden aangesloten via een USB-hub.
- 0 Gebruik geen verlengsnoer wanneer u een USB-geheugencomponent aansluit. Dit kan radiostoring met andere componenten veroorzaken.
- 0 U kunt dit toestel niet gebruiken door de USB-poort van het toestel via een USB-kabel met een computer te verbinden.

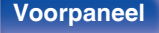

**[Voorpaneel](#page-10-0) [Achterpaneel](#page-12-0) [Afstandsbediening](#page-14-0)** 23 **[Index](#page-115-0)**

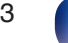

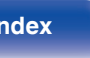

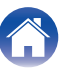

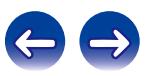

## ■ Ondersteunde iPod//iPhone-modellen

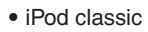

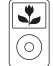

iPod classic 80GB

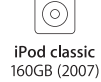

 $\frac{1}{2}$ 

iPod classic 160GB (2009)

 $\overline{\mathbf{r}}$ 

(o`

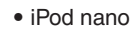

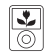

iPod nano 3rd generation (video) 4GB 8GB

iPod nano 4th generation (video) 8GB 16GB

 $\overline{\frac{1}{2}}$ 

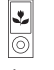

iPod nano 5th generation (video camera) 8GB 16GB

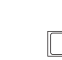

iPod nano 6th generation 8GB 16GB

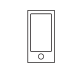

iPod nano 7th generation 16GB

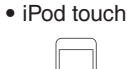

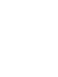

iPod touch 2nd generation 8GB 16GB 32GB

iPod touch 3rd generation 32GB 64GB

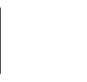

iPod touch 5th generation 16GB 32GB 64GB

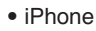

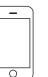

iPhone 3G 8GB 16GB

 $\overline{\circ}$ 

iPhone 3GS 8GB 16GB 32GB

iPhone 4 8GB 16GB 32GB

iPod touch

4th generation

8GB 16GB 32GB 64GB

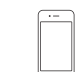

iPhone 4S 16GB 32GB 64GB

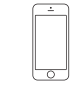

iPhone 5 iPhone 5c iPhone 5s 16GB 32GB 64GB

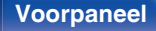

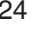

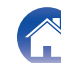

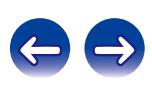

# <span id="page-24-0"></span>**Verbinden met een thuisnetwerk (LAN)**

Dit toestel kan een verbinding maken met een netwerk via een bekabeld LAN of draadloos LAN.

U kunt dit toestel als volgt verbinden met uw thuisnetwerk (LAN) voor het uitvoeren van verschillende typen weergaven en bewerkingen.

- 0 Weergave van netwerkaudio, zoals internetradio en vanaf uw muziekserver(s)
- 0 Weergave van muziekinhoud van online streamingservices
- Met de Apple AirPlay-functie
- 0 Bewerking op dit toestel via het netwerk
- Firmware-update

**Raadpleeg een ISP (Internet Service Provider) of een computerwinkel voor het verbinden met het internet.**

## **Bekabeld LAN**

Om een verbinding te maken via een bekabeld LAN, gebruikt u een LANkabel voor het aansluiten van de router op dit toestel, zoals weergegeven in de onderstaande afbeelding.

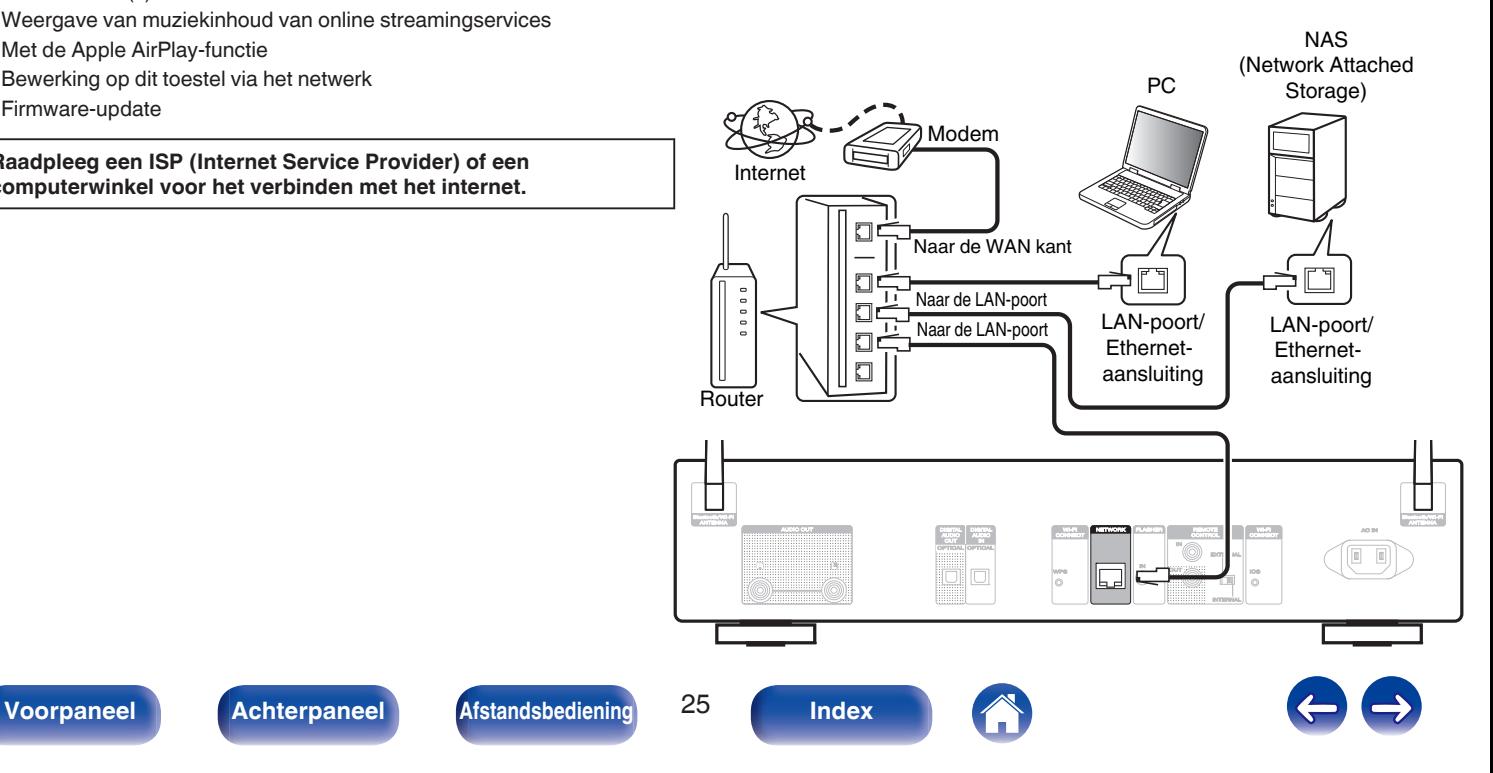

## <span id="page-25-0"></span>**Draadloze LAN**

Bij het verbinden met het netwerk via draadloos LAN, sluit u de externe antennes voor Bluetooth-/draadloze verbinding aan op het achterpaneel en zet u ze rechtop.

Zie ["Instellingen" \(](#page-78-0)v blz. 79) voor het verbinden met een draadloze LAN-router.

Internet

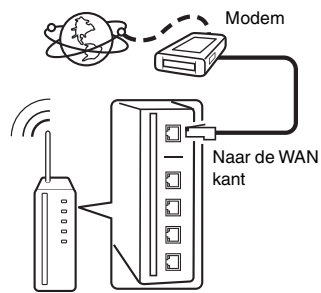

Router met toegangspunt

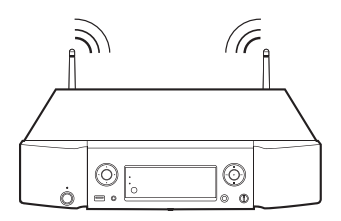

## $\overline{\mathscr{O}}$

- 0 De DHCP en Auto IP-functies van dit toestel kunnen worden gebruikt om de netwerkinstellingen automatisch in te stellen.
- 0 De DHCP en Auto IP-functies van dit toestel kunnen worden gebruikt om de netwerkinstellingen automatisch in te stellen. Gebruikt u dit toestel in een netwerk zonder DHCP-functie, dan moet u de instellingen voor het IP-adres e.d. invoeren via het menu-item "Netwerk". (v B [blz. 78\)](#page-77-0)
- 0 Het is raadzaam om met dit toestel een router te gebruiken die is uitgerust met de volgende functies:
	- Ingebouwde DHCP-server Deze functie wijst automatisch IP-adressen toe aan apparaten binnen het lokale
	- netwerk (LAN). • Ingebouwde 100BASE-TX switch Het is bij het aansluiten van meerdere apparaten raadzaam een switch te

gebruiken met een snelheid van tenminste 100 Mbps.

- 0 Gebruik alleen bij elektronicazaken verkrijgbare afgeschermde STP- of ScTP LANkabels. (CAT-5 of hoger aanbevolen)
- 0 Gebruik bij voorkeur een normale, afgeschermde LAN-kabel. Bij gebruik van een platte kabel of niet-afgeschermde kabel worden de andere apparaten mogelijk gestoord.
- 0 Wanneer u een WPS (Wi-Fi Protected Setup)-compatibele router gebruikt, kunt u gemakkelijk verbinden met Wi-Fi door op dit toestel te drukken op de knop CONNECT/WPS. (Raadpleeg de afzonderlijke "Snelhandleiding".)

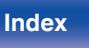

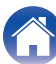

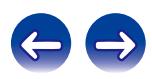

#### **OPMERKING**

- 0 Het type van router dat kan worden gebruikt, kan per internetprovider variëren. Neem voor details contact op met uw internetprovider of computerwinkel.
- 0 Dit toestel is niet compatibel met PPPoE. U hebt een router nodig die compatibel is met PPPoE als u een abonnement hebt voor een PPPoE-internetverbinding.
- 0 Sluit nooit rechtstreeks een NETWORK-aansluiting aan op de LAN-poort/Ethernetaansluiting van uw computer.
- 0 Draag dit toestel niet bij de antenne.

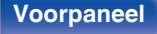

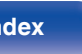

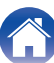

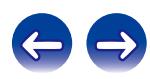

<span id="page-27-0"></span>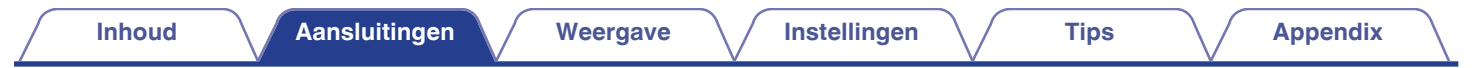

# **FLASHER IN-aansluiting**

Dit toestel kan worden bediend door een regelkast of een ander bedieningsapparaat aan te sluiten op dit toestel.

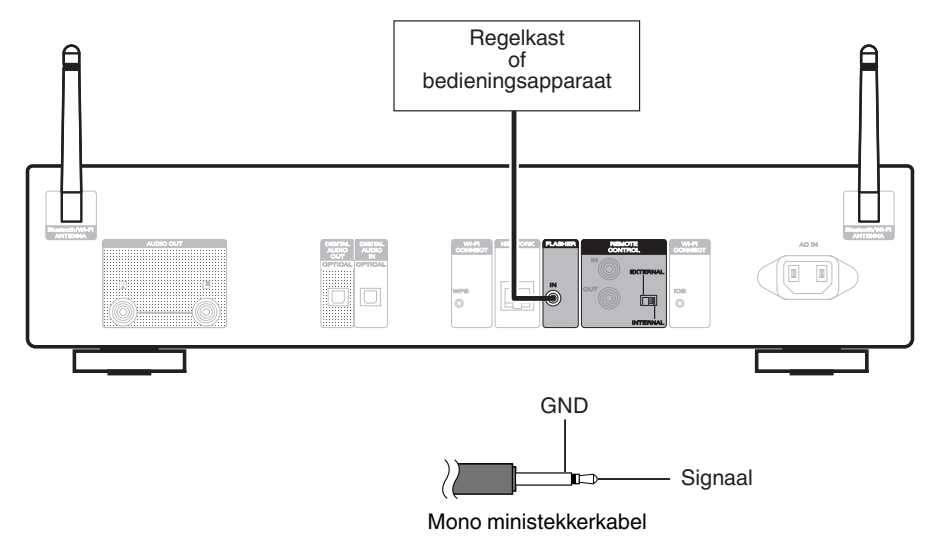

### $\overline{\mathscr{O}}$

Om de FLASHER IN-aansluiting te gebruiken, zet u de schakelaar EXTERNAL/INTERNAL op "INTERNAL".

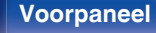

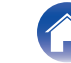

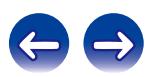

# <span id="page-28-0"></span>**REMOTE CONTROL-aansluiting**

Als dit toestel wordt aangesloten op een Marantz-versterker, kan de versterker worden bestuurd via dit toestel met de "Hi-Fi Remote"-app van Marantz. Externe controlesignalen die worden ontvangen door de versterker, kunnen ook worden gebruikt om dit toestel te besturen. Configureer vervolgens de "Aansluitingen" en "Instelling".

## **Aansluiting**

Gebruik de bijgeleverde afstandsbedieningskabel om de REMOTE CONTROL IN-aansluiting van dit toestel aan te sluiten op de REMOTE CONTROL OUT-aansluiting van de versterker.

## **Instellen**

Zet de EXTERNAL/INTERNAL-schakelaar op het toestel op "EXTERNAL".

- 0 Deze instelling zal de externe sensorontvangst van dit toestel uitschakelen.
- 0 Om het toestel te bedienen, richt u de afstandsbediening naar de afstandsbedieningssensor van de versterker.

Í

Om dit toestel onafhankelijk te gebruiken zonder een versterker aan te sluiten, zet u de schakelaar op "INTERNAL".

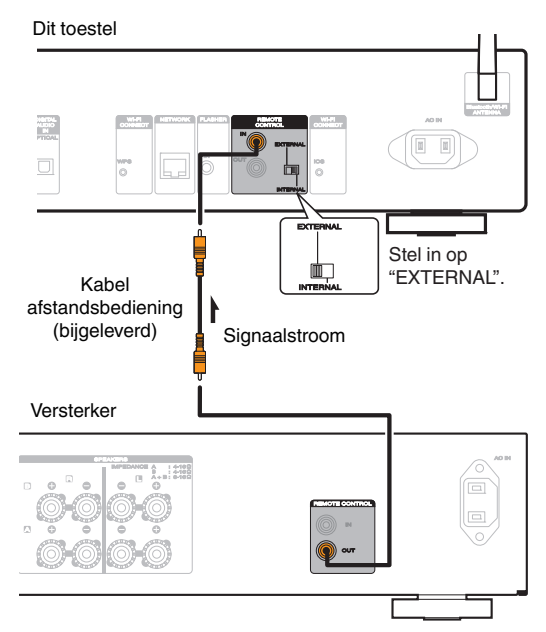

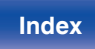

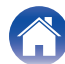

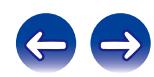

<span id="page-29-0"></span>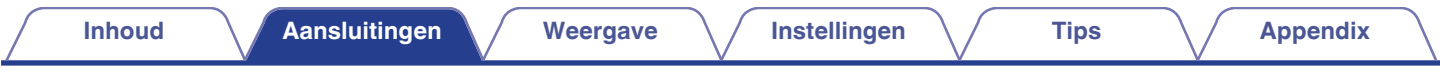

# **Het netsnoer aansluiten**

Wacht tot alle aansluitingen zijn voltooid voordat u het netsnoer aansluit.

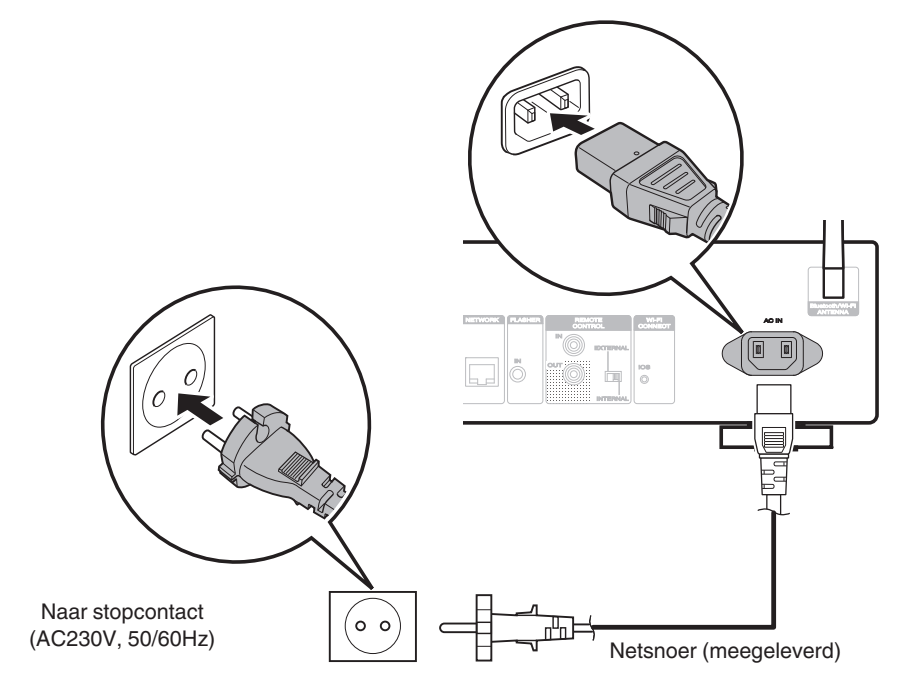

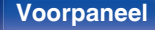

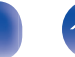

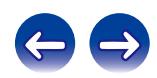

## <span id="page-30-0"></span>o **Inhoud**

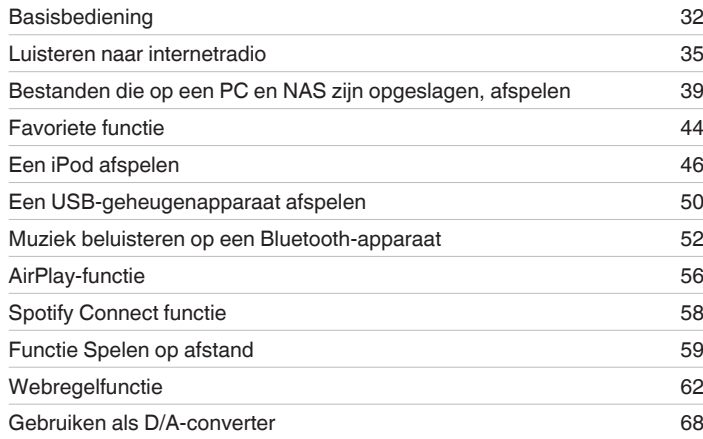

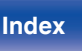

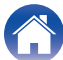

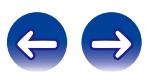

# <span id="page-31-0"></span>**Basisbediening**

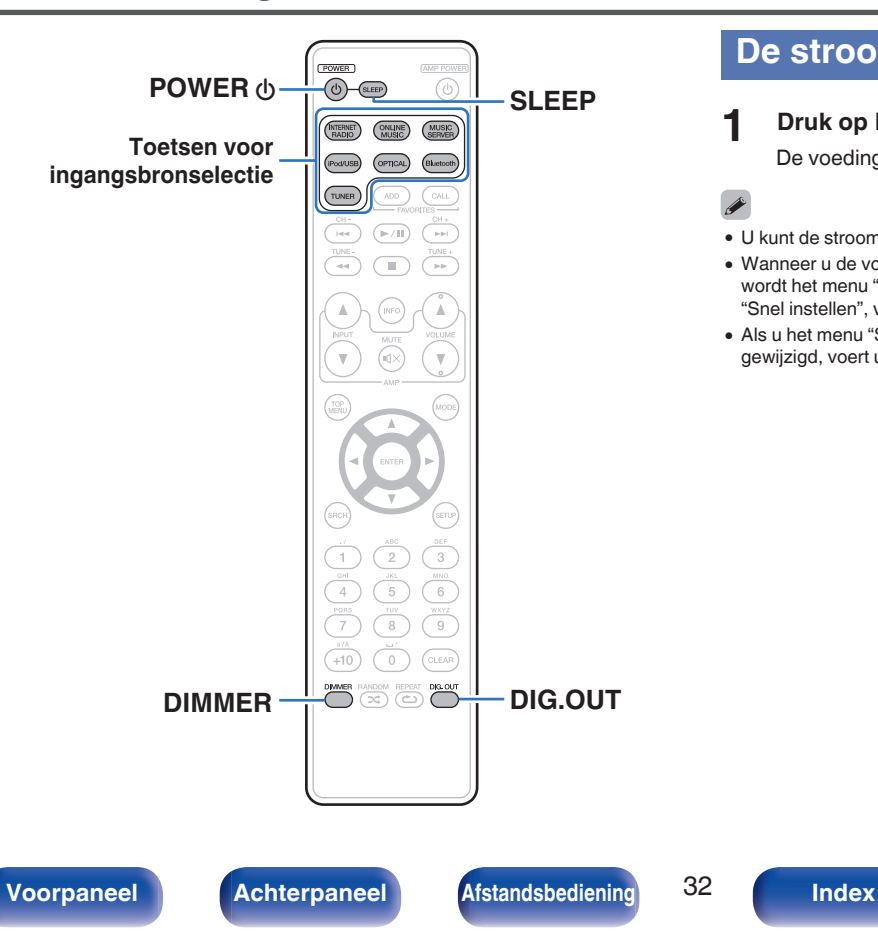

## **De stroom inschakelen**

**1 Druk op POWER** X **om het toestel aan te zetten.**

De voedingsindicator gaat uit.

- U kunt de stroom ook in stand-by zetten door op het hoofdtoestel op  $\Phi$  te drukken.
- 0 Wanneer u de voeding van dit toestel na de aankoop de eerste keer inschakelt, wordt het menu "Snel instellen" opgestart. Meer informatie over de bewerkingen "Snel instellen", vindt u in de aparte "Beknopte handleiding".
- 0 Als u het menu "Snel instellen" hebt geannuleerd of de netwerkomgeving hebt gewijzigd, voert u "Setup" – "Snel instellen" uit.

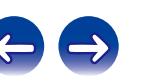

## <span id="page-32-0"></span>■ De voeding in stand-bymodus zetten

## **12 Druk op POWER**  $\phi$ **.**

Het toestel schakelt naar de stand-bymodus.

• Stand-by-indicator Voeding aan: Uit Normale stand-by: Rood Wanneer "Netwerk controle" is ingesteld op "Aan": Oranje Stand-by iPod opladen: Oranje

### **OPMERKING**

Er wordt nog steeds stroom geleverd aan een deel van het circuit, zelfs wanneer de voeding in stand-bymodus is. Wanneer u uw huis voor een lange periode verlaat of wanneer u op vakantie gaat, zorg dan dat u het netsnoer uit het stopcontact trekt.

## De netspanning volledig uitschakelen

Trek het netsnoer uit het stopcontact.

## **De ingangsbron selecteren**

- De ingangsbron selecteren via de **afstandsbediening**
- **1 Druk op de selectieknop voor de ingangsbron die u wilt afspelen.**
	- De gewenste ingangsbron kan rechtstreeks worden geselecteerd.

## **De ingangsbron selecteren via het hoofdtoestel**

## **1 Druk op INPUT.**

De ingangsbron wordt elke keer geschakeld als op de knop wordt gedrukt.

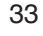

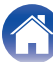

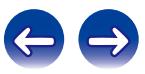

## <span id="page-33-0"></span>**De helderheid van het display wijzigen**

Wanneer het display wordt uitgeschakeld, vermindert een bron van ruis die de geluidskwaliteit beïnvloedt zodat u kunt genieten van geluidsweergave met hogere kwaliteit.

## **1 Druk op DIMMER.**

0 De helderheid van het display schakelt telkens wanneer de knop wordt ingedrukt (4 niveaus).

- 0 Wanneer het display wordt uitgeschakeld, licht de indicator "DISPLAY OFF" op het display op.
- 0 Als u de toetsen bedient wanneer de helderheid van de display op "Uit" staat, wordt het display tijdelijk met een helderheidsniveau van 100% verlicht.

# **Digitale uitgangen stoppen**

Wanneer de digitale audio-uitvoer wordt gestart, vermindert een bron van ruis die de geluidskwaliteit beïnvloedt zodat u kunt genieten van geluidsweergave met hogere kwaliteit.

## **1 Druk op DIG. OUT.**

Telkens wanneer op de toets wordt gedrukt, schakelt de digitale audio-uitgang in en uit.

Wanneer de digitale uitgang is uitgeschakeld, licht de indicator "DIG. OUT OFF" op het display op.

## **Slaaptimerfunctie**

U kunt de stroom automatisch naar stand-by laten schakelen nadat de ingestelde tijd is verstreken. Dit is handig voor het luisteren alvorens u gaat slapen.

### **1 Druk op SLEEP tijdens de weergave en selecteer de insteltijd.**

- De indicator  $\partial \overline{F}$  op het display licht op.
- 0 U kunt de slaaptimer instellen binnen het bereik van 10 tot 90 minuten in stappen van 10 minuten.

## **O** De slaaptimer annuleren

Druk op SLEEP voor het instellen van "Sleep ▶Uit".

De  $\partial P$  indicator op het display dooft.

- 0 De slaaptimerinstelling wordt geannuleerd wanneer het toestel naar de standbymodus schakelt.
- 0 Druk op SLEEP om de resterende tijd tot de slaaptimer is geactiveerd, te controleren.

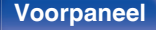

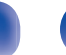

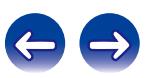

<span id="page-34-0"></span>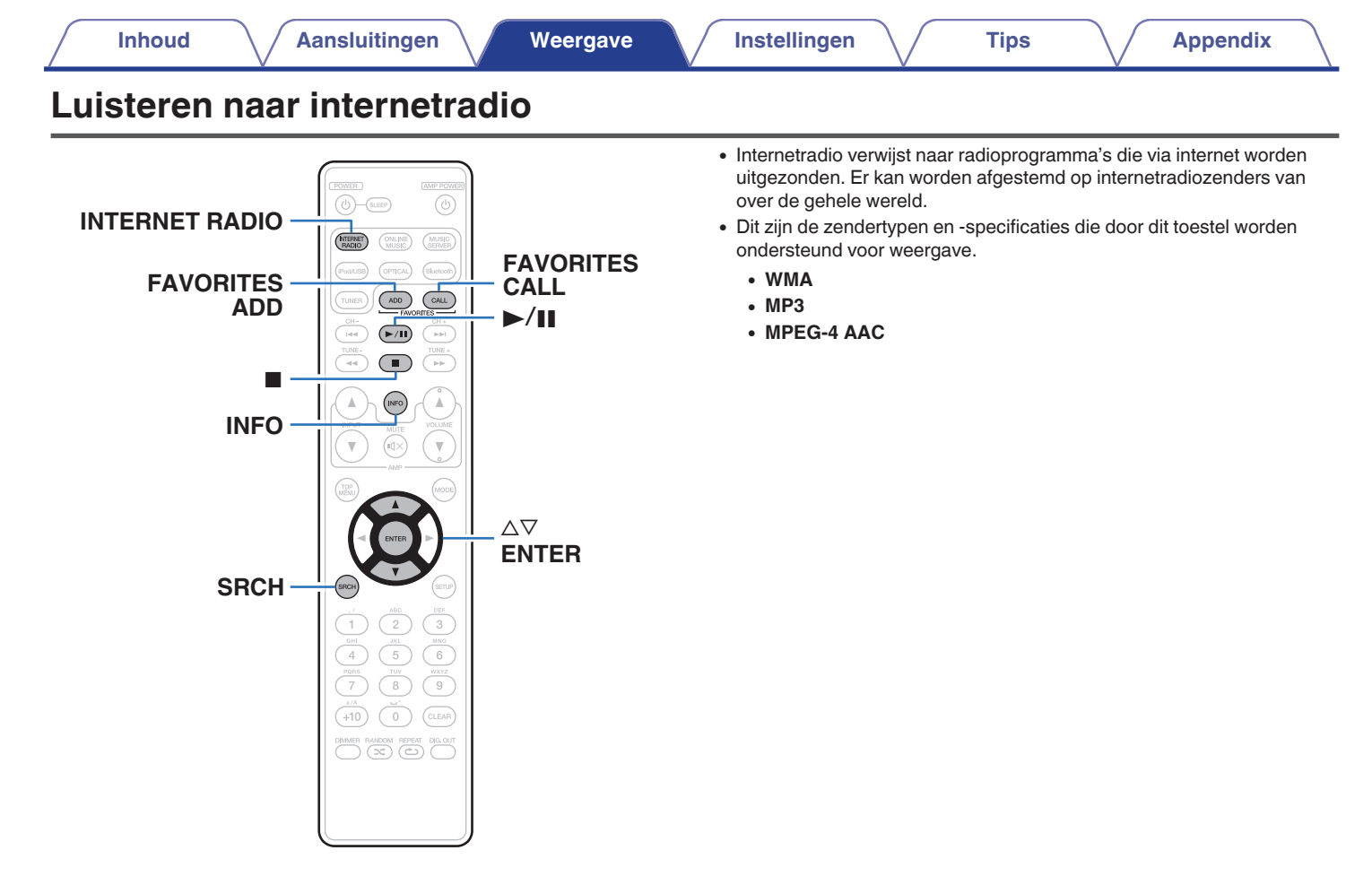

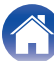

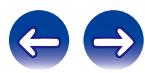

## <span id="page-35-0"></span>**Luisteren naar internetradio**

Dit toestel onthoudt de laatst afgespeelde internetradiozender. Als u op INTERNET RADIO drukt om van een andere ingangsbron te schakelen naar de internetradiofunctie, wordt de laatste internetradiozender die u hebt beluisterd, afgespeeld.

## **1 Op afspelen voorbereiden.**

- 0 Controleer de netwerkomgeving en zet dit toestel aan. ( $\sqrt{2}$ blz. 25)
- **2 Druk op INTERNET RADIO.**

**3** Gebruik  $\Delta \nabla$  om te selecteren wat u wilt afspelen en **druk dan op ENTER.**

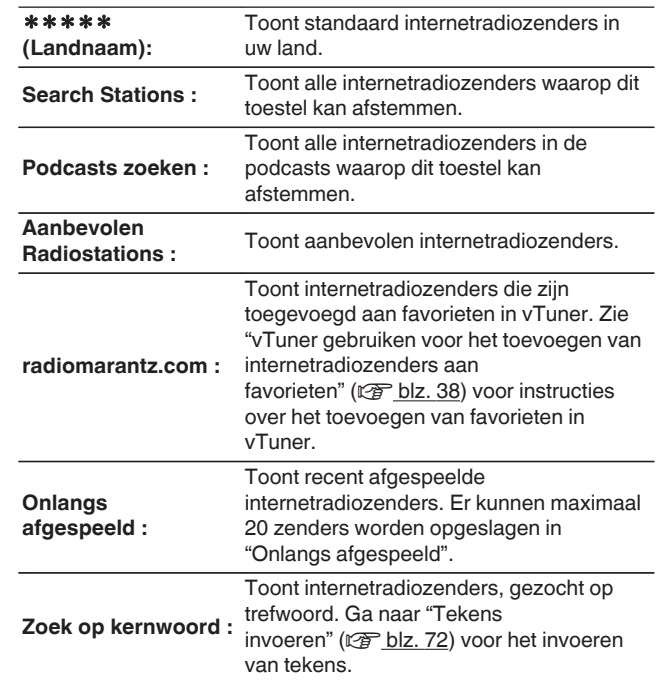

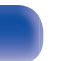

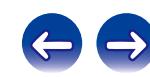
## **4 Gebruik**  $\Delta \nabla$  om de zender te selecteren en druk daarna **op ENTER.**

De weergave begint zodra het buffergeheugen "100%" heeft bereikt.

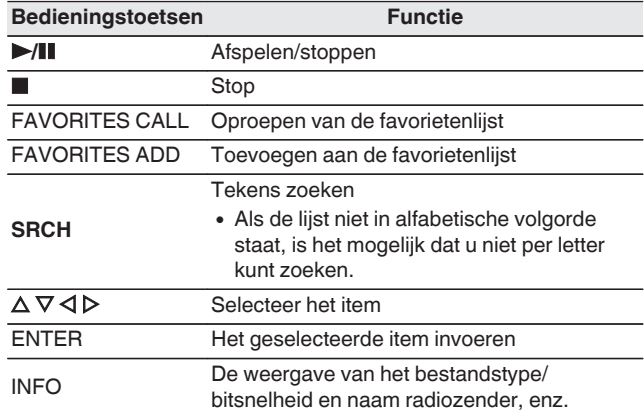

## $\overline{\mathscr{E}}$

Tekens die niet kunnen worden weergegeven, worden vervangen door een ". " (punt).

### **OPMERKING**

De databaseservice voor radiozenders kan zonder voorafgaande kennisgeving worden gestopt of op een andere wijze onbeschikbaar worden gemaakt.

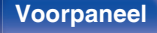

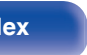

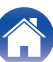

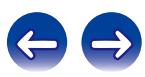

# **vTuner gebruiken voor het toevoegen van internetradiozenders aan favorieten**

Er zijn veel internetradiozenders in de wereld en dit toestel kan afstemmen op al deze zenders. Maar het kan moeilijk worden de gewenste zender te vinden omdat er gewoon te veel zenders zijn. Als dat het geval is, kunt u vTuner gebruiken, een zoekwebsite voor internetradiozenders, speciaal ontworpen voor dit toestel. U kunt uw PC gebruiken om internetradiozenders te zoeken en ze toe te voegen als uw favorieten. Dit toestel kan radiozenders weergeven die zijn toegevoegd aan vTuner.

- **1 Controleer het MAC-adres van dit toestel.**
	- 0 Het MAC-adres is nodig wanneer u een account maakt voor vTuner.
- **2 Gebruik uw PC om naar de vTuner-website te gaan (http://www.radiomarantz.com).**
- **3 Voer het MAC-adres van dit toestel in en klik dan op "Go".**
- **4 Voer het e-mailadres en een wachtwoord van uw keuze in.**
- **5 Selecteer de zoekcriteria (genre, regio, taal, enz.) van uw keuze.**
	- 0 U kunt ook een trefwoord invoeren om een zender die u wilt beluisteren, te zoeken.
- **6 Selecteer de radiozender van uw keuze in de lijst en klik vervolgens op het pictogram Add to Favorites.**
- **7 Voer de naam van de favoriete groep in en klik dan op "Go".**

Er wordt een nieuwe favoriete groep gemaakt die de geselecteerde radiozender bevat.

0 Internetradiozenders die aan favorieten zijn toegevoegd in vTuner, kunnen met dit toestel worden afgespeeld vanaf "radiomarantz.com" ( $\mathscr{F}$ blz. 36).

## o **Bestanden die kunnen worden afgespeeld**

Zie "Internetradio afspelen" (@F [blz. 101\)](#page-100-0).

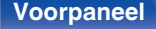

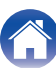

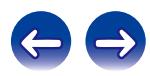

# **[Inhoud](#page-1-0)**  $\setminus$  **[Aansluitingen](#page-18-0) [Weergave](#page-30-0) /** [Instellingen](#page-68-0)  $\setminus$  [Tips](#page-85-0)  $\setminus$  **[Appendix](#page-98-0)**

# **Bestanden die op een PC en NAS zijn opgeslagen, afspelen**

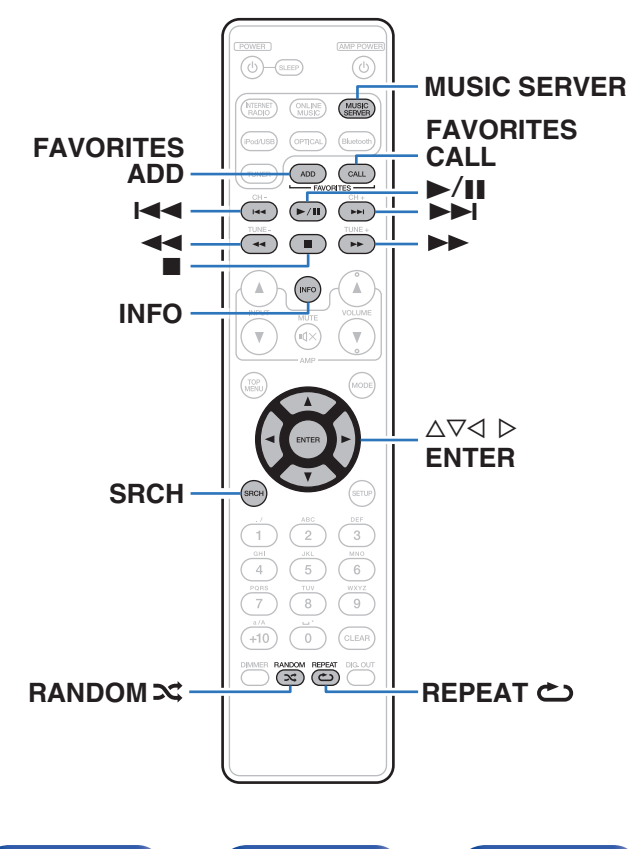

- 0 Dit toestel kan muziekbestanden en afspeellijsten (m3u, wpl) die zijn opgeslagen op een PC en op een NAS (Network Attached Storage) die DLNA ondersteunt, weergeven.
- 0 De functie voor weergave van netwerkaudio van dit toestel maakt een verbinding met de server met de hieronder weergegeven technologieën.
	- 0 Windows Media Player Network Sharing Service
- Dit toestel kan de volgende bestanden afspelen.
	- 0 **WMA**
	- 0 **MP3**
	- 0 **WAV**
	- 0 **MPEG-4 AAC**
	- 0 **FLAC**
	- 0 **ALAC**
	- 0 **AIFF**
	- **DSD** (2 kanaals)

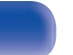

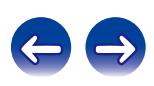

# <span id="page-39-0"></span>**Instellingen voor het delen van media toepassen**

Hier passen we de instellingen toe om muziekbestanden die op een PC en NAS op het netwerk zijn opgeslagen, te delen. Als u een muziekserver gebruikt, moet u deze instelling eerst toepassen.

## ■ Wanneer u Windows Media Player 12 gebruikt **(Windows 7 / Windows 8)**

- **1 Start Windows Media Player 12 op de PC op.**
- **2 Selecteer "Meer streamingopties..." in de "Stream".**
- **3 Selecteer "Toegestaan" in de vervolgkeuzelijst voor "Marantz NA6005".**
- **4 Selecteer "Toegestaan" in de vervolgkeuzelijst voor "Mediaprogramma's op deze computer en in externe verbindingen...".**
- **5 Volg de instructies op het scherm om de instelling te beëindigen.**

## ■ Wanneer u Windows Media Player 11 gebruikt

- **1 Start Windows Media Player 11 op de PC op.**
- **2 Selecteer "Media delen" in de "Bibliotheek".**
- **3 Klik in het selectievakje "Mijn mediabestanden delen", selecteer "Marantz NA6005" en klik vervolgens op "Toestaan".**
- **4 Selecteer, net als in stap 3, het pictogram van het apparaat (andere PC's en mobiele apparaten) dat u wilt gebruiken als een mediacontroller en klik daarna op "Toestaan".**
- **5 Klik op "OK" om te voltooien.**

# o **In NAS opgeslagen media delen**

Wijzig de instellingen op de NAS om dit toestel en andere apparaten (PC's en mobiele apparaten) die worden gebruikt als mediacontrollers, toegang te verlenen tot de NAS. Raadpleeg de handleiding die bij de NAS is geleverd voor details.

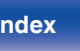

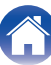

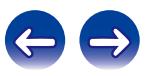

# **Bestanden die op een PC en NAS zijn opgeslagen, afspelen**

Volg deze procedure voor het weergeven van muziekbestanden of afspeellijsten.

## **1 Op afspelen voorbereiden.**

- A Controleer de netwerkomgeving en zet dit toestel aan. ["Verbinden met een thuisnetwerk \(LAN\)" \(](#page-24-0)@P blz. 25)
- (2) Maak de computer gereed (v<sup>er</sup>Werkingsinstructies van de computer).
- **2 Druk op MUSIC SERVER.**
- **3** Gebruik  $\Delta \nabla$  om de server die het bestand bevat te **selecteren en druk dan op ENTER.**
- **4 Gebruik**  $\Delta \nabla$  om het bestand te selecteren en druk **daarna op ENTER.**

De weergave begint zodra het buffergeheugen "100%" heeft bereikt.

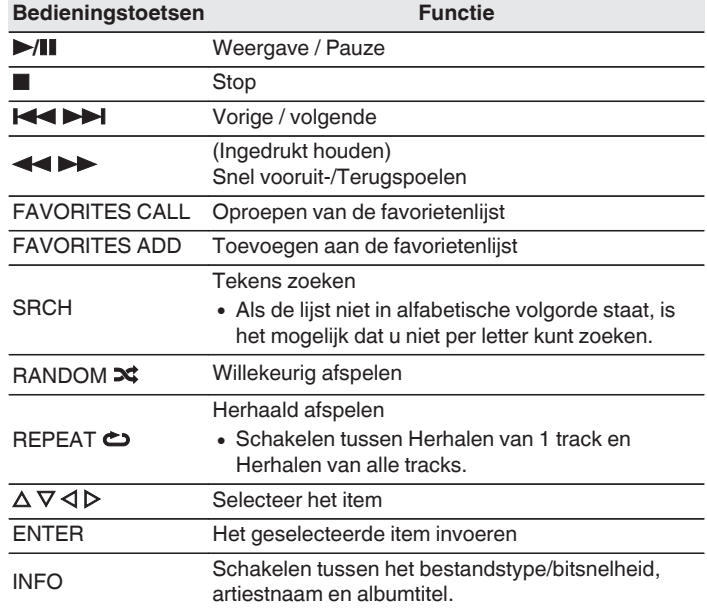

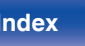

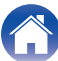

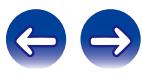

## **Bestanden die kunnen worden afgespeeld**

Zie ["Bestanden die op een PC en NAS zijn opgeslagen,](#page-101-0) [afspelen" \(](#page-101-0)v blz. 102).

## $\overline{\rightarrow}$

WMA Lossless bestanden kunnen worden afgespeeld door gebruik te maken van een server die transcodering ondersteunt, zoals Windows Media Player Ver. 11 of later.

### **OPMERKING**

- 0 Wanneer u muziekbestanden afspeelt met uw pc of NAS, verbonden via een draadloos LAN, kan audio worden onderbroken, afhankelijk van uw draadloze LAN-omgeving. Speel in dat geval muziekbestanden af met uw pc of NAS, verbonden via een bekabeld LAN.
- 0 De volgorde waarin de tracks/bestanden worden afgespeeld hangt af van de specificaties van de server. Als door de serverspecificaties de tracks/bestanden niet alfabetisch worden weergegeven, kan het zoeken op de eerste letter niet goed werken.

# **Herhaald afspelen uitvoeren**

## **1 Druk op REPEAT** L**.**

Het herhaald afspelen wordt gestart.

0 De herhaalmodus wordt elke keer geschakeld als op de knop wordt gedrukt.

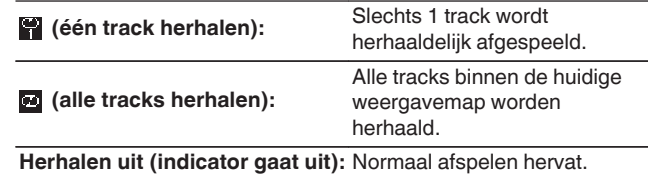

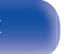

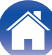

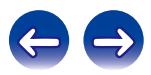

# **Willekeurig afspelen uitvoeren**

## **1 Druk op RANDOM** P**.**

De  $\approx$ -indicator op het display licht op en alle tracks in de huidige weergavemap worden afgespeeld in willekeurige volgorde.

## ■ Willekeurig afspelen annuleren

Druk op RANDOM  $\infty$ .

De  $\approx$ -indicator op het display dooft.

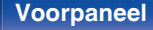

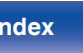

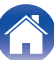

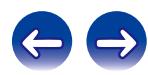

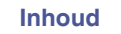

# **Favoriete functie**

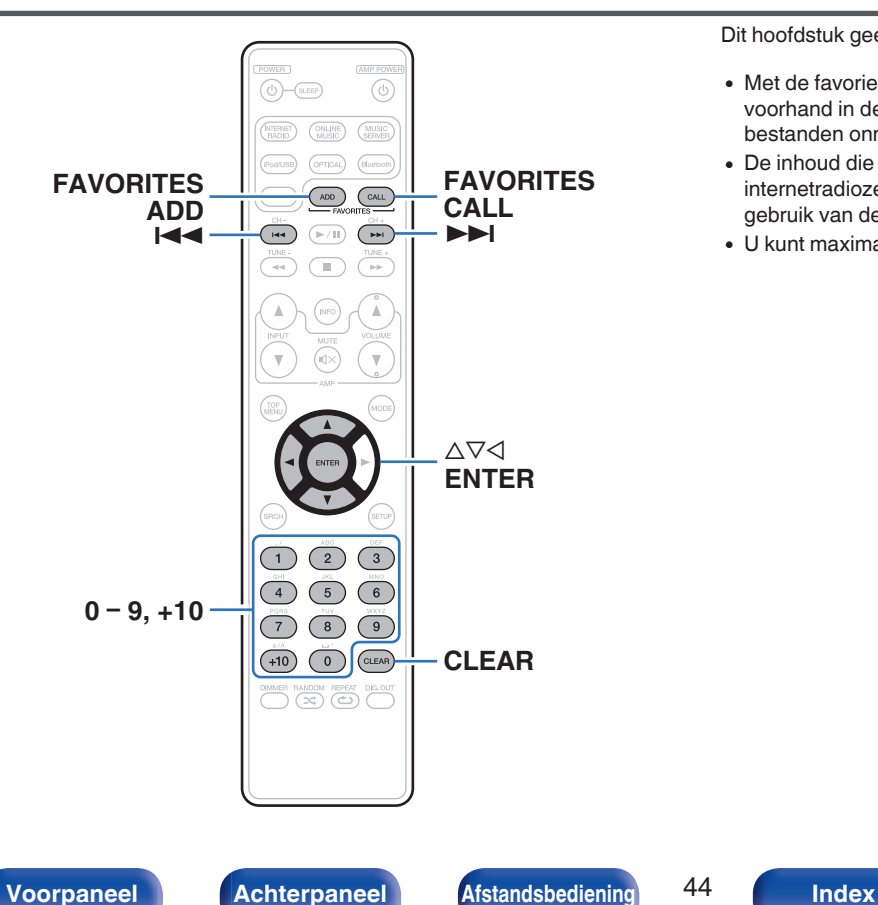

Dit hoofdstuk geeft informatie over de favorietfunctie.

- 0 Met de favorietfunctie kunt u uw favoriete zenders en bestanden op voorhand in de favorietenlijst registreren zodat u deze zenders of bestanden onmiddellijk en wanneer u maar wilt, kunt beluisteren.
- 0 De inhoud die u kunt registreren en oproepen zijn een internetradiozender, muziekserver, tuner, USB en iPod (alleen bij gebruik van de Remote iPod-modus).
- 0 U kunt maximaal 50 items registreren in de favorietenlijst.

# **Zenders of bestanden registreren in de favorietenlijst**

**1 Druk op FAVORITES ADD terwijl de internetradiozender of het te registreren bestand wordt afgespeeld.**

De favorietenlijst verschijnt.

**2 Gebruik**  $\Delta \nabla$  om een nummer voor het registreren van **het station of bestand te selecteren en druk op ENTER.**

"Toeg. aan favorieten" wordt weergegeven en de registratie wordt voltooid.

# **Zenders of bestanden oproepen uit de favorietenlijst**

- **1 Druk op FAVORITES CALL.**
- **Druk op**  $\blacktriangleleft \blacktriangleleft \blacktriangleright \blacktriangleright$  **of**  $\triangle \triangledown$  **om het station of bestand dat u wilt oproepen te selecteren en druk op ENTER.** De respectieve functie wordt opgestart en de weergave begint.

Druk op 0 – 9, +10 om bestanden op te roepen die op nummer in de favorietenlijst zijn geregistreerd.

**Schakelen tussen geregistreerde zenders en bestanden tijdens het afspelen**

Druk op  $\blacktriangleright\blacktriangleleft\blacktriangleright\blacktriangleright\blacktriangleright$  of  $\triangle\nabla$ .

**Zenders of bestanden verwijderen uit de favorietenlijst**

- **1 Druk op FAVORITES CALL.**
- **2 Gebruik**  $\Delta \nabla$  om het station of bestand dat u wilt **verwijderen te selecteren en druk op CLEAR.**
- **3 Wanneer het bericht "Verwijderen?" verschijnt, drukt u op ENTER.**

"Verwijderd" wordt weergegeven en het verwijderen wordt voltooid.

Druk op  $\triangleleft$  om de bewerking te annuleren.

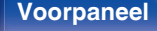

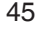

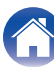

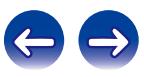

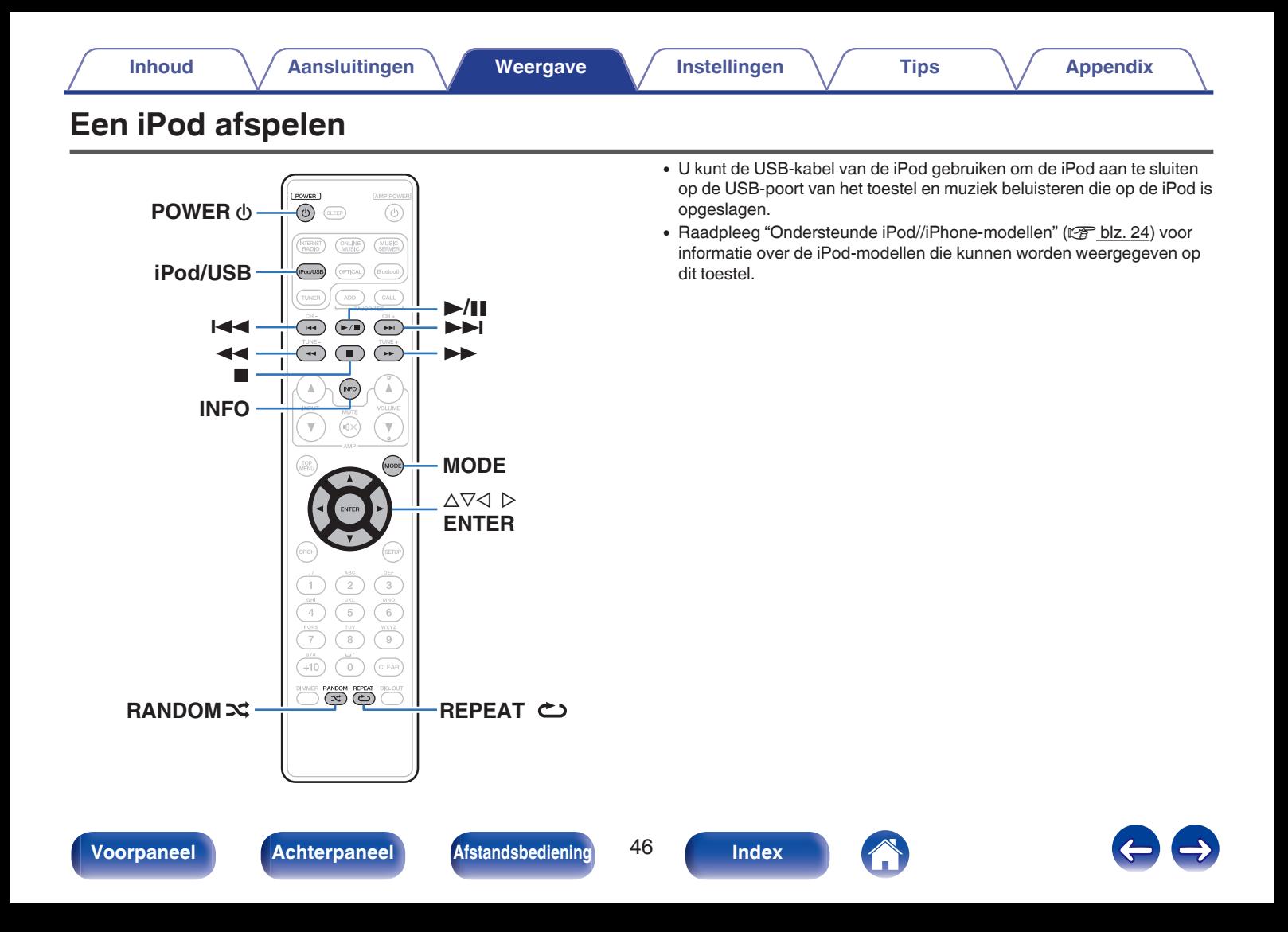

# **Luisteren naar muziek op een iPod**

- **Sluit de iPod aan op de USB-poort. (** $\sqrt{r}$  **[blz. 23\)](#page-22-0)**
- **2 Druk op iPod/USB om de ingangsbron over te schakelen naar "iPod/USB".**

"Direct iPod" wordt weergegeven op de display van het toestel.

**3 De iPod zelf direct bedienen terwijl u het iPod-scherm ziet om muziek af te spelen.**

 $\overline{\mathscr{E}}$ 

- 0 De iPod-weergavemodi omvatten "Direct iPod" en "Remote iPod". "Direct iPod" is standaard ingesteld. Dit is de plaats waar u de iPod zelf direct bedienen terwijl u naar het iPod-scherm kijkt.
- 0 Om te wijzigen naar "Remote iPod" waar bewerkingen worden uitgevoerd terwijl de iPod-informatie wordt weergegeven op dit toestel, zie ["De bedieningsmodus](#page-47-0) [instellen \(Remote iPod-modus\)" \(](#page-47-0) $\mathbb{Q}$  blz. 48).
- U kunt ook iPod-muziek beluisteren met ["AirPlay-functie" \(](#page-55-0) $\sqrt{\pi}$  blz. 56).

### **OPMERKING**

- 0 Afhankelijk van het type iPod of de softwareversie werken sommige functies mogelijk niet.
- 0 Marantz aanvaardt geen enkele verantwoordelijkheid voor enige problemen die zich voordoen met data op een iPod bij het gebruik van dit toestel in combinatie met de iPod.

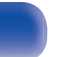

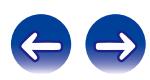

# <span id="page-47-0"></span>**De bedieningsmodus instellen (Remote iPod-modus)**

In deze modus worden verschillende lijsten en schermen tijdens de weergave op de iPod, weergegeven op het toestel.

Dit gedeelte beschrijft de stappen tot het afspelen van tracks op de iPod in "Remote iPod".

## **1 Druk op MODE en geef "Remote iPod" op.**

## **2 Gebruik**  $\Delta \nabla$  om het af te spelen bestand te selecteren **en druk dan op ENTER.**

Het afspelen start.

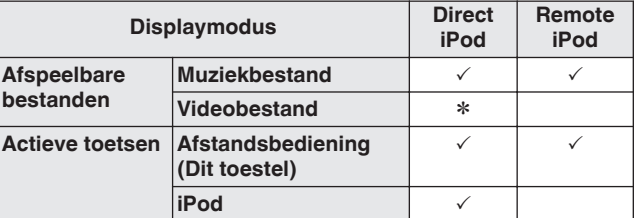

\* Alleen het geluid wordt afgespeeld.

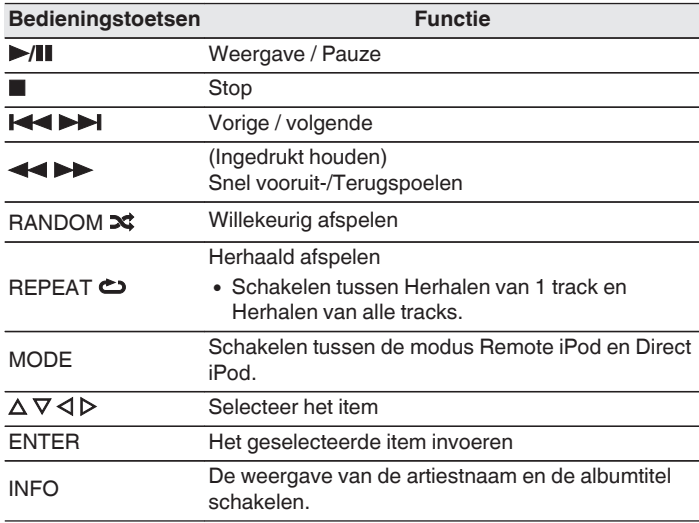

### **OPMERKING**

0 Marantz is niet aansprakelijk voor het verlies van iPod-gegevens.

0 Afhankelijk van het type iPod of de softwareversie werken sommige functies mogelijk niet.

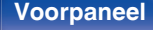

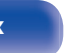

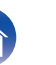

# **De iPod/iPhone opladen**

U kunt uw iPod/iPhone opladen door deze aan te sluiten op de USB-poort.

# $\blacksquare$  **Stand-by opladen**

Als het toestel naar de stand-bymodus gaat terwijl de iPod/iPhone bezig is met opladen, schakelt het toestel naar de modus voor laden in stand-by en gaat het opladen van de iPod/iPhone verder. Wanneer u in de stand-by oplaadmodus bent, licht de stand-by-indicator oranje op.

Wanneer de iPod/iPhone volledig is opgeladen, stopt het toestel automatisch de stroom voor het opladen, gaat het naar de normale stand-bymodus en licht de stand-by-indicator rood op.

 $\overline{\mathscr{L}}$ 

Wanneer de "Netwerk controle"-instelling "Aan" is, licht de voedingsindicator oranje op wanneer het opladen is voltooid.

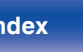

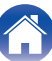

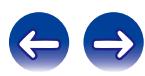

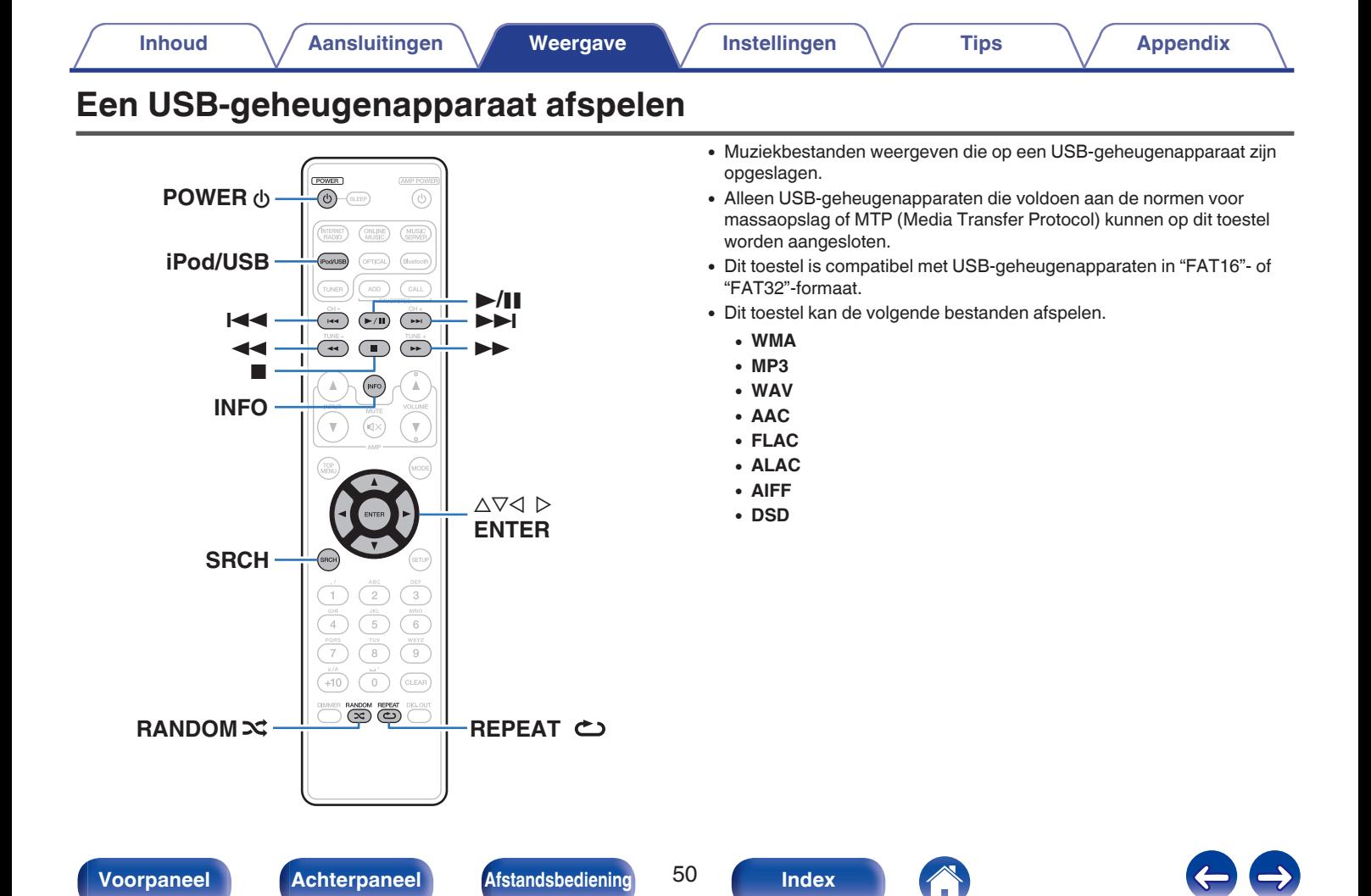

# **Bestanden op een USBgeheugenapparaat weergeven**

- **1 Sluit het USB-geheugenapparaat aan op de USB-poort. (**v **[blz. 23\)](#page-22-0)**
- **2 Druk op iPod/USB om de ingangsbron over te schakelen naar "iPod/USB".**
- **3 Gebruik**  $\Delta \nabla$  om het af te spelen bestand te selecteren **en druk dan op ENTER.**

Het afspelen start.

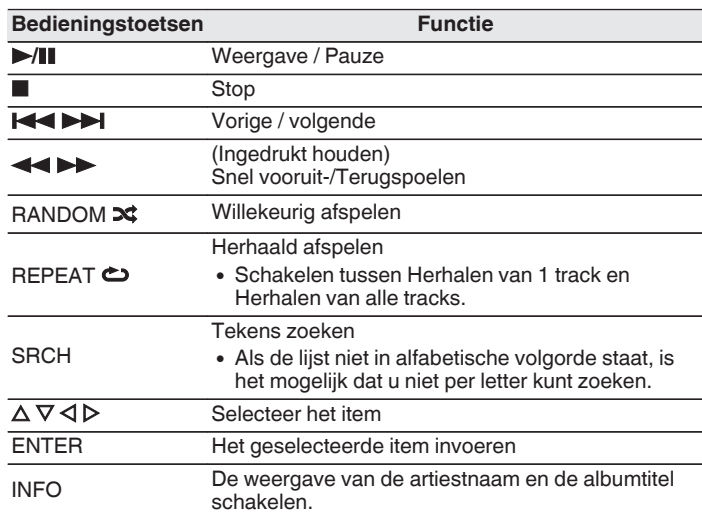

### **OPMERKING**

Opgelet, Marantz kan niet aansprakelijk worden gesteld voor eventuele problemen met de gegevens op het USB-geheugenapparaat, die ontstaan tijdens het gelijktijdig gebruik van dit toestel en het USB-geheugenapparaat.

# o **Bestanden die kunnen worden afgespeeld**

Zie ["USB-geheugenapparaten afspelen" \(](#page-98-0)@ blz. 99).

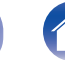

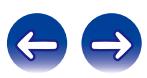

# **Muziek beluisteren op een Bluetooth-apparaat**

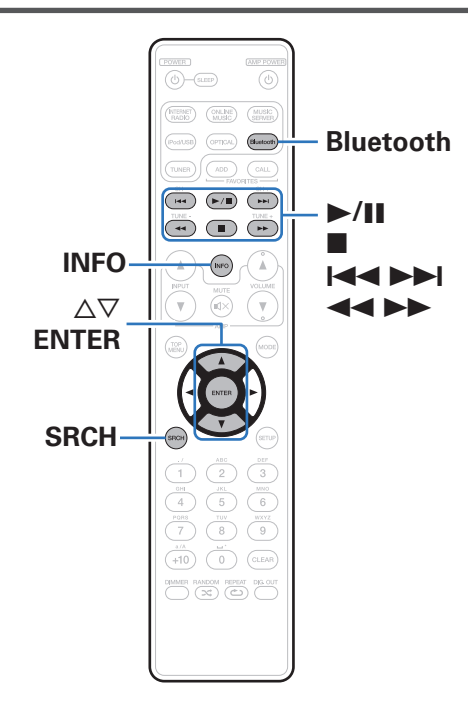

Muziekbestanden die zijn opgeslagen op Bluetooth-apparaten zoals smartphones, digitale muziekspelers enz. kunnen op dit toestel worden beluisterd door dit toestel te koppelen met en aan te sluiten op het Bluetooth-apparaat.

Communicatie is mogelijk tot een bereik van ongeveer 10 m.

### **OPMERKING**

Om muziek af te spelen vanaf een Bluetooth-apparaat, moet het Bluetooth-apparaat het A2DP-profiel ondersteunen.

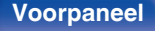

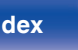

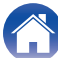

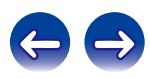

# **Koppelen met een Bluetooth-apparaat**

Om muziek van een Bluetooth-device te beluisteren op dit toestel, moet het Bluetooth-apparaat eerst met dit toestel worden gekoppeld.

Zodra het Bluetooth-apparaat is gekoppeld, hoeft dit niet opnieuw te gebeuren.

## **1 Druk op Bluetooth om de ingangsbron over te schakelen naar "Bluetooth".**

Wanneer u het toestel voor de eerste keer gebruikt, gaat het toestel automatisch naar de koppelmodus en verschijnt "Koppelmodus" op het display van het toestel.

**2 Selecteer dit toestel wanneer de naam ervan verschijnt in de lijst van apparaten die wordt weergegeven op het scherm op het Bluetooth-apparaat.**

Aan het einde van de koppeling, verschijnt de apparaatnaam op het display van dit toestel.

• Sluit het Bluetooth-apparaat aan terwijl "Koppelmodus" wordt weergegeven op het display van het toestel. Maak de verbinding met het Bluetooth-apparaat zo dicht mogelijk bij het toestel (ca. 1 m).

- 0 Wanneer u een tweede Bluetooth-apparaat aansluit, houdt u Bluetooth op de afstandsbediening of INPUT op dit toestel gedurende drie seconden ingedrukt of drukt u op SRCH wanneer de ingangsbron is ingesteld op "Bluetooth" om te koppelen met het Bluetooth-apparaat.
- 0 Dit toestel kan worden gekoppeld met maximaal 8 Bluetooth-apparaten. Wanneer een 9de Bluetooth-apparaat is gekoppeld, wordt dit geregistreerd in plaats van het oudste geregistreerde apparaat.
- 0 Wanneer een cijfer verschijnt op het display van dit toestel, moet u controleren of dat hetzelfde nummer is als het nummer dat is weergegeven op het scherm van het Bluetooth-apparaat en vervolgens "Koppel" selecteren voor zowel het Bluetooth-apparaat als het toestel. (Om "Koppel" te selecteren op dit toestel, drukt u op het toestel op ENTER.)
- 0 Voer "0000" in wanneer het wachtwoord wordt gevraagd op het scherm van het Bluetooth-apparaat.

**[Voorpaneel](#page-10-0) [Achterpaneel](#page-12-0) [Afstandsbediening](#page-14-0)** 53 **[Index](#page-115-0)**

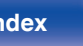

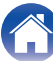

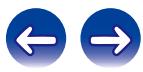

# **Een Bluetooth-apparaat afspelen**

Controleer het volgende voordat u muziek afspeelt.

- 0 De Bluetooth-functie van het Bluetooth-apparaat moet ingeschakeld zijn.
- Het koppelen moet voltooid zijn.

## **1 Druk op Bluetooth om de ingangsbron over te schakelen naar "Bluetooth".**

Het toestel maakt automatisch een verbinding met het recentst gebruikt Bluetooth-apparaat.

## **2 Start het afspelen van het Bluetooth-apparaat.**

0 Het Bluetooth-apparaat kan ook worden bediend via de afstandsbediening van dit toestel.

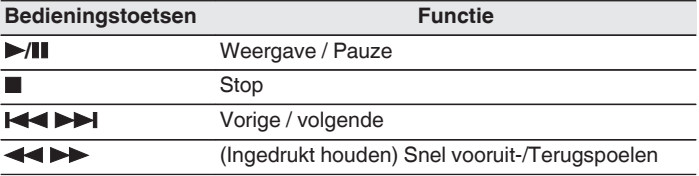

- 0 Wanneer de voeding van dit toestel is ingeschakeld, wordt de ingangsbron automatisch geschakeld naar "Bluetooth" als een Bluetooth-apparaat wordt aangesloten.
- 0 Wanneer de instelling voor "Netwerk controle" van dit toestel is ingesteld op "Aan" en een Bluetooth-apparaat wordt aangesloten terwijl het toestel in stand-by staat, wordt de voeding van het toestel automatisch ingeschakeld.
- 0 Druk op INFO op dit toestel tijdens het afspelen om het display te schakelen tussen Titelnaam, Artiestnaam, Albumnaam enz.
- 0 Er worden Engelse letters, cijfers en bepaalde symbolen weergegeven. Incompatibele tekens worden als "." (punt).

### **OPMERKING**

- 0 Om het Bluetooth-apparaat te bedienen met de afstandsbediening van dit toestel, moet het Bluetooth-apparaat het AVRCP-profiel ondersteunen.
- 0 Er is geen garantie dat de afstandsbediening van dit toestel zal werken met alle Bluetooth-apparaten.
- 0 Afhankelijk van het type Bluetooth-apparaat, voert dit toestel audio uit die gekoppeld is aan de volume-instelling op het Bluetooth-apparaat.

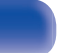

# **Koppelen met de koppelmodus**

Een Bluetooth-apparaat koppelen met dit toestel.

## **1 Druk op SRCH wanneer de ingangsbron "Bluetooth" is.** Het apparaat gaat naar de koppelmodus.

- Houd Bluetooth gedurende drie seconden ingedrukt of schakel de ingangsbron naar "Bluetooth" en houd dan INPUT op dit toestel langer dan drie seconden ingedrukt om te schakelen naar de koppelmodus.
- **2 Selecteer dit toestel wanneer de naam ervan verschijnt in de lijst van apparaten die wordt weergegeven op het scherm op het Bluetooth-apparaat.**

Aan het einde van de koppeling, verschijnt de apparaatnaam op het display van dit toestel.

- 0 Wanneer een cijfer verschijnt op het display van dit toestel, moet u controleren of dat hetzelfde nummer is als het nummer dat is weergegeven op het scherm van het Bluetooth-apparaat en vervolgens "Pair" selecteren voor zowel het Bluetoothapparaat als het toestel.
- 0 Voer "0000" in wanneer het wachtwoord wordt gevraagd op het scherm van het Bluetooth-apparaat.

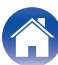

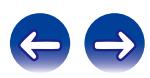

# <span id="page-55-0"></span>**AirPlay-functie**

Muziekbestanden die op uw iPhone, iPod touch, iPad of iTunes zijn opgeslagen, kunnen op dit toestel worden afgespeeld via het netwerk.

**Computer** 

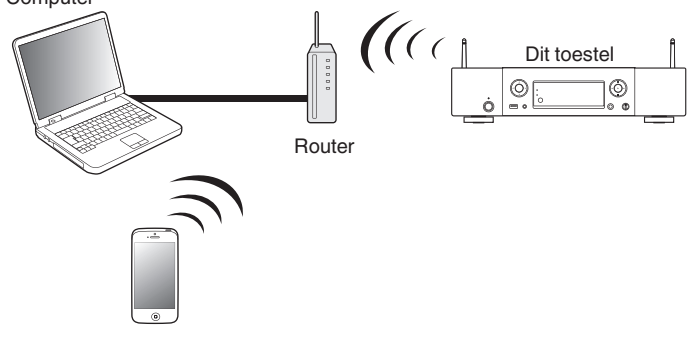

- $\bullet$  U kunt het afspelen van AirPlay stoppen door op de knop  $\triangleleft$  te drukken of door een andere ingangsbron te kiezen.
- 0 Druk op INFO om de artiestnaam en de albumnaam samen te zien.
- 0 Voor informatie over de manier waarop u iTunes moet gebruiken, kunt u ook Help voor iTunes raadplegen.
- 0 Het scherm kan verschillen, afhankelijk van de versie van het OS en de software.

# **Nummers afspelen vanaf uw iPhone, iPod touch of iPad**

Update uw "iPhone/iPod touch/iPad" naar iOS 4.2.1. of latere versie voor het direct streamen van muziek van uw "iPhone/iPod touch/iPad" naar dit toestel.

- **1 Sluit uw iPhone, iPod touch of iPad Wi-Fi aan op hetzelfde netwerk als dit toestel.**
	- Raadpleeg de handleiding van uw apparaat voor details.

**2 Speel het nummer af op uw iPhone, iPod touch of iPad.** ' wordt weergegeven op het scherm van de iPhone, iPod touch of iPad.

## **3 Tik op het AirPlay pictogram** '**.**

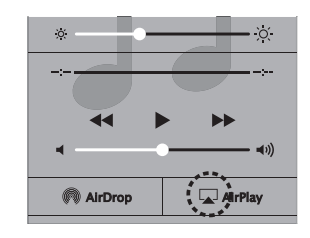

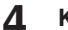

**4 Kies de luidspreker (apparaten) die u wilt gebruiken.**

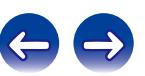

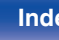

# **iTunes-muziek afspelen met dit toestel**

**1 Installeer iTunes 10 of latere versie op de Mac of Windows PC die met het zelfde netwerk als voor dit toestel is verbonden.**

## **2 Schakel dit toestel in.**

Stel "Netwerk controle" in op "Aan" voor dit toestel. (@F [blz. 78\)](#page-77-0)

### **OPMERKING**

Wanneer "Netwerk controle" is ingesteld op "Aan", verbruikt het apparaat meer stand-bystroom.

## **3** Start iTunes en klik op het AirPlay-pictogram  $\Box$  om het **hoofdtoestel te selecteren.**

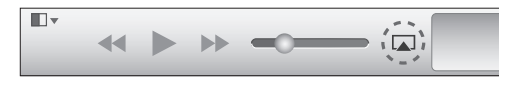

**4 Kies een nummer en klik op afspelen in iTunes.**

De muziek wordt naar dit toestel gestuurd.

# **Meerdere luidsprekers (apparaten) selecteren**

U kunt nummers van iTunes met andere AirPlay compatibele luidsprekers (apparaten) dan de luidsprekers van dit toestel weergeven.

**1 Klik op het AirPlay-pictogram** ' **en selecteer "Meerdere".**

**2 Kies de luidsprekers die u wilt gebruiken.**

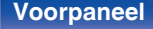

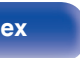

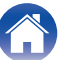

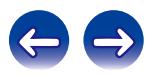

# **Spotify Connect functie**

Spotify is de populairste streamingservice ter wereld. Als u zich abonneert op Spotify Premium, kunt u uw nieuwe luidspreker bedienen via uw telefoon of tablet. Omdat Spotify in uw luidspreker is ingebouwd, kunt u nog steeds oproepen aannemen of andere apps gebruiken - de muziek stopt nooit.

Ga voor het gratis uitproberen van Spotify Premium voor 30 dagen of meer informatie over Connect naar www.spotify.com/connect.

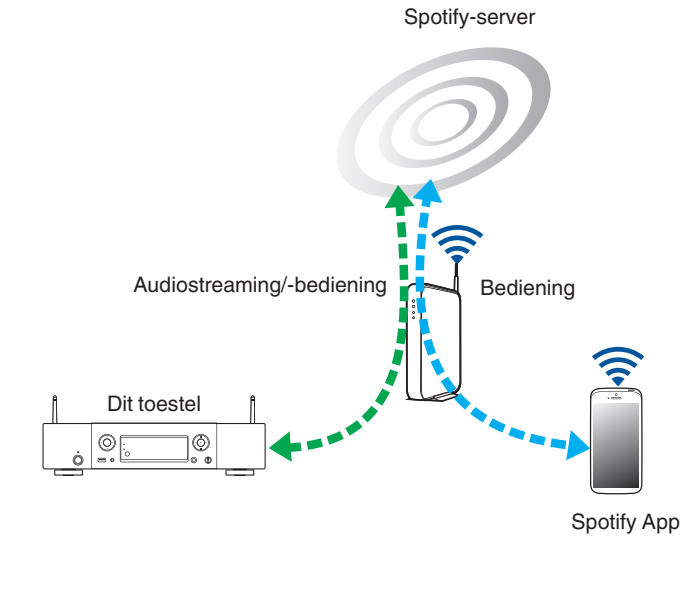

# **Spotify-muziek afspelen met dit toestel**

Download de "Spotify App" vooraf naar uw Android of iOS-apparaat. Om een Spotify-track af te spelen op dit toestel, moet u zich eerst registreren in de Spotify premium account.

- - **1 Sluit de Wi-Fi-instellingen van het iOS- of Androidapparaat aan binnen hetzelfde netwerk als dit toestel.**
- **2 Start de Spotify App.**
- **3 Speel de Spotify-track af.**
- **4 Tik op het pictogram**  $\bullet$  om het toestel te selecteren.

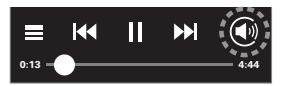

De muziek wordt naar dit toestel gestuurd.

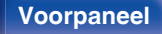

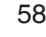

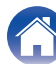

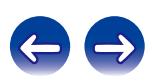

# **Functie Spelen op afstand**

U kunt uw thuisnetwerk gebruiken om muziekbestanden die zijn opgeslagen op PC, NAS, smartphones en draagbare audiospelers, af te spelen op dit toestel. In dit geval kunt u de PC, smartphones en draagbare audiospelers gebruiken voor bewerkingen.

# Í

- 0 De relevante apparaten moeten voldoen aan de DLNA-standaard (Digital Living Network Alliance) ver. 1,5 normen.
- 0 Er is een draadloze LAN-omgeving vereist voor het afspelen van muziekbestanden op smartphones of draagbare audiospelers.
- 0 Voor sommige smartphones moet u een toepassing installeren voor DLNAmuziekweergave.

## ■ Rollen van elk apparaat

De volgende apparaten worden gebruikt voor afspelen op afstand. Zoals opgegeven in de DLNA-standaard, worden deze apparaten DMC, DMS of DMR genoemd in overeenstemming met hun rol.

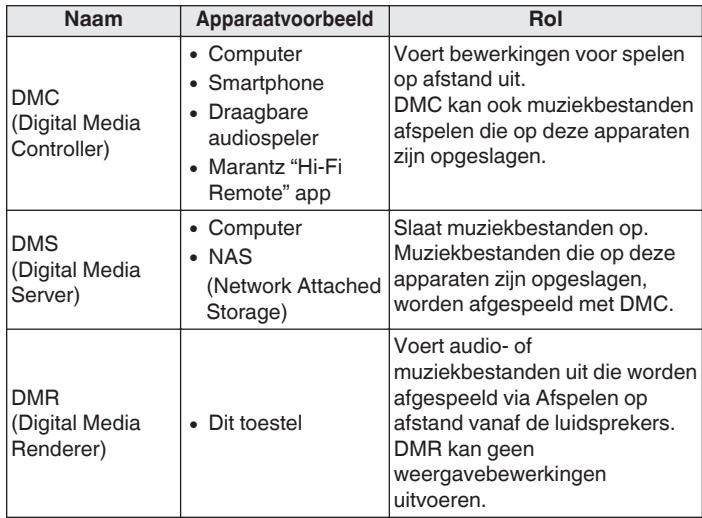

## Bestanden die kunnen worden afgespeeld

Zie ["Bestanden die op een PC en NAS zijn opgeslagen,](#page-101-0) [afspelen" \(](#page-101-0)v blz. 102).

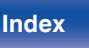

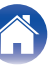

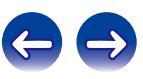

# **Instellingen die zijn vereist voor elk apparaat**

U moet instellingen opgeven op DMC en DMS voor Afspelen op afstand. Stel de volgende instellingen in: Raadpleeg ook de gebruikershandleiding van elk apparaat voor instellingen.

## ■ Instellingen op computer en NAS

Geef instellingen op de computer en NAS op om gegevens uit te wisselen met DMR-apparaten.

Voor meer informatie over de instellingen, zie ["Instellingen voor het](#page-39-0) [delen van media toepassen" \(](#page-39-0) $\sqrt{\pi}$ blz. 40).

## o **Instellingen op smartphones**

U moet een toepassing installeren voor DLNA-muziekweergave op uw smartphone om bewerkingen uit te voeren op DMS en dit toestel (DMR) met uw smartphone. De toepasselijke toepassing verschilt afhankelijk van uw smartphone.

Sommige smartphones ondersteunen DNLA-muziekweergave met de fabrieksinstellingen. Raadpleeg de handleiding van uw smartphone.

## **Instellingen op draagbare audiospelers**

Geef de instellingen zo op dat dit toestel (DMR) muziekbestanden kan afspelen die op uw draagbare audiospeler zijn opgeslagen. Raadpleeg de handleiding van uw draagbare speler voor de instellingen.

## **Bediening op dit toestel**

Sluit dit toestel aan op het DLNA-netwerk. U hoeft geen andere instellingen op te geven.

Raadpleeg de bijgeleverde Beknopte handleiding, ["Verbinden met een](#page-24-0) [thuisnetwerk \(LAN\)" \(](#page-24-0) $\sqrt{p}$  blz. 25) en ["Netwerk" \(](#page-77-0) $\sqrt{p}$  blz. 78) voor de netwerkverbinding.

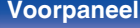

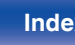

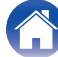

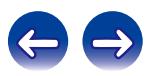

# **Bewerkingen voor spelen op afstand**

Bewerkingen verschillen voor elk apparaat, maar de procedures voor het voorbereiden van afspelen op afstand, zijn dezelfde. De voorbereidingsprocedures worden hieronder weergegeven.

## **1 Dit toestel inschakelen.**

- Controleer of dit toestel is aangesloten op het netwerk.
- **2 Geef het scherm voor de muziekbestandsweergave weer op de DMC.**
	- Open voor de PC, Windows Media Player 12, enz.
	- 0 Schakel voor smartphones naar de modus voor weergave van muziekbestanden.
- **3 Selecteer de schermnaam van dit toestel voor het item dat het weergaveapparaat op het weergavescherm instelt.**
	- 0 De standaard schermnaam van dit toestel is "Marantz NA6005".

## **4 Start het afspelen van een muziekbestand op DMC.**

0 De functie op dit toestel schakelt automatisch naar Muziekserver en de markering voor spelen op afstand  $\blacksquare$  verschijnt op het display. Spelen op afstand wordt gestart.

Druk op  $\triangleleft$  om de modus Spelen op afstand af t e sluiten.

## **OPMERKING**

Tijdens het spelen op afstand kunt u geen weergavebewerkingen uitvoeren met dit toestel. Gebruik het DMC-apparaat voor deze bewerkingen.

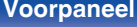

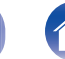

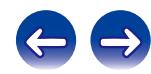

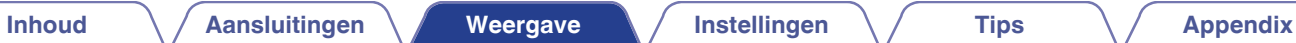

# <span id="page-61-0"></span>**Webregelfunctie**

U kunt dit toestel bedienen vanaf een webregelscherm op een webbrowser.

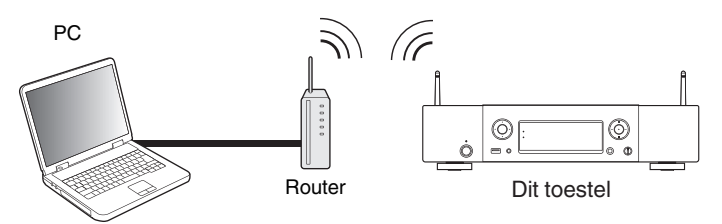

- 0 Dit toestel en de PC moeten correct met het netwerk zijn verbonden om de webregelfunctie te gebruiken. (v [blz. 25\)](#page-24-0)
- 0 Afhankelijk van de instellingen op uw beveiligingssoftware, zult u mogelijk geen toegang krijgen tot dit toestel vanaf de pc. Als dat het geval is, wijzigt u de instellingen van de beveiligingssoftware.

# **Het toestel besturen via een webregelfunctie**

- **1 Schakel de instelling "Netwerk controle" naar "Aan". (**v **[blz. 78\)](#page-77-0)**
- **2 Controleer het IP-adres van dit toestel met "Netwerk Informatie". (**v **[blz. 78\)](#page-77-0)**

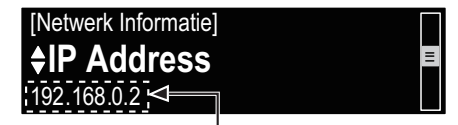

Controleer het IP-adres.

## **3 Start de webbrowser.**

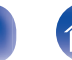

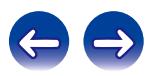

## **4 Voer het IP-adres van dit toestel in het adresvenster van de browser in.**

Als het IP-adres van dit toestel bijvoorbeeld "192.168.0.2" is, voer dan "http://192.168.0.2" in.

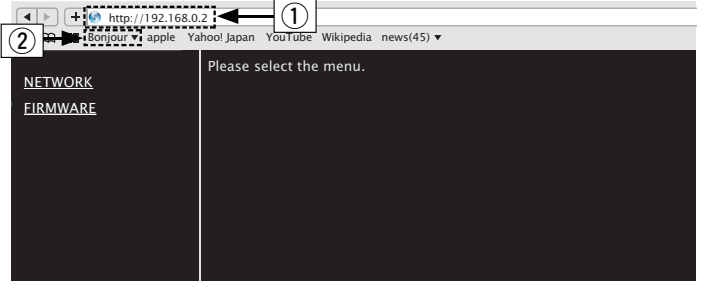

- A Invoeren van het IP-adres.
- $\overline{2}$ ) Als u de Safari-webbrowser gebruikt, kunt u "Bonjour" selecteren en direct toegang krijgen tot het webbeheerscherm van het toestel vanaf de overzichtsectie.

Door het IP-adres van dit toestel toe te voegen aan de bladwijzer van de browser, kunt u het webregelscherm met de bladwijzerfunctie weergeven wanneer u de browser de volgende keer gebruikt. Als u een DHCP-server gebruikt en "Netwerk controle" ( $\mathbb{Q}$  [blz. 78\)](#page-77-0) is ingesteld op "Uit", wordt het IP-adres gewijzigd wanneer u de voeding in-/uitschakelt.

**5 Als het bovenste menu wordt weergegeven, klik dan op het menu-item dat u wilt uitvoeren.**

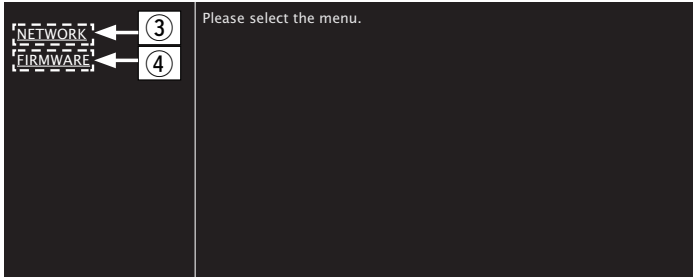

- (3) Klik wanneer u de netwerkinstellingen opgeeft. (图 Voorbeeld  $1<sup>h</sup>$
- (4) Klik wanneer u een update uitvoert van de firmware.  $(\sqrt{2}$  [blz. 66\)](#page-65-0)

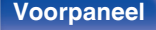

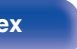

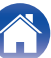

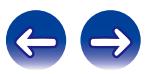

## **6 Uitvoeren.**

# **[Voorbeeld 1] Netwerkinstelling 1**

**NETWORK RETWORK**  $\overline{\phantom{a}}$   $\overline{\phantom{a}}$ FIRMWARE Friendly Name<br><mark>| Marantz NA6005</mark> Marantz NA6005 Set Set Default y Network Connection **Select Connection** Wired  $\mathbf{K}$   $\Omega$ ------------ $\overline{.9}$ Test Connection  $\frac{[+] \text{DHCP or Proxy}}{[+] \text{DHCP or Proxy}}$  $\left( 8\right)$ 

# n **Friendly Name-instelling**

- E Om de schermnaam te wijzigen, voert u de nieuwe naam in het tekstvak in en klikt u op "Set".
- (6) Om de schermnaam te resetten, klikt u op "Set Default".

# $\overline{\mathscr{L}}$

U kunt alleen tekens die op dit toestel kunnen worden weergegeven, instellen.  $(\sqrt{2}$  [blz. 72\)](#page-71-0)

## n **Netwerkverbindingsinstellingen**

- $\hat{a}$  Klik om de netwerkverbindingsmethode te wijzigen. Als u "Wi-Fi" selecteert, verschijnt een nieuw item op het scherm. (vGVoorbeeld 2H)
- $(3)$  Klik om de DHCP/proxy-instellingen te wijzigen. (vGVoorbeeld 2H)
- I Klik om een verbinding te maken met de nieuw toegepaste instellingen.

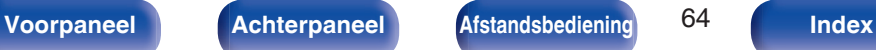

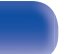

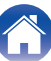

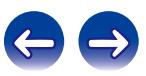

## **7 Uitvoeren.**

**[Voorbeeld 2] Netwerkinstelling 2** 

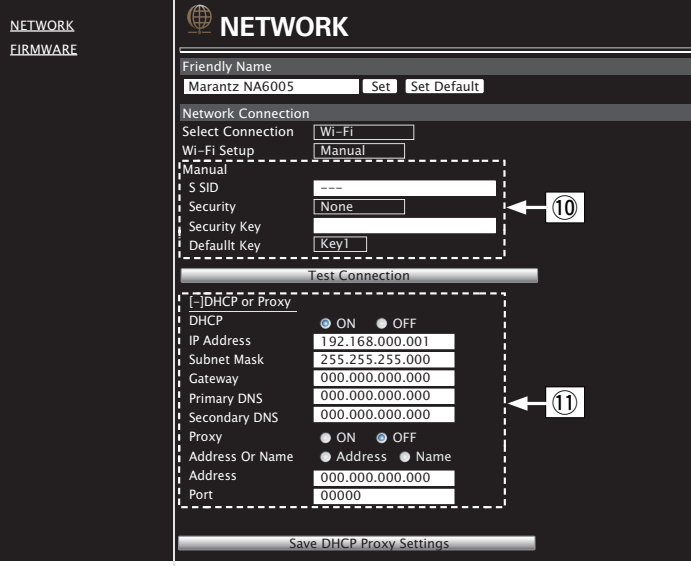

# n **Netwerkverbindingsinstellingen**

- $\textcircled{1}$  [Voorbeeld 2] Wordt weergegeven wanneer "Wi-Fi" is geselecteerd in  $(7)$ . Selecteer of voer items in zoals nodig en klik vervolgens op "Test Connection" om de wijzigingen toe te passen.
	- 0 De items die worden weergegeven kunnen verschillen afhankelijk van de geselecteerde items en de verbindingsstatus.
	- Nadat elk item is geselecteerd, wacht u even tot het display is bijgewerkt.
- (1) **[Voorbeeld 2]** Wordt weergegeven wanneer "DHCP" of "Proxy" is geselecteerd in (8). Wanneer u de DHCP/proxyinstellingen wijzigt, voert u de instelling in of selecteert u deze voor elk item.

Om de netwerkverbindingsinstellingen toe te passen, klikt u op "Test Connection" nadat u de wijzigingen hebt uitgevoerd.

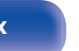

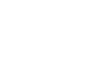

## <span id="page-65-0"></span>**Update op webscherm**

["Webregelfunctie" \(](#page-61-0)v blz. 62) Instellingen moeten vooraf worden voltooid op een computer die bij hetzelfde netwerk hoort. Voor informatie over het verkrijgen van updatebestanden, dient u contact op te nemen met ons klantenservicecentrum.

## **1 Klik op** 4 **van stap 5 voor de "Webregelfunctie" (**v **[blz. 62\)](#page-61-0).**

Het volgende scherm verschijnt op de pc.

Wacht ongeveer 1 minuut.

U kunt ook toegang krijgen door het IP-adres dat op het toestel is vermeld, op te geven in een webbrowser.

## [De webweergave ]

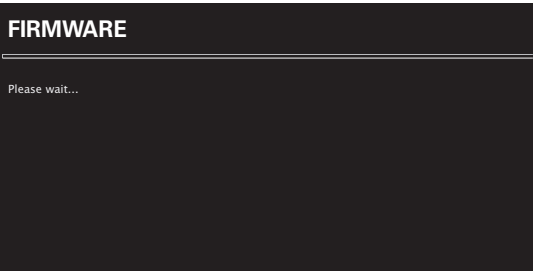

[ Het display van het toestel ]

**I**pAddress 192.168 xxx xxx **2 Wanneer het volgende scherm wordt weergegeven** door de pc, klikt u op de knop "Choose File" ((1), **selecteert u het updatebestand en klikt u op de knop "Upload" (**B**).**

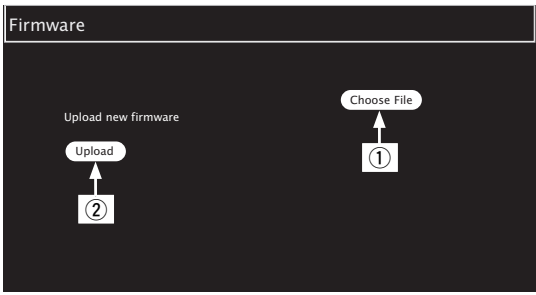

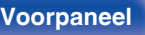

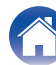

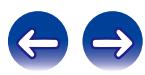

# **3 Klik op "OK" (**C**).**

Het bijwerken wordt gestart.

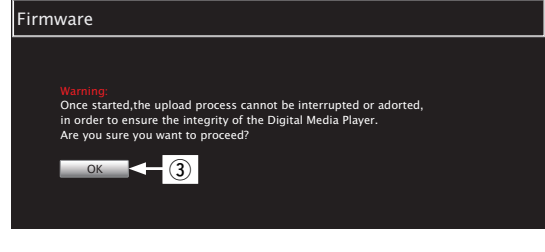

### **OPMERKING**

Bedien het toestel niet terwijl de update bezig is.

**4 Wanneer het volgende scherm wordt weergegeven, is de update voltooid.**

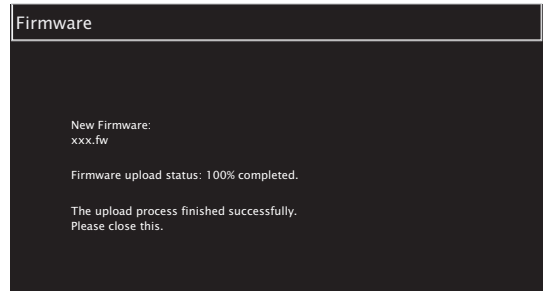

 $\overline{\mathscr{L}}$ 

De knopnamen kunnen veschillen afhankelijk van de OS-taal die op uw computer wordt gebruikt.

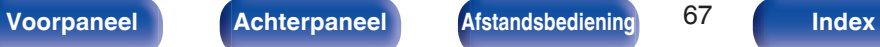

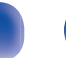

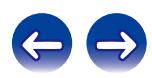

# **Gebruiken als D/A-converter**

# **Aansluiten en weergeven vanaf een digitaal apparaat (Optisch)**

**1 Druk op de selectieknop voor de ingangsbron (OPTICAL) om de ingangsbron te schakelen naar "Optical".**

Het digitale audiosignaal dat wordt ingevoerd, wordt als volgt weergegeven op het display.

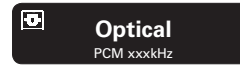

(xxxx is de samplingfrequentie.)

- Als de samplingfrequentie niet kan worden gedetecteerd, wordt "Ontkoppel signaal" weergegeven.
- 0 "Niet ondersteund" wordt weergegeven wanneer wanneer audiosignalen die niet worden ondersteund door dit toestel, worden ingevoerd.

## **Bestanden die kunnen worden afgespeeld**

Zie ["D/A-converter" \(](#page-99-0)@ blz. 100).

### **OPMERKING**

- 0 Voer geen niet-PCM-signalen in, zoals Dolby Digital en DTS. Hierdoor wordt ruis veroorzaakt en kunnen de luidsprekers schade oplopen.
- 0 Als de samplingfrequentie schakelt, zoals van de modus A naar B in een CSuitzending, kan het dempen gedurende 1 – 2 seconden werken waardoor het geluid wordt afgesneden.

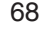

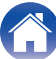

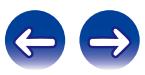

# <span id="page-68-0"></span>**Overzicht van het menu**

Op de volgende pagina's vindt u de bediening van het menu.

Standaard zijn aanbevolen instellingen gedefinieerd voor dit toestel. U kunt dit toestel aanpassen op basis van uw bestaand systeem en uw voorkeursinstellingen.

# ■ Snel instellen

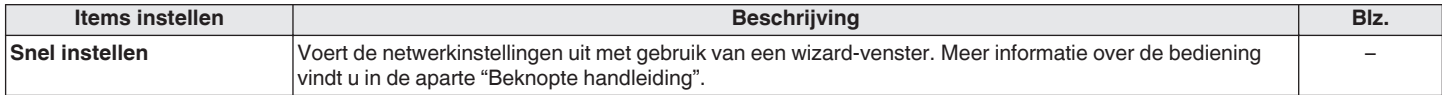

## ■ Algemeen

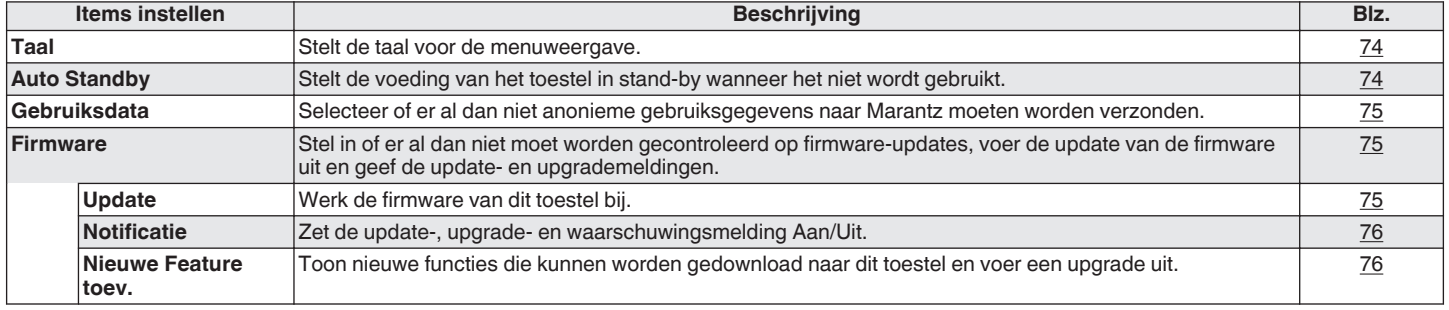

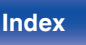

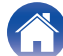

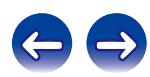

## **Netwerk**

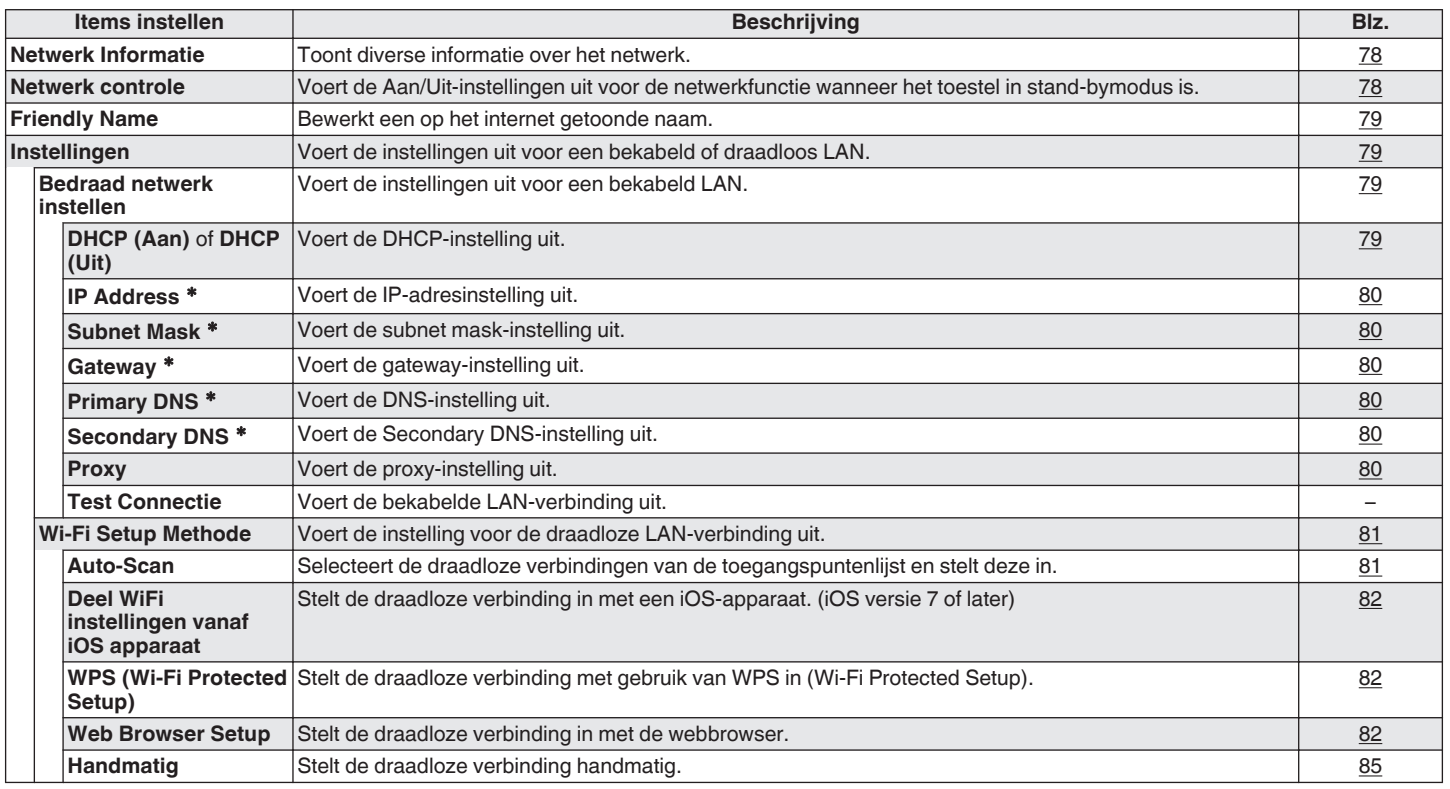

zWordt weergegeven wanneer de "DHCP"-instelling "Uit" is.

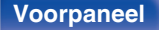

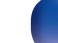

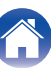

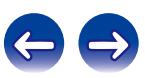

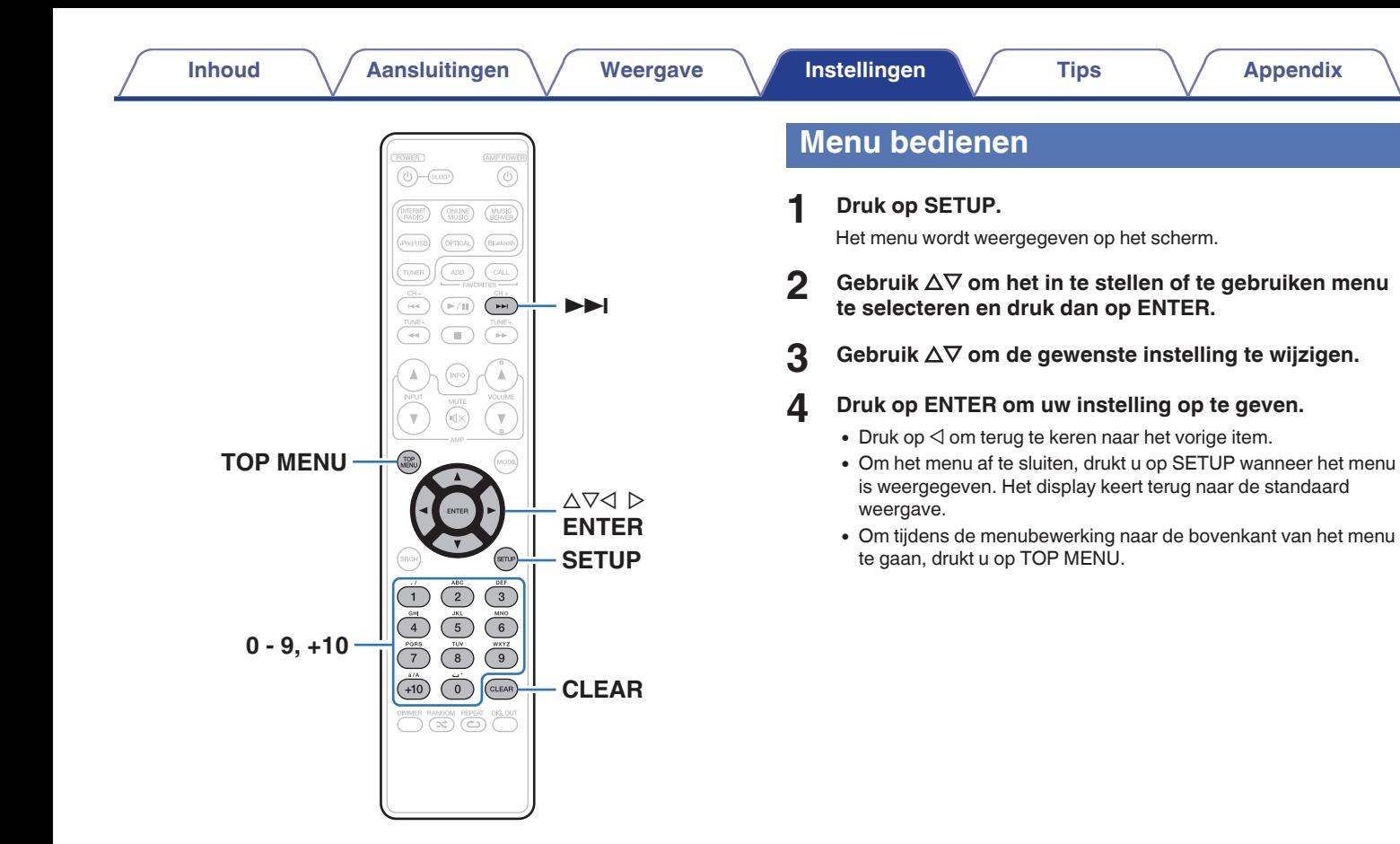

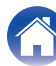

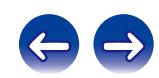

# <span id="page-71-0"></span>**Tekens invoeren**

De namen die op dit toestel worden weergegeven voor de Beschrijvende naam en de zoekschermen, kunnen naar wens worden gewijzigd. U kunt ook tekens invoeren om internetradiozenders en muziekbestanden te zoeken.

Er zijn twee methoden voor het invoeren van tekens, zoals hieronder weergegeven.

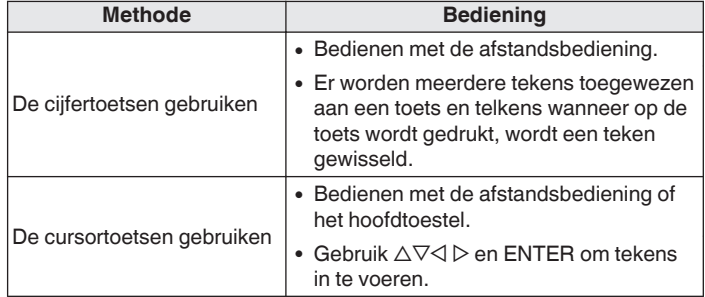

## ■ Weergave van een invoerscherm

[Beschrijvende naam invoeren]

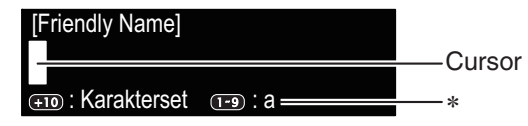

\* Het type van het huidige invoerteken wordt weergegeven.

(Gebruik +10 om het tekentype te schakelen.)

a: kleine letter

A: hoofdletter

1: Cijfers

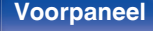

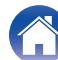

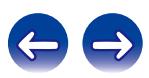
# ■ De cijfertoetsen gebruiken

- **1 Geef het scherm weer waarop u tekens kunt invoeren.**
- **2 Gebruik**  $\triangle$  **p** om de cursor te verplaatsen naar het **teken dat u wilt wijzigen.**
- **3 Druk op +10 om het tekentype (hoofdletter, kleine letter of cijfers) te selecteren en druk op 0 – 9 om het gewenste teken te selecteren.**
	- 0 Het type tekens dat kan worden ingevoerd wordt hieronder getoond.

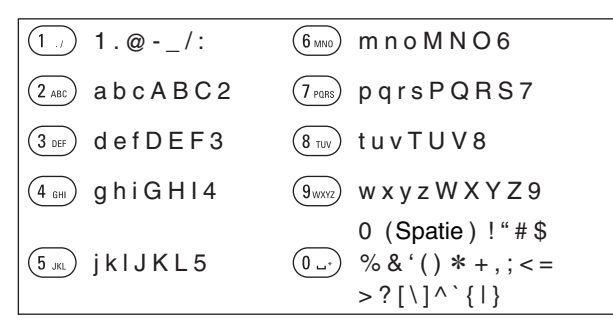

**4 Herhaal stappen 2 en 3 om de naam te veranderen en druk daarna op ENTER om dit op te slaan.**

# $\blacksquare$  De cursortoetsen gebruiken

- **1 Geef het scherm weer waarop u tekens kunt invoeren.**
- **2 Gebruik**  $\triangle$   $\triangleright$  **om de cursor te verplaatsen naar het teken dat u wilt wijzigen.**

# **3** Gebruik  $\Delta \nabla$  om het teken te wijzigen.

0 Het type tekens dat kan worden ingevoerd wordt hieronder getoond.

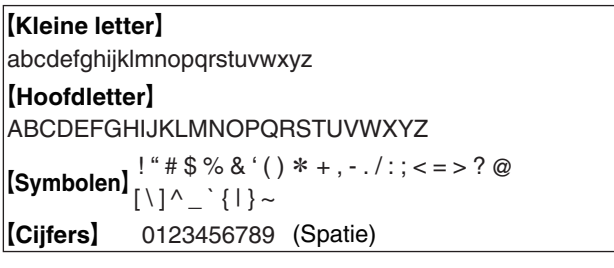

- Druk op CLEAR om het teken te wissen.
- Druk op  $\blacktriangleright$  om een spatie in te voegen.

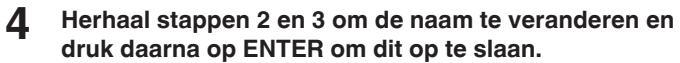

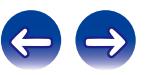

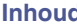

# <span id="page-73-0"></span>**Algemeen**

Maak verschillende andere instellingen.

# **Taal**

Stelt de taal voor de menuweergave.

**English / Deutsch / Française / Italiano / Nederlands / Español / Svenska / Русский / Polski** (Standaard : English)

# **Auto Standby**

Wanneer "Auto Standby" is ingesteld op "Aan" en er gedurende de ingestelde duur geen bewerkingen worden uitgevoerd in de gestopte status, gaat dit toestel automatisch naar de stand-bymodus.

Als de ingangsbron "Direct iPod" is en er geen bewerking wordt uitgevoerd gedurende acht uur, gaat dit toestel automatisch naar de stand-bymodus.

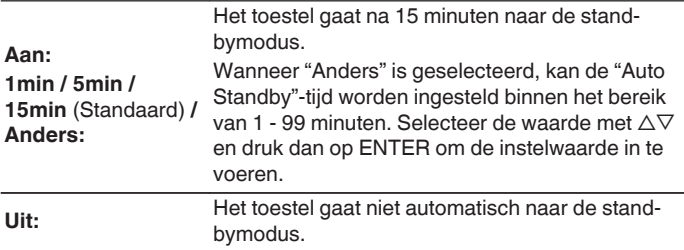

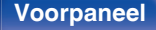

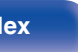

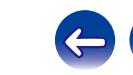

# **Gebruiksdata**

Voor productverbeteringsdoeleinden kunt u informatie over de apparaatinstellingen en bedrijfsomstandigheden van de functies naar Marantz sturen. Informatie die door onze klanten wordt geleverd, zal in de toekomst worden gebruikt als referentiemateriaal voor productontwikkelingsdoeleinden.

Marantz zal nooit informatie die wij verzamelen, meedelen aan derden.

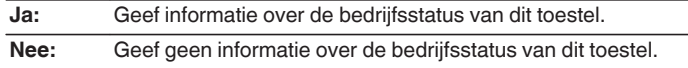

## **Firmware**

Stel in of er al dan niet moet worden gecontroleerd op firmware-updates, voer de update van de firmware uit en geef de update-, upgrade- en waarschuwingsmeldingen.

## ■ Update

Werkt de firmware van dit toestel bij.

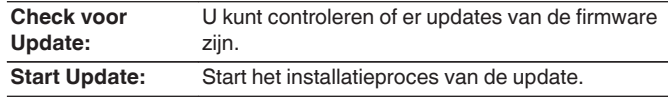

# $\frac{1}{\sqrt{2}}$

Zelfs als de update mislukt, probeer dit toestel automatisch opnieuw een update uit te voeren.

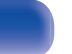

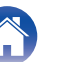

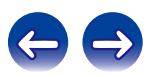

### **Notificatie**

Er worden mededelingen weergegeven op het scherm wanneer de voeding wordt ingeschakeld over wanneer de nieuwe firmware kan worden gebruikt of wanneer er andere mededelingen zijn.

#### **Update**

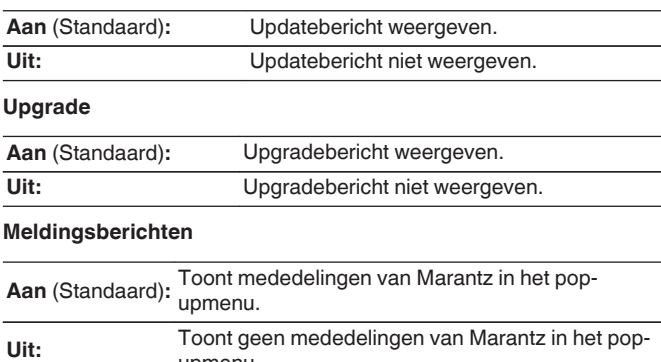

upmenu.

## **Nieuwe Feature toev.**

Toon nieuwe functies die kunnen worden gedownload naar dit toestel en voer een upgrade uit.

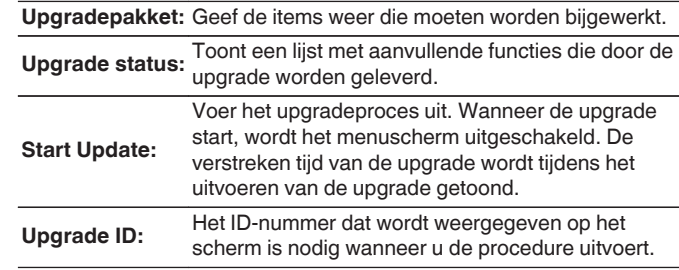

- 0 Raadpleeg de Marantz-website voor meer details over updates.
- 0 Wanneer de procedure is voltooid, verschijnt "Geregistreerd" in het menu en kunt u upgrades uitvoeren. Als de procedure niet werd uitgevoerd, wordt "Niet geregistreerd" weergegeven.

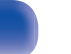

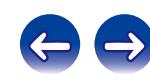

**Opmerkingen over het gebruik van "Update" en "Nieuwe Feature toev."**

- 0 Om nieuwe functies toe te voegen, zijn de omgeving en instellingen nodig die voor het verbinden met breedbandinternet zijn vereist.  $(r \ge hz$ . 25)
- 0 Start de bediening voor het toevoegen van de nieuwe functie pas nadat ten minste 2 minuten zijn verstreken na het inschakelen van dit toestel.
- Schakel de stroom niet uit voordat de update of upgrade afgerond is.
- Zelfs met een breedband internetverbinding duurt het volledig updaten/upgraden ongeveer 20 minuten.
- Als het installeren van de update/upgrade eenmaal is gestart, kunnen de normale functies van dit toestel niet eerder weer worden gebruikt dan nadat de update/upgrade volledig is geïnstalleerd. Het installeren van firmware update / upgrade kan tot gevolg hebben dat de standaardwaarden van de voor dit toestel ingestelde parameters e.d. worden hersteld.
- Wanneer de update of upgrade is mislukt met een bericht, zoals "Update mislukt" en "Downloaden mislukt", koppelt u het netsnoer los en sluit u het opnieuw aan. "Update Retry" verschijnt vervolgens op het display en de update wordt voortgezet vanaf het punt waar de update werd onderbroken. Controleer de netwerkomgeving, indien de fout zich ondanks dit nog steeds voordoet.

#### $\overline{\rightarrow}$

Informatie over de "Update" functie en "Nieuwe Feature toev." zullen telkens op de Marantz-website aangekondigd worden, wanneer dergelijke plannen gedefinieerd zijn.

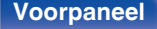

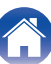

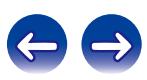

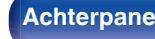

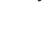

# <span id="page-77-0"></span>**Netwerk**

Om dit toestel te gebruiken door het te verbinden met een thuisnetwerk (LAN), moet u de netwerkinstellingen configureren. Als u uw thuisnetwerk instelt via DHCP, stelt u "DHCP" in op "Aan" (gebruik de standaardinstelling). Hierdoor kan dit toestel uw thuisnetwerk gebruiken. Als u een IP-adres toewijst voor elk apparaat, moet u de instelling "IP Address" gebruiken om een IP-adres toe te wijzen aan dit toestel en de informatie over uw thuisnetwerk, zoals het gateway-adres en het subnetmasker, invoeren.

# **Netwerk Informatie**

Toon netwerkinformatie.

**Friendly Name / DHCPAan** of **Uit / IP Address / MAC Address / SSID**<sup>z</sup>

z Dit wordt alleen weergegeven terwijl een Wifi-verbinding is ingeschakeld.

# **Netwerk controle**

Hiermee is de netwerkcommunicatie mogelijk in stand-bymodus.

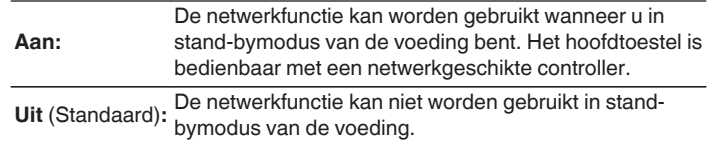

Stel dit in op "Aan" als u de webbeheerfunctie of een netwerkcompatibele controller gebruikt.

#### **OPMERKING**

Wanneer "Netwerk controle" is ingesteld op "Aan", verbruikt het toestel meer standbyvermogen.

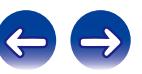

# <span id="page-78-0"></span>**Friendly Name**

De beschrijvende naam is de naam van dit toestel die wordt weergegeven op het netwerk.

U kunt de Schermnaam wijzigen volgens uw voorkeur.

# **Friendly Name**

Wanneer u op ENTER drukt, kunt u de Beschrijvende naam wijzigen volgens uw voorkeur.

# $\overline{\mathscr{L}}$

- 0 Deze naam mag maximaal 63 tekens lang zijn.
- Ga naar ["Tekens invoeren" \(](#page-71-0) $\mathbb{Q}^*$  blz. 72) voor het invoeren van tekens.
- 0 De standaard schermnaam bij eerste gebruik is "Marantz NA6005".

## **Standaard**

Herstelt de beschrijvende naam die u hebt gewijzigd, naar de standaardinstelling.

# **Instellingen**

U kunt gedetailleerde instellingen voor het netwerk maken. Om de netwerkomgeving te wijzigen, voert u "Snel instellen" uit. (Meer informatie over de bediening vindt u in de aparte "Snelhandleiding".)

- Als u een breedband router (DHCP-functie) gebruikt, hoeft u geen instellingen te maken bij Instellen van het "IP Address" en "Proxy", aangezien de DHCP-functie op "Aan" is ingesteld bij de standaardinstellingen van dit toestel.
- 0 Stel uitsluitend "Instellingen" in bij het verbinden met een netwerk zonder de DHCP-functie.

# **Bedraad netwerk instellen**

### n **DHCP**

Selecteert hoe u het netwerk aansluit.

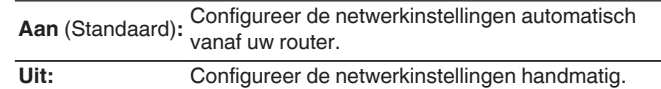

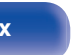

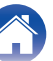

### <span id="page-79-0"></span>n **IP Address**

Stel het IP-adres binnen de hieronder getoonde bereiken in.

0 De Network Audio-functie kan niet worden gebruikt als andere IPadressen worden ingesteld.

**CLASS A:** 10.0.0.1 - 10.255.255.254 **CLASS B:** 172.16.0.1 - 172.31.255.254

**CLASS C:** 192.168.0.1 - 192.168.255.254

### n **Subnet Mask**

Wanneer u een xDSL-modem of -aansluitingsadapter rechtstreeks op dit toestel aansluit, moet u het subnetmasker aangeduid in de door uw provider geleverde documentatie invoeren. Normale invoer 255.255.255.0.

### n **Gateway**

Bij aansluiting op een gateway (router) voert u het IP -adres ervan in.

## $\Box$  **Primary DNS, Secondary DNS**

Als in de door uw provider geleverde documentatie slecht één DNSadres is opgegeven, voert u dit in voor "Primary DNS". Als er twee of meer DNS worden geboden door uw provider, voert u er een in voor "Secondary DNS".

# n **Proxy**

Maak deze instelling als u verbinding maakt met het internet via een proxy server.

Geef de proxy-instellingen alleen op wanneer u een internetverbinding maakt via een proxyserver die op uw intern netwerk zit, door uw provider is geboden, enz.

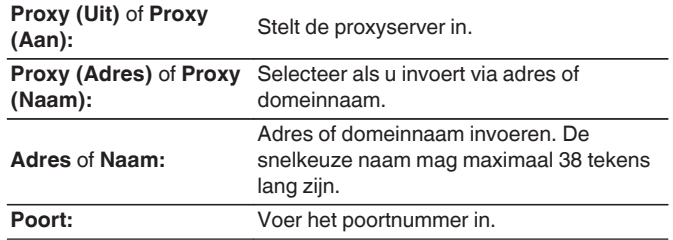

- 0 Controleer de aansluiting en de instellingen opnieuw als u geen toegang krijgt tot het Internet. (v [blz. 25\)](#page-24-0)
- 0 Raadpleeg uw ISP (Internet Service Provider) of de plaats waar u de computer heeft gekocht indien u geen internetverbinding kunt maken.

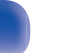

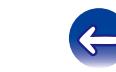

## **Wi-Fi Setup Methode**

In dit menu kunnen Wifi-instellingen en verbindingen worden opgegeven via een van de vijf verbindingsmethoden

**Auto-Scan /Deel WiFi instellingen vanaf iOS apparaat / WPS (Wi-Fi Protected Setup) / Web Browser Setup / Handmatig**

# $\overline{\mathscr{L}}$

- 0 Indien een LAN-kabel is aangesloten dient u deze te verwijderen.
- 0 Raadpleeg de Beknopte installatiegids voor meer informatie over het verbinden met Wifi met de knop Wi-Fi CONNECT op het achterpaneel.

### n **Auto-Scan**

Dit zoekt automatisch naar netwerken.

#### **1 Selecteer in de lijst van netwerken, het netwerk waarmee u een verbinding wilt maken.**

0 Selecteer "Scan nogmaals" als het netwerk niet kan worden gevonden.

#### **2 Stel de volgende instellingen in:**

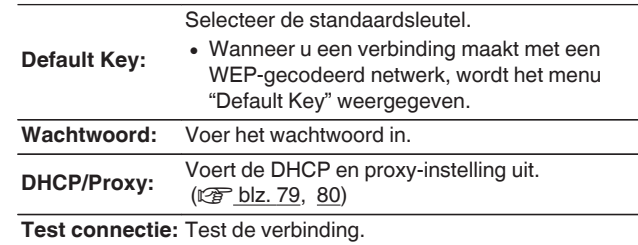

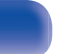

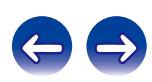

# n **Deel WiFi instellingen vanaf iOS apparaat**

U kunt een iOS-apparaat, zoals een iPhone of iPad gebruiken voor het configureren van de Wi-Fi-instellingen.

Na het selecteren van dit item, selecteert u Instellingen/Wi-Fi op het startscherm van het iOS-apparaat. Selecteer "Marantz NA6005" onderaan op het scherm en volg dan de instructies voor het instellen die worden weergegeven op het iOS-apparaat.

Raadpleeg de "Snelhandleiding" voor details.

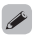

De iOS-versie moet 7 of later zijn.

# $\Box$  **WPS (Wi-Fi Protected Setup)**

**1 Registreer de pincode van het toestel in de router.**

## n **Web Browser Setup**

Gebruik een webbrowser om Wifi in te stellen. Er is een Wifi-apparaat nodig dat zoekbewerkingen op het web kan uitvoeren.

**1 Lees de voorzorgsmaatregelen op het scherm en druk op ENTER.**

#### **2 Selecteer het Wi-Fi-netwerk met de naam "Marantz NA6005" van uw Wi-Fi-apparaat.**

Het IP-adres (192.168.1.16) verschijnt op het toestel.

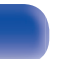

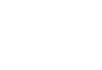

**3 Voer het IP-adres van dit toestel in het adresvenster van de browser in.**

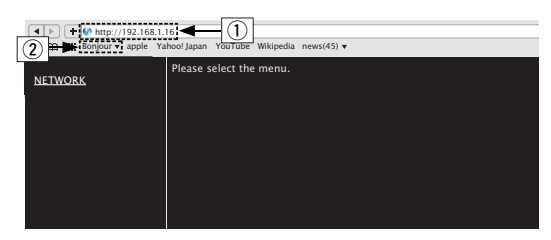

- $(1)$  Invoeren van het IP-adres (192.168.1.16).
- $\overline{2}$ ) Als u de Safari-webbrowser gebruikt, kunt u "Bonjour" selecteren en direct toegang krijgen tot het webbeheerscherm van het toestel vanaf de overzichtsectie.

**4 Wanneer het hoofdmenu wordt weergegeven, klikt u op "NETWORK".**

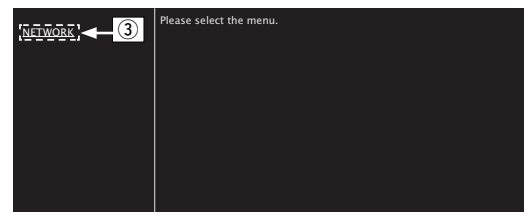

(3) Klik op "NETWORK". ( $\mathbb{C}\mathbb{F}$ <sup>[</sup>Voorbeeld 1])

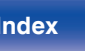

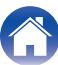

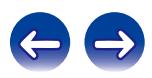

### <span id="page-83-0"></span>**5 Uitvoeren.**

**[Voorbeeld 1] Netwerkinstelling 1** 

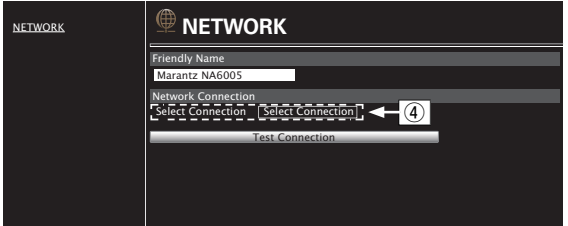

# n **Netwerkverbindingsinstellingen**

D Klik om de netwerkverbindingsmethode te wijzigen. Als u "Wi-Fi" selecteert, verschijnt een nieuw item op het scherm. (vG**Voorbeeld 2**H)

#### **[Voorbeeld 2] Netwerkinstelling 2**

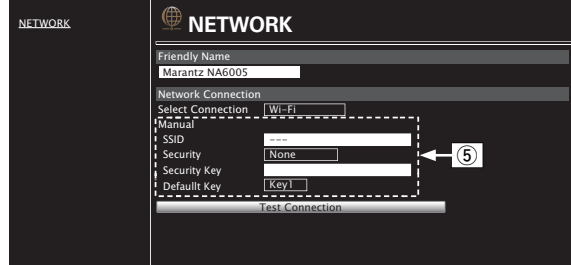

### n **Netwerkverbindingsinstellingen**

- E G**Voorbeeld 2**H Wordt weergegeven wanneer "Wi-Fi" is geselecteerd in  $\left(\overline{4}\right)$ . Selecteer of voer items in zoals nodig en klik vervolgens op "Test Connection" om de wijzigingen toe te passen.
	- 0 De items die worden weergegeven kunnen verschillen afhankelijk van de geselecteerde items en de verbindingsstatus.
	- 0 Nadat elk item is geselecteerd, wacht u even tot het display is bijgewerkt.

 $\overline{\mathcal{L}}$ 

Om de netwerkverbindingsinstellingen toe te passen, klikt u op "Test Connection" nadat u de wijzigingen hebt uitgevoerd.

**[Voorpaneel](#page-10-0) [Achterpaneel](#page-12-0) [Afstandsbediening](#page-14-0)** 84 **[Index](#page-115-0)**

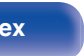

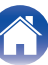

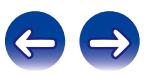

# n **Handmatig**

Stelt de draadloze verbinding handmatig

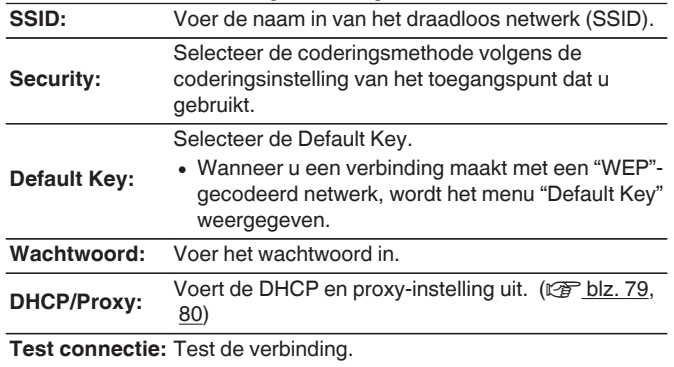

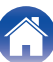

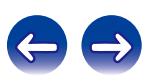

# <span id="page-85-0"></span>**Inhoud**

# **Tips**

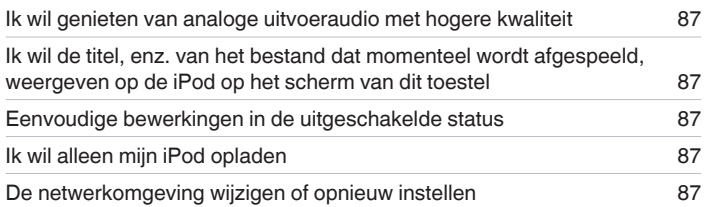

# **Probleemoplossing**

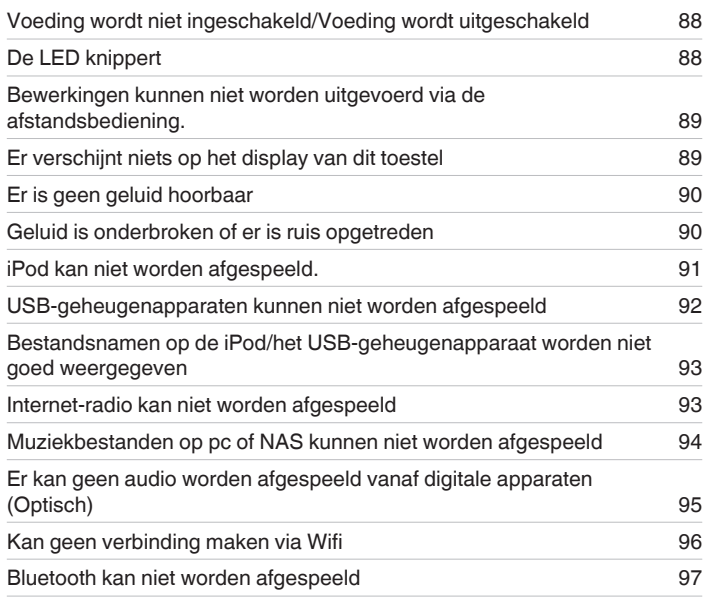

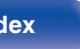

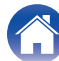

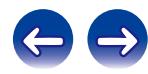

# <span id="page-86-0"></span>**Tips**

#### **Ik wil genieten van analoge uitvoeraudio met hogere kwaliteit**

- Druk op DIG. OUT op de afstandsbediening om digitale audio-uitgang uit te schakelen. ( $\mathbb{Z}$  [blz. 34\)](#page-33-0)
- Druk op de DIMMER-toets om het display uit te schakelen. ( $\mathbb{Q}$  [blz. 34\)](#page-33-0)

#### **Ik wil de titel, enz. van het bestand dat momenteel wordt afgespeeld, weergeven op de iPod op het scherm van dit toestel**

• Druk op de MODE-toets om de Remote iPod-modus in te stellen op. ( $\mathbb{Q}$  [blz. 48\)](#page-47-0)

#### **Eenvoudige bewerkingen in de uitgeschakelde status**

- Druk op de toets ► of ►/II om het toestel automatisch in te schakelen en de weergave te starten van de laatst geselecteerde ingangsbron.
- 0 Wanneer de "Netwerk controle"-functie is ingesteld op "Aan", kunt u de weergave of andere bewerkingen uitvoeren via AirPlay, de Marantz "Hi-Fi Remote" app.

#### **Ik wil alleen mijn iPod opladen**

• Sluit de iPod aan op dit toestel wanneer de voeding aan is. Schakel vervolgens het toestel uit en de iPod blijft opladen tot deze volledig is opgeladen. (図 [blz. 49\)](#page-48-0)

#### **De netwerkomgeving wijzigen of opnieuw instellen**

• Bereid de bijgeleverde Snelhandleiding en voer "Snel instellen" uit vanaf het instelmenu. Voor gedetailleerde instellingen, voert u Instelling - "Netwerk" -"Instellingen" uit. ( $\sqrt{p}$ blz. 79)

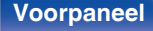

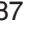

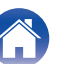

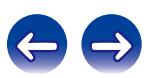

# <span id="page-87-0"></span>**Probleemoplossing**

- **1. Zijn de aansluitingen juist ?**
- **2. Wordt het toestel bediend zoals wordt beschreven in de gebruiksaanwijzing?**
- **3. Werken de andere componenten naar behoren ?**

Als dit toestel niet naar behoren werkt, controleer dan de in onderstaande tabel vermelde punten.

Als het probleem blijft bestaan, is er mogelijk een defect. Schakel onmiddellijk de spanning uit en neem contact op met de winkel van aankoop.

## ■ Voeding wordt niet ingeschakeld/Voeding wordt uitgeschakeld

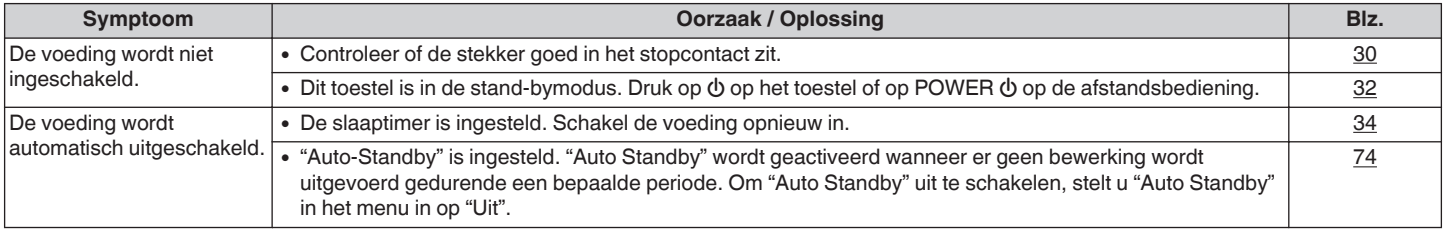

## **De LED knippert**

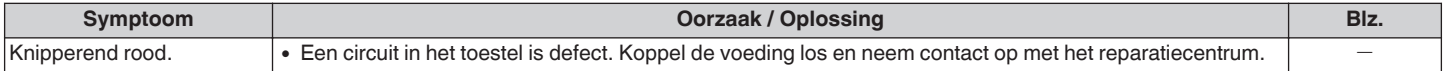

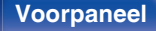

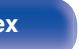

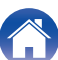

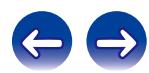

### <span id="page-88-0"></span>■ Bewerkingen kunnen niet worden uitgevoerd via de afstandsbediening.

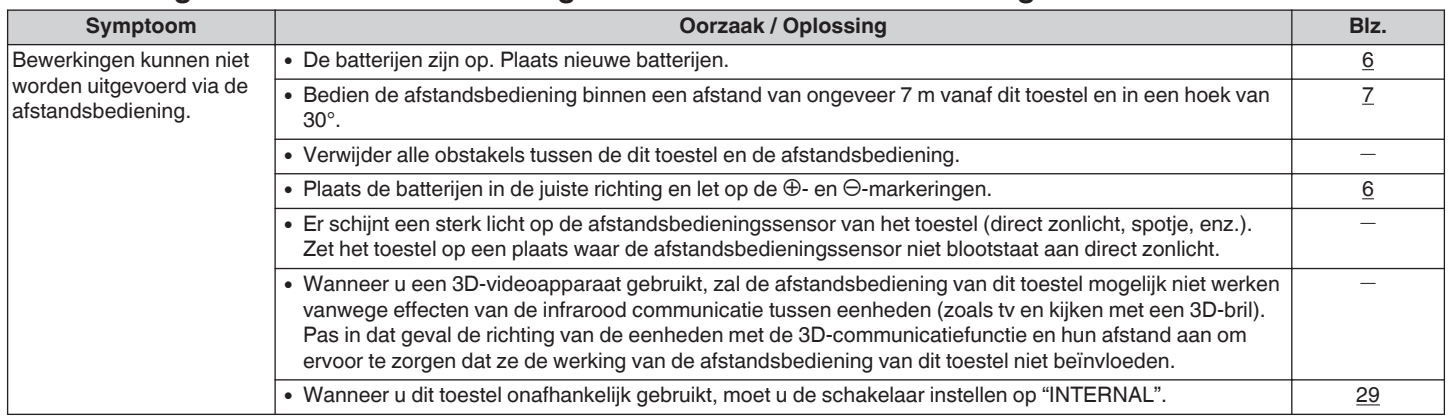

### **Er verschijnt niets op het display van dit toestel**

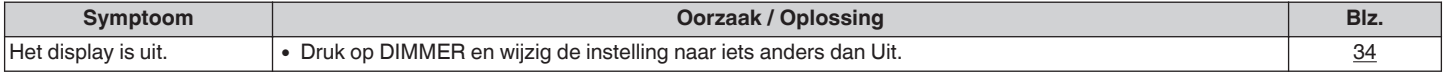

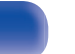

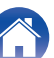

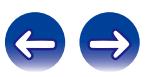

<span id="page-89-0"></span>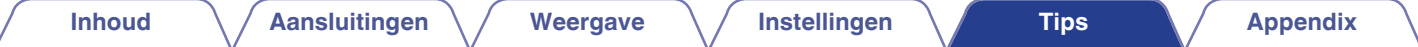

## **E** Er is geen geluid hoorbaar

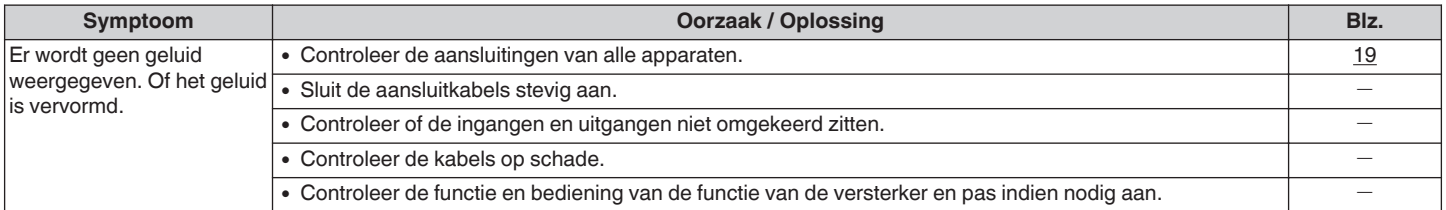

### Geluid is onderbroken of er is ruis opgetreden

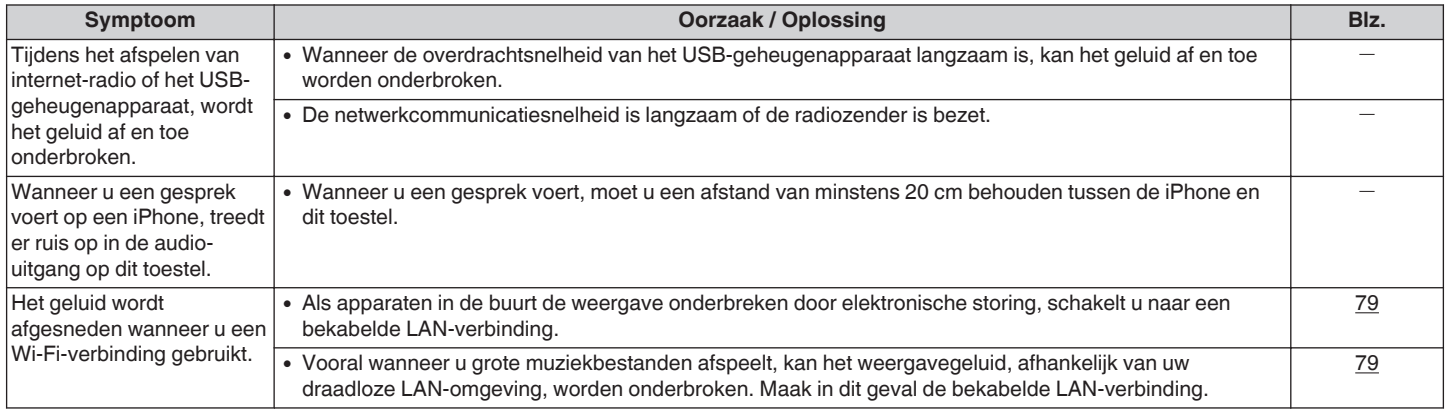

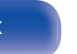

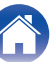

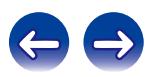

## <span id="page-90-0"></span>■ iPod kan niet worden afgespeeld.

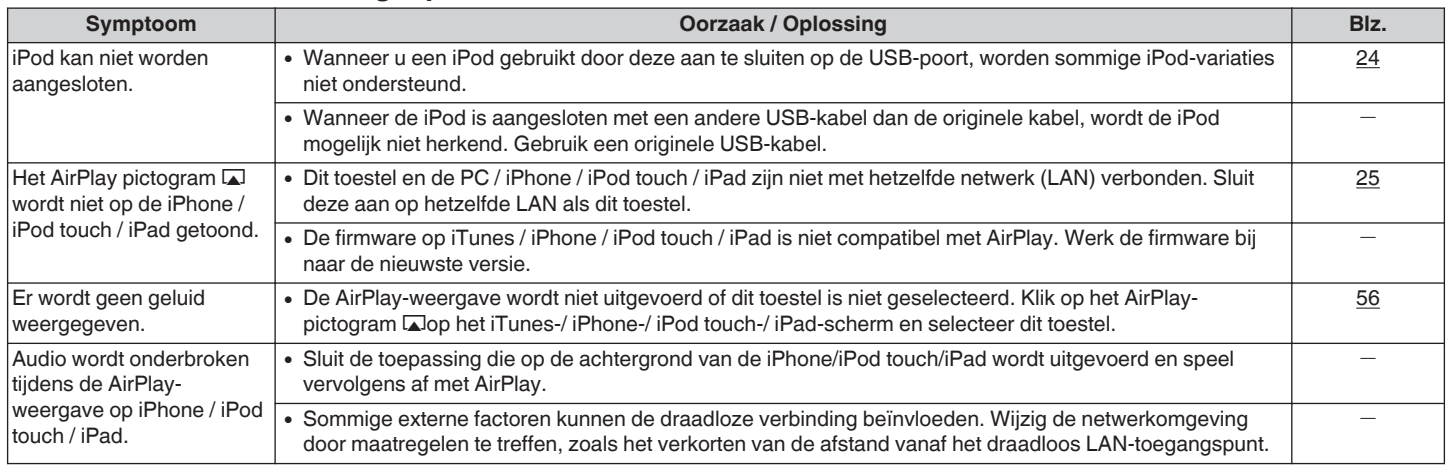

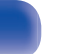

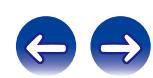

## <span id="page-91-0"></span>■ USB-geheugenapparaten kunnen niet worden afgespeeld

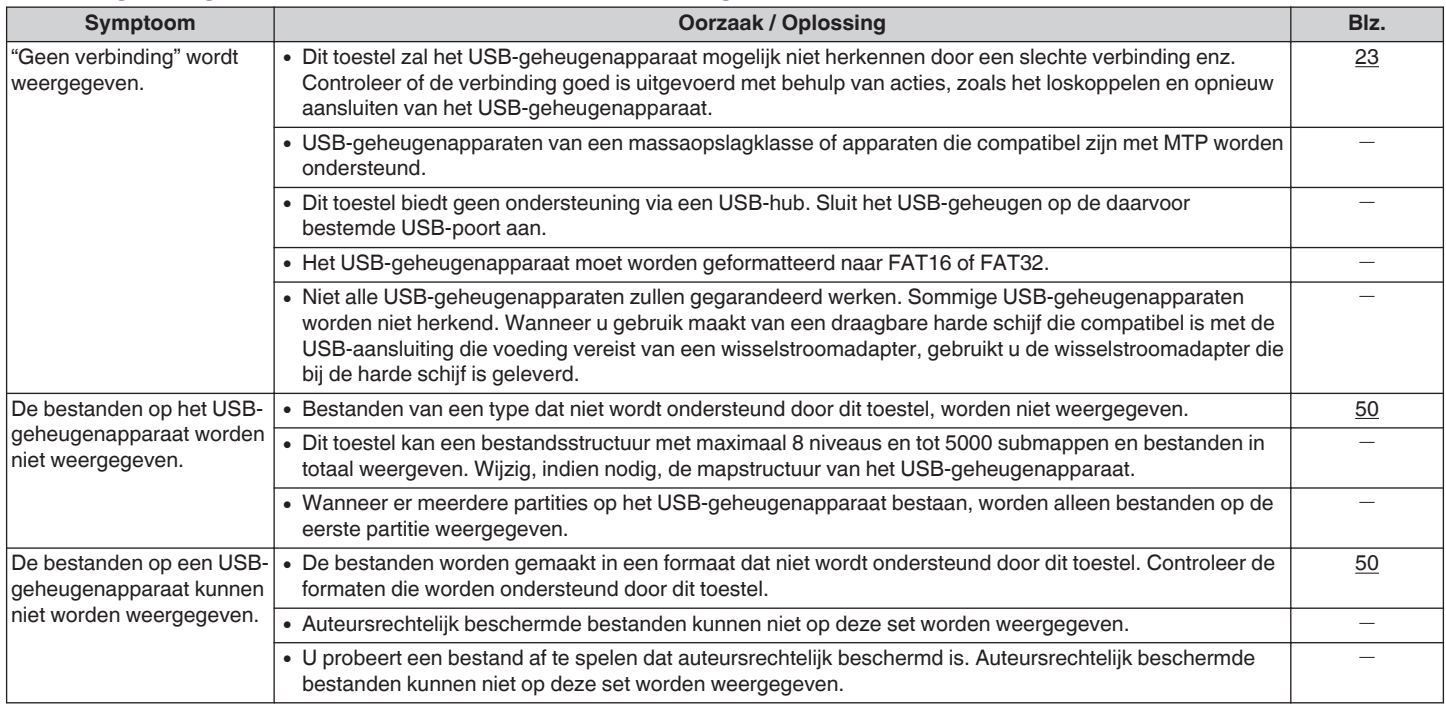

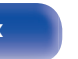

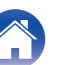

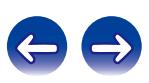

# <span id="page-92-0"></span>■ Bestandsnamen op de iPod/ het USB-geheugenapparaat worden niet goed weergegeven

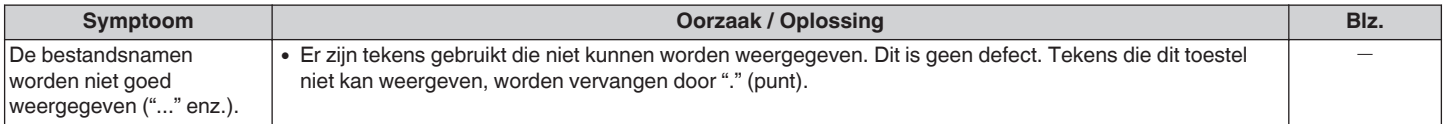

### ■ Internetradio kan niet worden afgespeeld

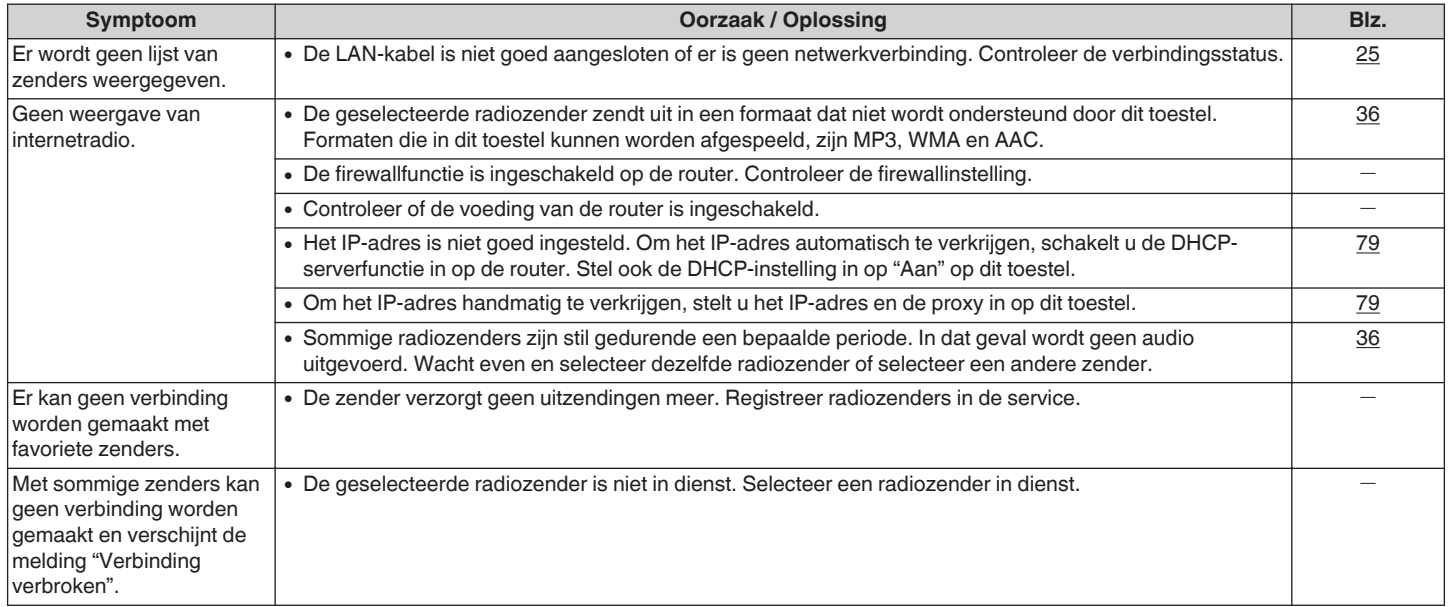

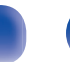

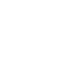

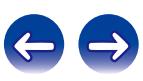

## <span id="page-93-0"></span>■ Muziekbestanden op pc of NAS kunnen niet worden afgespeeld

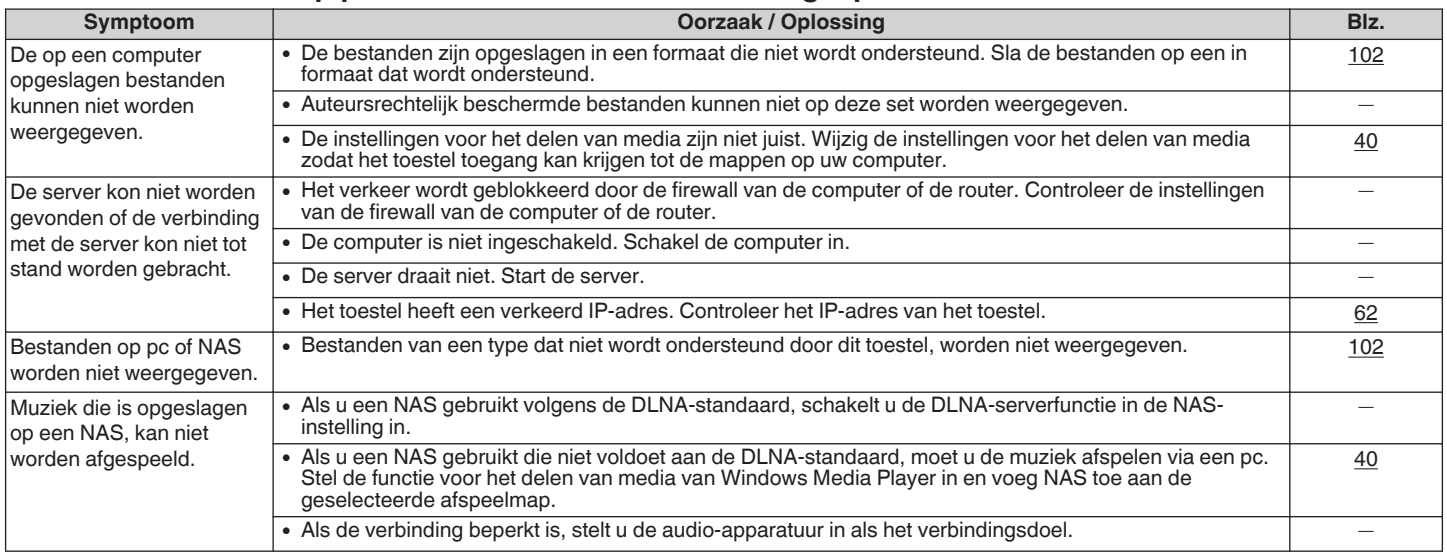

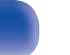

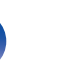

### <span id="page-94-0"></span>**Er kan geen audio worden afgespeeld vanaf digitale apparaten (Optisch)**

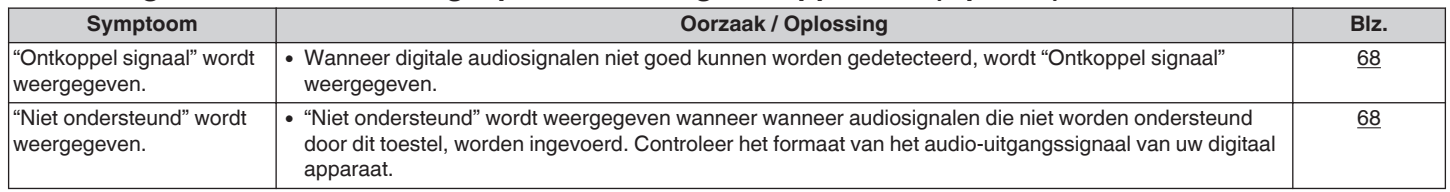

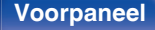

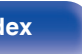

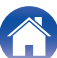

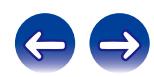

## <span id="page-95-0"></span>Kan geen verbinding maken via Wifi

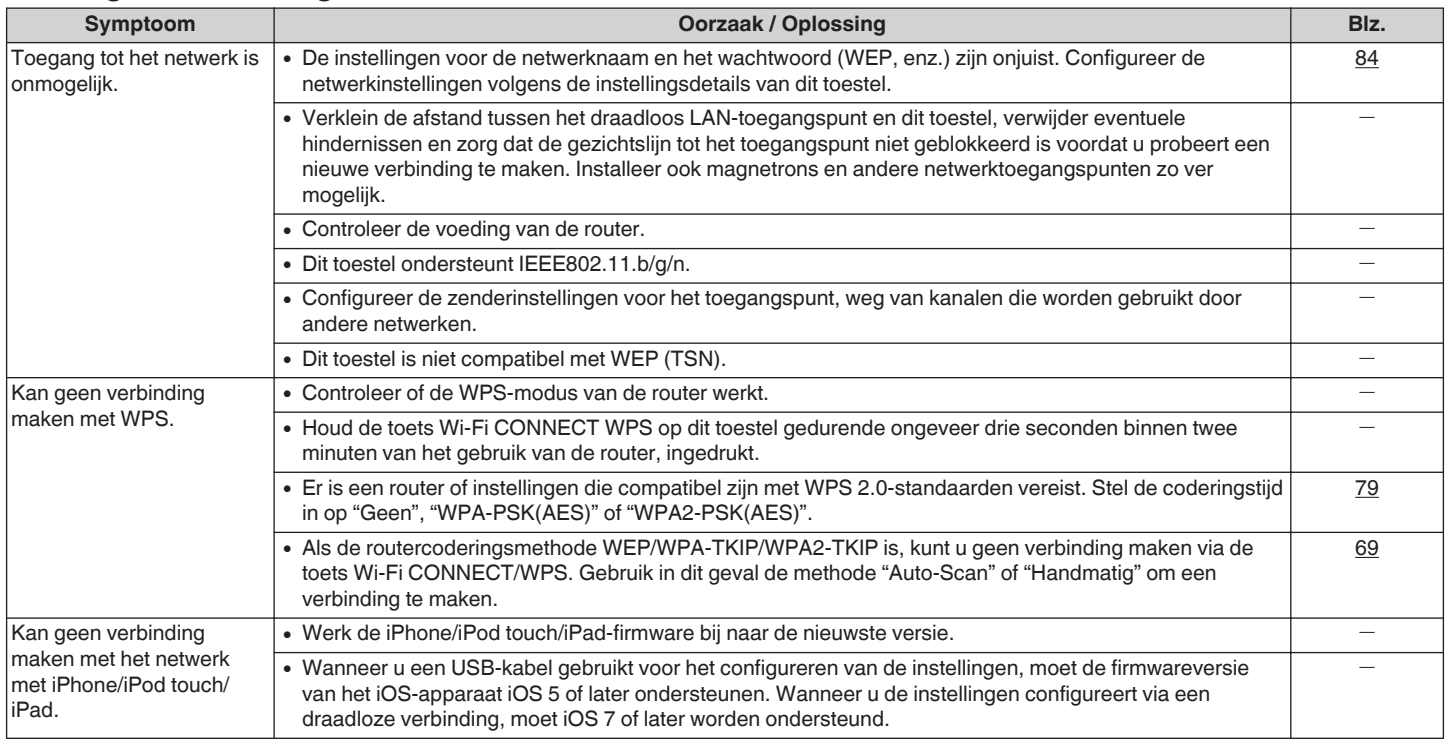

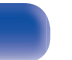

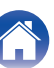

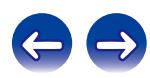

### <span id="page-96-0"></span>**Bluetooth kan niet worden afgespeeld**

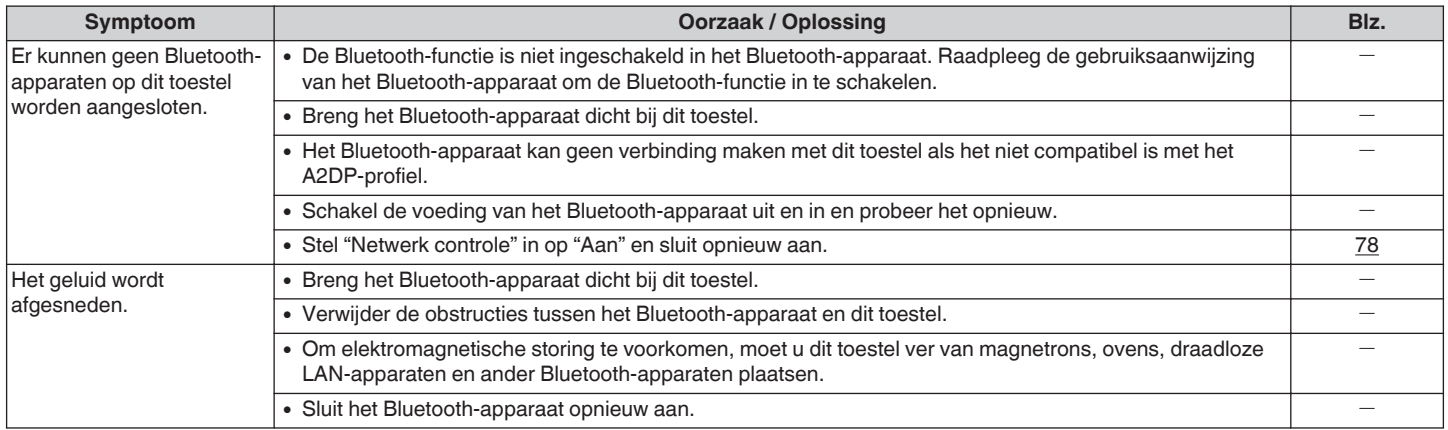

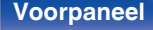

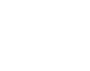

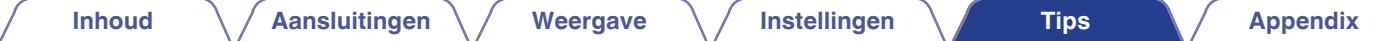

 $\overline{\mathscr{L}}$ 

# **Fabrieksinstellingen opnieuw instellen**

Voer deze procedure alleen uit wanneer de display en de bediening niet naar behoren functioneren.

Verschillende instellingen worden opnieuw ingesteld naar de standaard fabriekswaarden. Geef de instellingen opnieuw op.

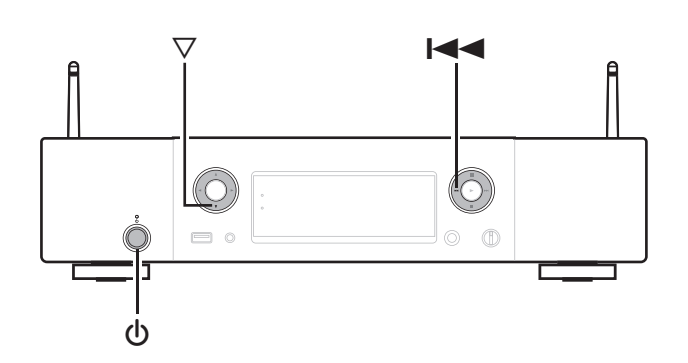

- **1 Wanneer de stroom is geschakeld naar stand-by.**
- **2** Druk op de toets  $\Phi$  terwijl u  $\nabla$  en **I**<4 samen ingedrukt **houdt op dit toestel.**

"Initialized" verschijnt in het display.

Wanneer "Initialized" niet verschijnt in stap 2, begin dan opnieuw vanaf stap 1.

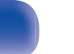

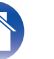

# <span id="page-98-0"></span>**USB-geheugenapparaten afspelen**

- Dit toestel is compatibel met MP3 ID3-tag (ver. 2) normen.
- Dit toestel is compatibel met WMA META-tags.
- 0 Als de beeldgrootte van een albumillustratie groter is dan 600 kB, wordt de muziek mogelijk niet goed afgespeeld.

# **E** Compatibele formaten

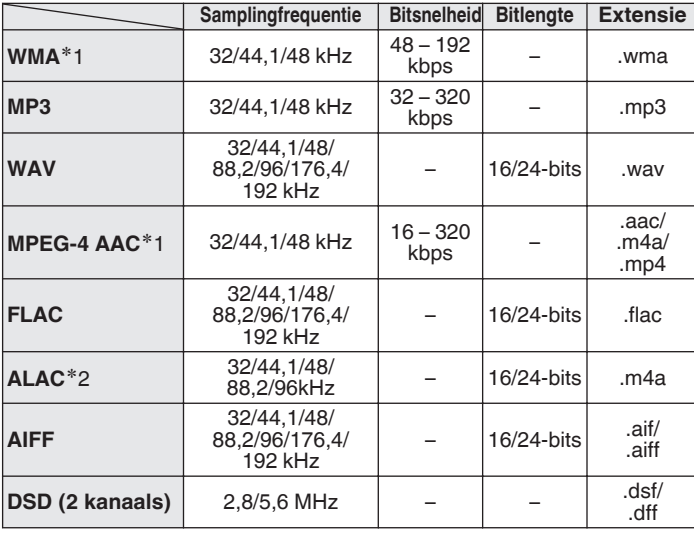

z1 Met dit toestel kunnen alleen bestanden zonder auteursrechtbeveiliging worden weergegeven.

Content die wordt gedownload van betaalsites op internet zijn meestal beschermd met auteursrechtbeveiliging. Daarnaast zijn bestanden die via een computer in het WMA-formaat van een CD worden geript, mogelijk auteursrechtelijk beschermd, al hangt dit af van de instellingen van de computer.

z2 Copyright [2012] [D&M Holdings. Inc.] In licentie verleend onder de Apachelicentie, versie 2.0 (de "Licentie"); u mag dit bestand uitsluitend conform de licentie gebruiken. U kunt een exemplaar van de Licentie verkrijgen op <http://www.apache.org/licenses/LICENSE-2.0>

#### **OPMERKING**

Signalen met een bemonsteringsfrequentie van 32 kHz en DSD-signalen kunnen niet worden uitgevoerd vanaf de digitale audio-uitgang van dit toestel.

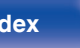

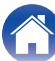

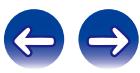

### $\blacksquare$  **Maximum aantal afspeelbare mappen en bestanden**

Hieronder vindt u de limieten voor het aantal mappen en bestanden dat kan worden weergegeven door dit toestel.

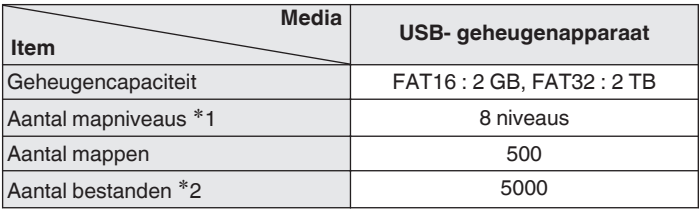

\*1 De limiet omvat de hoofdmap.

z2 Het toelaatbare aantal bestanden kan verschillen, afhankelijk van de capaciteit van het USB-geheugenapparaat en de bestandsgrootte.

# **D/A-converter**

# **■ Compatibele formaten**

## n **Optisch**

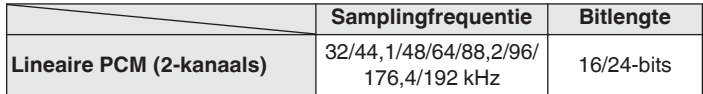

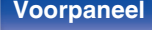

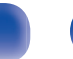

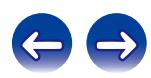

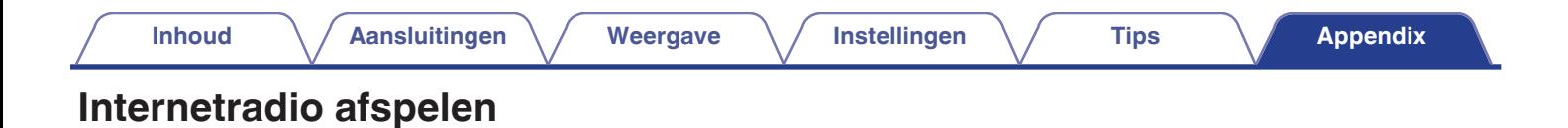

### ■ Specificaties afspeelbare zenders

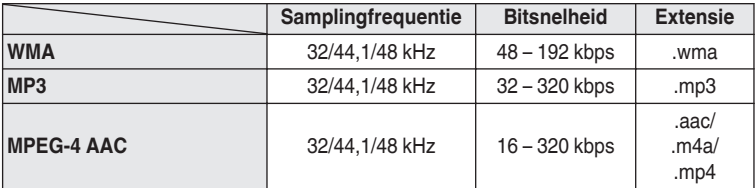

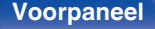

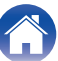

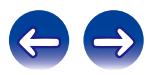

# <span id="page-101-0"></span>**Bestanden die op een PC en NAS zijn opgeslagen, afspelen**

- Dit toestel is compatibel met MP3 ID3-tag (ver. 2) normen.
- Dit toestel is compatibel met WMA META-tags.
- 0 Als de beeldgrootte van een albumillustratie groter is dan 600 kB, wordt de muziek mogelijk niet goed afgespeeld.
- 0 Voor het via het netwerk weergeven van muziekbestanden is een server of serversoftware vereist waarmee distributie van de compatibele formaten mogelijk is.

Vooral wanneer u grote muziekbestanden afspeelt, kan het weergavegeluid, afhankelijk van uw draadloze LAN-omgeving, worden onderbroken. Maak in dit geval de bekabelde LAN-verbinding.

## $\blacksquare$  Specificaties weergavebestand

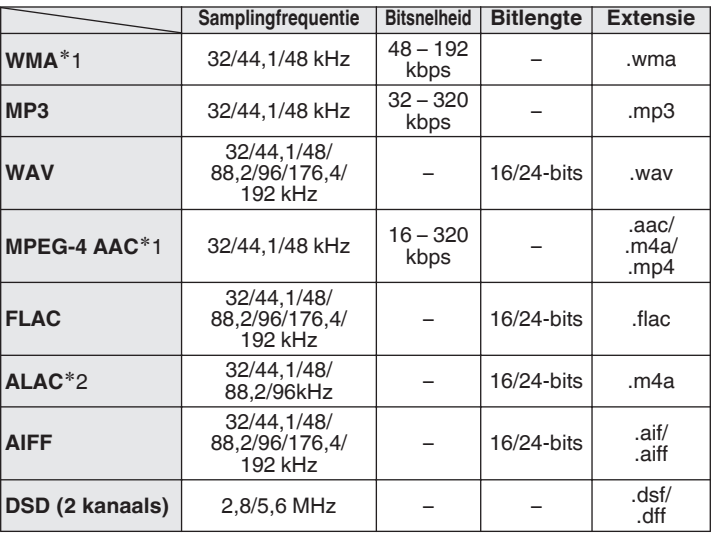

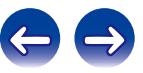

z1 Met dit toestel kunnen alleen bestanden zonder auteursrechtbeveiliging worden weergegeven.

Content die wordt gedownload van betaalsites op internet zijn meestal beschermd met auteursrechtbeveiliging. Daarnaast zijn bestanden die via een computer in het WMA-formaat van een CD worden geript, mogelijk auteursrechtelijk beschermd, al hangt dit af van de instellingen van de computer.

z2 Copyright [2012] [D&M Holdings. Inc.] In licentie verleend onder de Apachelicentie, versie 2.0 (de "Licentie"); u mag dit bestand uitsluitend conform de licentie gebruiken. U kunt een exemplaar van de Licentie verkrijgen op <http://www.apache.org/licenses/LICENSE-2.0>

#### **OPMERKING**

Signalen met een bemonsteringsfrequentie van 32 kHz en DSD-signalen kunnen niet worden uitgevoerd vanaf de digitale audio-uitgang van dit toestel.

# **Bluetooth-apparaten afspelen**

Dit toestel ondersteunt de volgende Bluetooth-profielen.

0 A2DP (Advanced Audio Distribution Profile) :

Wanneer een Bluetooth-apparaat dat deze technische gegevens ondersteunt, is aangesloten, kunt u een streamingdistributie van mono en stereo audiogegevens met hoge kwaliteit uitvoeren.

0 AVRCP (Audio/Video Remote Control Profile) : Wanneer een Bluetooth-apparaat dat deze technische gegevens ondersteunt, wordt aangesloten, kunt u het Bluetooth-apparaat bedienen vanaf dit toestel.

# **Bluetooth-communicatie**

Het uitzenden van radiogolven van dit toestel kan een storing veroorzaken in de werking van medische apparatuur. De storing van radiogolven kan een defect veroorzaken. Zorg er daarom voor dat u de stroom naar dit toestel en Bluetooth-apparaten uitschakelt op de volgende locaties.

- Ziekenhuizen, treinen, vliegtuigen, tankstations en andere plaatsen waar brandbare gassen kunnen optreden.
- 0 In de buurt van automatische deuren en brandalarmen.

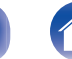

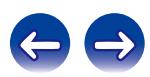

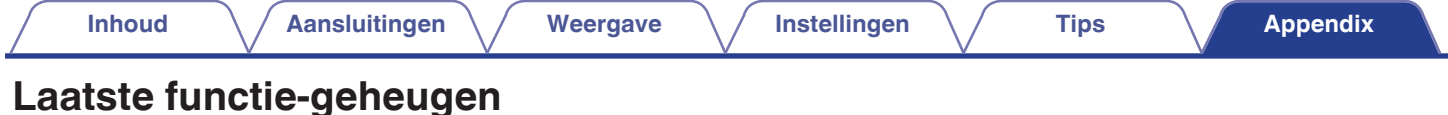

Hiermee worden de instellingen opgeslagen die in gebruik waren direct

voordat naar de standby-modus werd overgeschakeld.

Wanneer het toestel weer wordt aangezet, worden de instellingen weer hersteld naar wat deze waren direct voordat naar de standby-modus werd overgeschakeld.

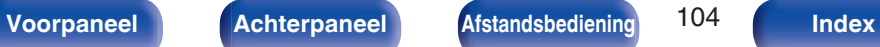

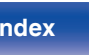

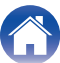

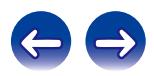

# **Uitleg termen**

# o **Audio**

#### **ALAC (Apple Lossless Audio Codec)**

Dit is een codec voor de verliesloze audiocompressiemethode, ontwikkeld door Apple Inc. Deze codec kan worden afgespeeld op iTunes, iPod of iPhone. Gegevens die zijn gecomprimeerd tot ongeveer 60 – 70% kunnen worden gedecomprimeerd tot precies dezelfde originele gegevens.

#### **AIFF (Audio Interchange File Format)**

Dit is een niet-gecomprimeerd en verliesloos formaat voor digitale audio. Gebruik AIFF-bestanden voor het branden van audio-CD's van hoge kwaliteit van geïmporteerde nummers. AIFF-bestanden gebruiken ongeveer 10 MB schijfruimte per minuut.

#### **DSD (Direct-Stream Digital)**

Een van de opnamemethoden voor audiogegevens. Dit is het signaalaspect dat wordt gebruikt voor het opslaan van audiosignalen op een Super Audio CD en is Δ-Σ gemoduleerde digitale audio. Dit is geconfigureerd uit een reeks enkele bitwaarden aan een samplingfrequentie van 2,8224 MHz.

#### **FLAC**

FLAC staat voor "Free Lossless Audio Codec" en is een free lossless audiobestandsformaat. Lossless betekent dat de audio wordt gecomprimeerd zonder kwaliteitsverlies. De FLAC licentie wordt hieronder aangegeven.

Copyright (C) 2000, 2001, 2002, 2003, 2004, 2005, 2006, 2007, 2008, 2009 Josh Coalson

Redistribution and use in source and binary forms, with or without modification, are permitted provided that the following conditions are met:

- Redistributions of source code must retain the above copyright notice, this list of conditions and the following disclaimer.
- Redistributions in binary form must reproduce the above copyright notice, this list of conditions and the following disclaimer in the documentation and/ or other materials provided with the distribution.
- Neither the name of the Xiph.org Foundation nor the names of its contributors may be used to endorse or promote products derived from this software without specific prior written permission.

THIS SOFTWARE IS PROVIDED BY THE COPYRIGHT HOLDERS AND CONTRIBUTORS "AS IS" AND ANY EXPRESSOR IMPLIED WARRANTIE, INCLUDING, BUT NOT LIMITED TO, THE IMPLIED WARRANTIES OF MERCHANTABILITY AND FITNESS FOR A PARTICULAR PURPOSE ARE DISCLAIMED. IN NO EVENT SHALL THE FOUNDATION OR CONTRIBUTORS BE LIABLE FOR ANY DIRECT, INDIRECT, INCIDENTAL, SPECIAL, EXEMPLARY, OR CONSEQUENTIAL DAMAGES (INCLUDING, BUT NOT LIMITED TO, PROCUREMENT OF SUBSTITUTE GOODS OR SERVICES; LOSS OF USE, DATA, OR PROFITS; OR BUSINESS INTERRUPTION) HOWEVER CAUSED AND ON ANY THEORY OF LIABILITY, WHETHER IN CONTRACT, STRICT LIABILITY, OR TORT (INCLUDING NEGLIGENCE OR OTHERWISE) ARISING IN ANY WAY OUT OF THE USE OF THIS SOFTWARE, EVEN IF ADVISED OF THE POSSIBILITY OF SUCH DAMAGE.

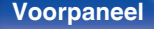

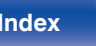

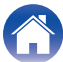

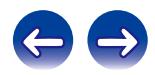

#### **MP3 (MPEG Audio Layer-3)**

Dit is een internationaal gestandaardiseerd audiodatacompressiesysteem dat de "MPEG-1"-videocompressiestandaard gebruikt. Het comprimeert het gegevensvolume tot ongeveer een elfde van de originele grootte terwijl het een klankkwaliteit behoudt die gelijk is aan die van een muziek-CD.

#### **MPEG (Moving Picture Experts Group), MPEG-2, MPEG-4**

Dit zijn de namen van de standaarden voor digitale compressieformaten die worden gebruikt voor het coderen van video en audio. De videostandaarden bevatten "MPEG-1 Video", "MPEG-2 Video", "MPEG-4 Visual", "MPEG-4 AVC". De audiostandaarden bevatten "MPEG-1 Audio", "MPEG-2 Audio", "MPEG-4 AAC".

#### **WMA (Windows Media Audio)**

Dit is een audiocompressietechnologie die werd ontwikkeld door Microsoft Corporation.

WMA-gegevens kunnen worden gecodeerd met Windows Media® Player. Om WMA-bestanden te coderen, kunnen alleen applicaties worden gebruikt die door Microsoft Corporation zijn geautoriseerd. Als u een nietgeautoriseerde applicatie gebruikt, is het mogelijk dat het bestand niet juist werkt.

#### **Samplingfrequentie**

Bij sampling wordt een geluidsgolf (analoog signaal) op regelmatige intervallen gelezen en wordt de hoogte van elke golf bij elke aflezing uitgedrukt in digitaal formaat (waardoor een digitaal signaal wordt geproduceerd).

Het aantal aflezingen dat binnen één seconde wordt gedaan, wordt "samplefrequentie" genoemd. Hoe groter de waarde, hoe dichter de gereproduceerde klank bij het origineel ligt.

#### **Bitsnelheid**

Dit drukt de leeshoeveelheid per seconde uit van video-/audiogegevens die zijn opgenomen. Een hoger cijfer betekent een hogere geluidskwaliteit, maar levert ook een groter bestand.

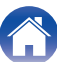

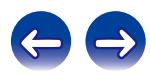

#### o **Netwerk**

#### **AES (Advanced Encryption Standard)**

Dit wordt de nieuwe standaard encryptiemethode die in de toekomst de huidige DES en 3DES zal gaan vervangen en die vanwege de hoge veiligheidsgraad naar verwachting op veel draadloze netwerken zal worden toegepast. AES maakt gebruik van het door twee Belgische cryptografen ontwikkelde "Rijndael" algoritme waarbij de gegevens worden opgedeeld in blokken van vaste lengte die afzonderlijk worden gecodeerd. Ondersteund worden gegevenslengtes van 128, 192 en 256 bits met sleutellengtes van eveneens 128, 192 en 256 bits waardoor een hoge mate van veiligheid wordt bewerkstelligd.

#### **AirPlay**

Met AirPlay wordt inhoud van iTunes of van een iPhone/iPod touch/iPad verstuurd (afgespeeld) naar een compatibel apparaat via het netwerk.

#### **DLNA**

DLNA en DLNA CERTIFIED zijn handelsmerken en/of servicemerken van Digital Living Network Alliance. Sommige content is mogelijk niet compatibel met andere DLNA CERTIFIED® producten.

#### **IEEE 802.11b**

Dit is één draadloze LAN standaardset van de 802 werkgroep die de standaarden vastlegt van de LAN-technologie bij het IEEE (Institute of Electrical and Electronics Engineers) van de Verenigde Staten. Deze set gebruikt de 2,4 GHz band die vrij kan worden gebruikt met een radiofrequentievergunning (ISM-band) waardoor communicatie aan een maximumsnelheid van 11 Mbps mogelijk wordt.

De waarde die hierboven is aangegeven, is de maximale theoretische waarde voor de draadloze LAN-standaard en geeft de werkelijke gegevensoverdrachtsnelheid niet aan.

#### **IEEE 802.11g**

Dit is een andere draadloze LAN standaardset van de 802 werkgroep die de standaarden vastlegt van de LAN-technologie bij het IEEE (Institute of Electrical and Electronics Engineers) van de Verenigde Staten en compatibel is met IEEE 802.11b. Deze gebruikt ook de 2,4 GHz-band, maar maakt communicatie mogelijk aan een maximumsnelheid van 54 Mbps.

De waarde die hierboven is aangegeven, is de maximale theoretische waarde voor de draadloze LAN-standaard en geeft de werkelijke gegevensoverdrachtsnelheid niet aan.

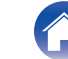

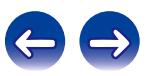

#### **IEEE 802.11n**

Dit is één draadloze LAN standaardset van de 802 werkgroep die de standaarden vastlegt van de LAN-technologie bij het IEEE (Institute of Electrical and Electronics Engineers) van de Verenigde Staten. Het is ook compatibel met IEEE 802.11a/b/g. Deze gebruikt de 2,4/5 GHz-band en biedt communicatie aan een maximumsnelheid van 600 Mbps. De waarde die hierboven is aangegeven, is de maximale theoretische waarde voor de draadloze LAN-standaard en geeft de werkelijke gegevensoverdrachtsnelheid niet aan.

#### **TKIP (Temporal Key Integrity Protocol)**

Dit is een voor WPA gebruikte netwerksleutel. Het encryptiealgoritme is RC4, wat hetzelfde is als voor WEP, maar het veiligheidsniveau wordt verhoogd door voor ieder pakket de netwerksleutel die voor encryptie wordt gebruikt, te veranderen.

#### **vTuner**

Dit is een gratis toegankelijke contentserver voor internetradio. Surf voor meer informatie over deze service naar de website van vTuner. vTuner website:

#### http://www.radiomarantz.com

Dit product wordt beschermd door bepaalde intellectuele eigendomsrechten van Nothing Else Matters Software en BridgeCo. Het gebruik of de verspreiding van dergelijke technologie buiten dit product zonder licentie van Nothing Else Matters Software en BridgeCo of erkende gelieerde bedrijven is verboden.

#### **WEP Key (Network Key)**

Dit is sleutelinformatie voor het coderen van gegevens voor overdracht. Op dit toestel wordt voor het coderen en decoderen van de gegevens dezelfde WEP-sleutel gebruikt zodat beide toestellen over dezelfde WEPsleutel moeten beschikken om de verbinding tot stand te kunnen brengen.

#### **Wi-Fi®**

Wi-Fi-certificatie duidt op het zijn getest en geschikt bevonden door de Wi-Fi Alliance, een groep die de geschiktheid van draadloze netwerkapparaten garandeert.

#### **WPA (Wi-Fi Protected Access)**

Dit is een door de Wi-Fi Alliantie vastgestelde beveiligingsstandaard. Naast de conventionele SSID (netwerknaam) en WEP-sleutel (netwerksleutel) wordt een functie voor gebruikersidentificatie en een encryptieprotocol gebruikt om de veiligheid te vergroten.

#### **WPA2 (Wi-Fi Protected Access 2)**

Dit is een nieuwere versie van de door de Wi-Fi Alliantie vastgestelde WPA die compatibel is met de veiligere AES-encryptie.

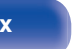

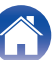

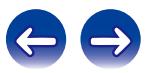
#### **WPA-PSK/WPA2-PSK (Pre-shared Key)**

Dit is een eenvoudig authenticatieprotocol voor onderlinge authenticatie wanneer een vooraf gekozen tekenreeksen op het toegangspunt van het draadloze LAN en de cliënt met elkaar overeenkomen.

#### **WPS (Wi-Fi Protected Setup)**

Dit is een door de Wi-Fi Alliance opgestelde standaard om het instellen van draadloze LAN-verbindingen te vergemakkelijken en om de beveiliging te configureren.

Er zijn twee manieren: druktoets en PIN (Personal Identification Number) code.

#### **Netwerknamen (SSID: Security Set Identifier)**

Wanneer draadloze LAN-netwerken worden gevormd, worden groepen gevormd om storing, gegevensdiefstal enz. te voorkomen. Deze groepen zijn gebaseerd op "SSID (netwerknamen)". Voor een verbeterde beveiliging wordt een WEP-sleutel ingesteld zodat communicatie niet beschikbaar is, tenzij zowel "SSID" als de WEP-sleutel overeenkomen. Dit is geschikt voor het tijdelijk opbouwen van een vereenvoudigd netwerk.

#### **Mediaspeler**

#### **iTunes**

iTunes is de naam van de multimediaspeler die door Apple Inc. wordt aangeboden.

Hiermee kunt u multimedia-inhoud, zoals muziek en films, beheren en weergeven. iTunes ondersteunt talrijke bestandsformaten, met inbegrip van AAC, WAV en MP3.

#### **Windows Media Player**

Dit is een mediaspeler die gratis door Microsoft Corporation wordt verspreid.

De speler kan worden gebruikt voor het weergeven van afspeellijsten die met Windows Media Player ver. 11 zijn aangemaakt, alsook de bestandsformaten WMA, DRM, WMA en WAV.

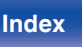

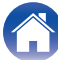

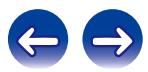

### **Overige**

#### **App Store**

App Store is een site die software-applicaties voor apparatuur als iPhone of iPod touch verkoopt en wordt beheerd door Apple Inc.

#### **Koppelen**

Koppelen (registratie) is een bewerking die is vereist om een Bluetoothapparaat met dit toestel te verbinden via Bluetooth. Wanneer de apparaten zijn gekoppeld, verifiëren ze elkaar en kunnen ze onderling met elkaar verbinden zonder dat er ongewenste verbindingen gebeuren. Als u de Bluetooth-verbinding voor de eerste keer gebruikt, moet u dit toestel en het te verbinden Bluetooth-apparaat koppelen. Dit toestel kan koppelingsinformatie opslaan voor maximaal 8 apparaten.

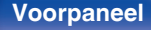

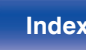

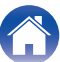

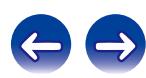

# **Informatie handelsmerk**

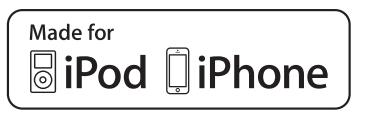

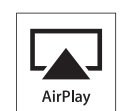

"Made for iPod" and "Made for iPhone" mean that an electronic accessory has been designed to connect specifically to iPod, or iPhone, respectively, and has been certified by the developer to meet Apple performance standards.

Apple is not responsible for the operation of this device or its compliance with safety and regulatory standards. Please note that the use of this accessory with iPod, or iPhone, may affect wireless performance. AirPlay, the AirPlay logo, iPad, iPhone, iPod, iPod classic, iPod nano, iPod shuffle and iPod touch are trademarks of Apple Inc., registered in the U.S. and other countries.

0 Individuele gebruikers mogen met de iPhone, iPod, iPod classic, iPod nano, iPod shuffle en iPod touch voor privégebruik materiaal waar geen copyright op rust en materiaal dat volgens de wet mag worden gekopieerd en afgespeeld, afspelen en kopiëren. Inbreuk op copyright is verboden bij de wet.

# **& Bluetooth**

Het Bluetooth®-woordmerk en de logo's zijn gedeponeerde handelsmerken van Bluetooth SIG, Inc. en elk gebruik van dergelijke merken door D&M Holdings Inc. is onder licentie. Andere handelsmerken en handelsnamen zijn eigendom van hun respectieve eigenaars.

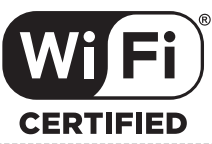

Het Wi-Fi CERTIFIED-logo is een gedeponeerd handelsmerk van de Wi-Fi Alliance.

Wi-Fi-certificering biedt de garantie dat het apparaat is geslaagd in de interoperabiliteitstests, uitgevoerd door de Wi-Fi Alliance, een groep die de interoperabiliteit tussen draadloze LAN-apparaten certificeert.

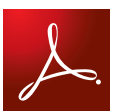

Adobe, het Adobe-logo en Reader zijn handelsmerken of gedeponeerde handelsmerken van Adobe Systems Incorporated in de Verenigde Staten en/of andere landen.

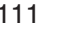

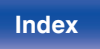

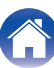

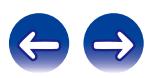

# **Technische gegevens**

### **Audiogedeelte**

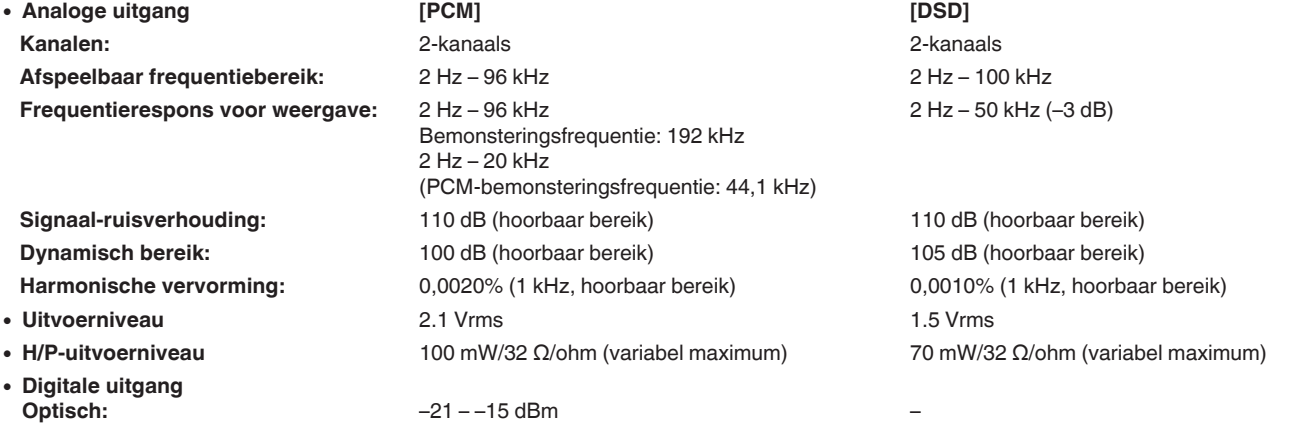

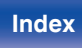

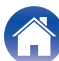

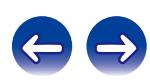

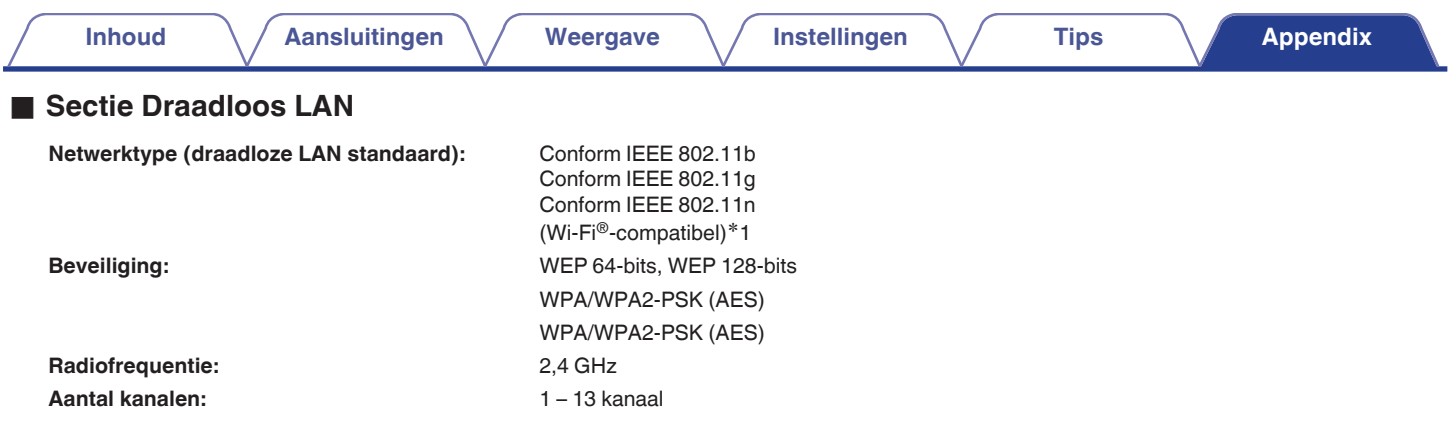

z1 Het (Wi-Fi® CERTIFIED)-logo en het Wi-Fi CERTIFIED On-Product-logo zijn gedeponeerde handelsmerken van de Wi-Fi Alliance.

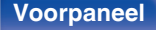

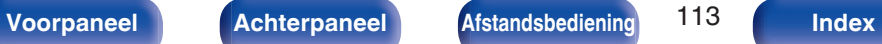

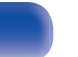

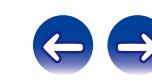

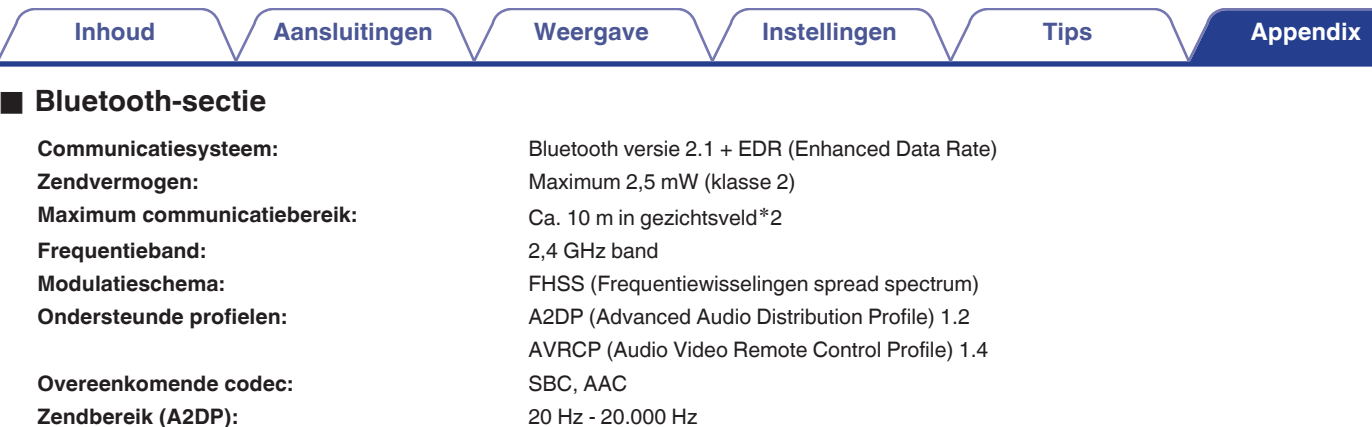

\*2 Het werkelijke communicatiebereik verschilt afhankelijk van de invloed van dergelijke factoren als obstructies tussen apparaten, elektromagnetische<br>golven van magnetrons, statische elektriciteit, draadloze telefoon, on toepassingssoftware enz.

### **Algemeen**

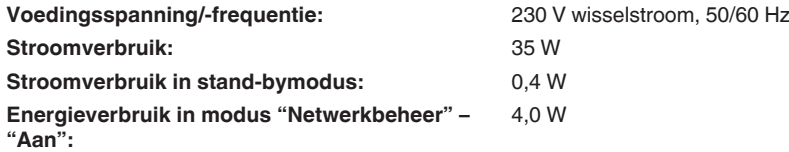

Met het oog op verbeteringen, zijn de technische gegevens en ontwerp onderhevig aan wijzigingen zonder kennisgeving.

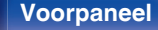

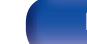

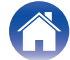

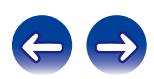

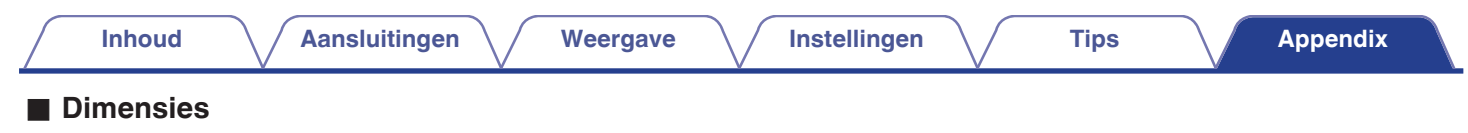

Eenheid : mm

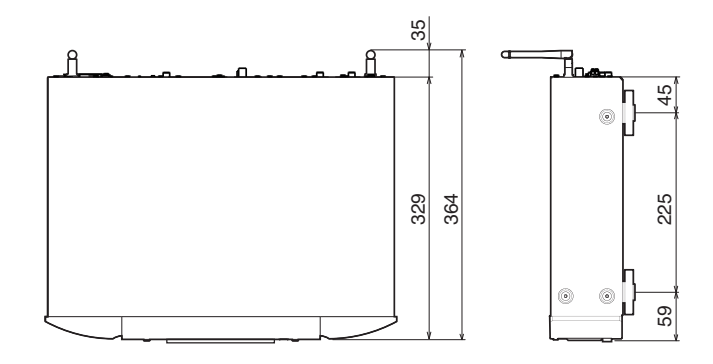

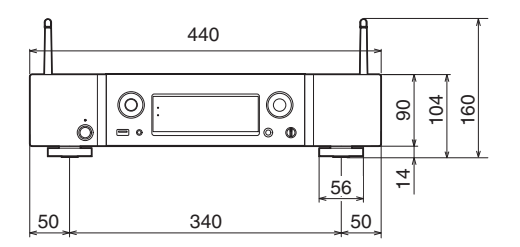

Gewicht: 6,0 kg

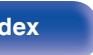

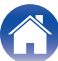

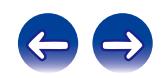

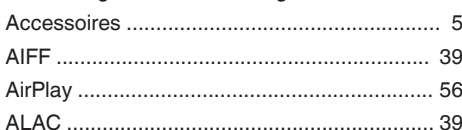

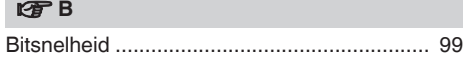

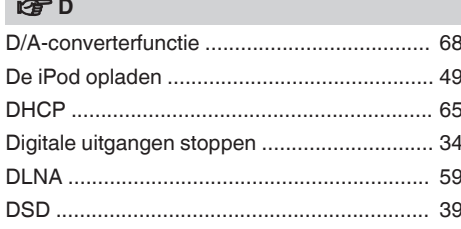

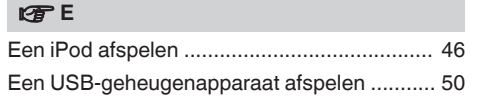

#### lg了F

**Aansluitingen** 

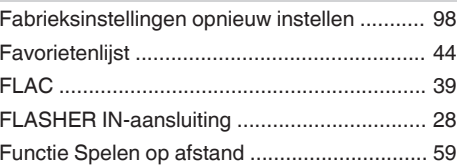

#### lf<sup></sup> H

Weergave

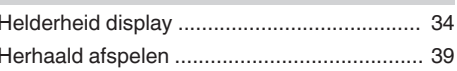

#### $\mathbb{F}$

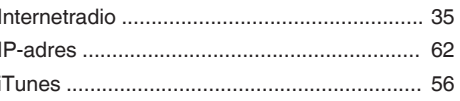

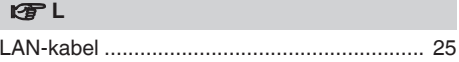

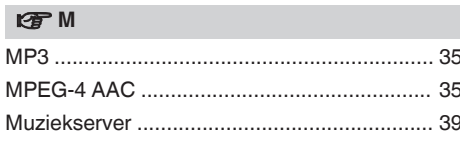

Instellingen

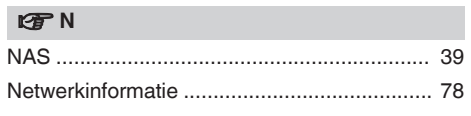

#### 呀0

**Tips** 

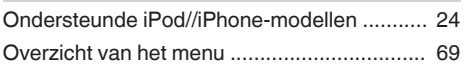

### 呀S

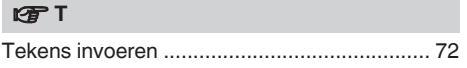

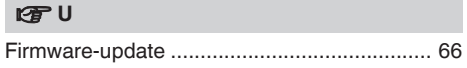

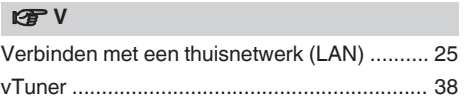

#### Voorpaneel

**Index** 

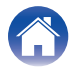

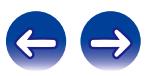

#### **Appendix**

<span id="page-115-0"></span>**Index** 

呀A

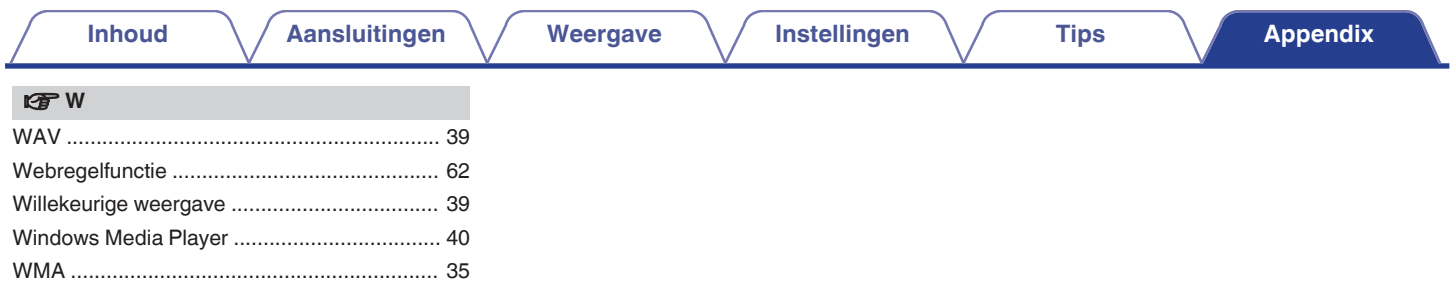

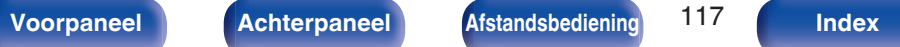

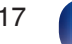

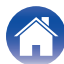

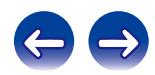

## **Licentie**

**Dit gedeelte beschrijft de softwarelicentie die is gebruikt voor dit toestel. Om de juiste inhoud te behouden, wordt het origineel (Engels) gebruikt.**

#### **Boost**

#### http://www.boost.org/

Boost Software License – Version 1.0 – August 17th, 2003

Permission is hereby granted, free of charge, to any person or organization obtaining a copy of the software and accompanying documentation covered by this license (the "Software") to use, reproduce, display, distribute, execute, and transmit the Software, and to prepare derivative works of the Software, and to permit third-parties to whom the Software is furnished to do so, all subject to the following:

The copyright notices in the Software and this entire statement, including the above license grant, this restriction and the following disclaimer, must be included in all copies of the Software, in whole or in part, and all derivative works of the Software, unless such copies or derivative works are solely in the form of machine-executable object code generated by a source language processor.

THE SOFTWARE IS PROVIDED "AS IS", WITHOUT WARRANTY OF ANY KIND, EXPRESS OR IMPLIED, INCLUDING BUT NOT LIMITED TO THE WARRANTIES OF MERCHANTABILITY, FITNESS FOR A PARTICULAR PURPOSE, TITLE AND NON-INFRINGEMENT. IN NO EVENT SHALL THE COPYRIGHT HOLDERS OR ANYONE DISTRIBUTING THE SOFTWARE BE LIABLE FOR ANY DAMAGES OR OTHER LIABILITY, WHETHER IN CONTRACT, TORT OR OTHERWISE, ARISING FROM, OUT OF OR IN CONNECTION WITH THE SOFTWARE OR THE USE OR OTHER DEALINGS IN THE SOFTWARE.

#### **Expat**

http://www.jclark.com/xml/expat.html

Expat License. Copyright (c) 1998, 1999, 2000 Thai Open Source Software Center Ltd

Permission is hereby granted, free of charge, to any person obtaining a copy of this software and associated documentation files (the "Software"), to deal in the Software without restriction, including without limitation the rights to use, copy, modify, merge, publish, distribute, sublicense, and/or sell copies of the Software, and to permit persons to whom the Software is furnished to do so, subject to the following conditions:

The above copyright notice and this permission notice shall be included in all copies or substantial portions of the Software.

THE SOFTWARE IS PROVIDED "AS IS", WITHOUT WARRANTY OF ANY KIND, EXPRESS OR IMPLIED, INCLUDING BUT NOT LIMITED TO THE WARRANTIES OF MERCHANTABILITY, FITNESS FOR A PARTICULAR PURPOSE AND NONINFRINGEMENT. IN NO EVENT SHALL THE AUTHORS OR COPYRIGHT HOLDERS BE LIABLE FOR ANY CLAIM, DAMAGES OR OTHER LIABILITY, WHETHER IN AN ACTION OF CONTRACT, TORT OR OTHERWISE, ARISING FROM, OUT OF OR IN CONNECTION WITH THE SOFTWARE OR THE USE OR OTHER DEALINGS IN THE SOFTWARE.

#### **FastDelegate**

http://www.codeproject.com/KB/cpp/FastDelegate.aspx

THE WORK (AS DEFINED BELOW) IS PROVIDED UNDER THE TERMS OF THIS CODE PROJECT OPEN LICENSE ("LICENSE"). THE WORK IS PROTECTED BY COPYRIGHT AND/OR OTHER APPLICABLE LAW. ANY USE OF THE WORK OTHER THAN AS AUTHORIZED UNDER THIS LICENSE OR COPYRIGHT LAW IS **PROHIBITED.** 

BY EXERCISING ANY RIGHTS TO THE WORK PROVIDED HEREIN, YOU ACCEPT AND AGREE TO BE BOUND BY THE TERMS OF THIS LICENSE. THE AUTHOR GRANTS YOU THE RIGHTS CONTAINED HEREIN IN CONSIDERATION OF YOUR ACCEPTANCE OF SUCH TERMS AND CONDITIONS. IF YOU DO NOT AGREE TO ACCEPT AND BE BOUND BY THE TERMS OF THIS LICENSE, YOU CANNOT MAKE ANY USE OF THE WORK.

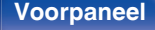

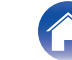

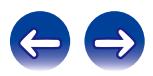

Definitions. "Articles" means, collectively, all articles written by Author which describes how the Source Code and Executable Files for the Work may be used by a user.

"Author" means the individual or entity that offers the Work under the terms of this License.

"Derivative Work" means a work based upon the Work or upon the Work and other pre-existing works.

"Executable Files" refer to the executables, binary files, configuration and any required data files included in the Work.

"Publisher" means the provider of the website, magazine, CD-ROM, DVD or other medium from or by which the Work is obtained by You.

"Source Code" refers to the collection of source code and configuration files used to create the Executable Files.

"Standard Version" refers to such a Work if it has not been modified, or has been modified in accordance with the consent of the Author, such consent being in the full discretion of the Author.

"Work" refers to the collection of files distributed by the Publisher, including the Source Code, Executable Files, binaries, data files, documentation, whitepapers and the Articles.

"You" is you, an individual or entity wishing to use the Work and exercise your rights under this License.

Fair Use/Fair Use Rights. Nothing in this License is intended to reduce, limit, or restrict any rights arising from fair use, fair dealing, first sale or other limitations on the exclusive rights of the copyright owner under copyright law or other applicable laws. License Grant. Subject to the terms and conditions of this License, the Author hereby grants You a worldwide, royalty-free, non-exclusive, perpetual (for the duration of the applicable copyright) license to exercise the rights in the Work as stated below: You may use the standard version of the Source Code or Executable Files in Your own applications.

You may apply bug fixes, portability fixes and other modifications obtained from the Public Domain or from the Author. A Work modified in such a way shall still be considered the standard version and will be subject to this License.

You may otherwise modify Your copy of this Work (excluding the Articles) in any way to create a Derivative Work, provided that You insert a prominent notice in each changed file stating how, when and where You changed that file.

You may distribute the standard version of the Executable Files and Source Code or Derivative Work in aggregate with other (possibly commercial) programs as part of a larger (possibly commercial) software distribution.

The Articles discussing the Work published in any form by the author may not be distributed or republished without the Author's consent. The author retains copyright to any such Articles. You may use the Executable Files and Source Code pursuant to this License but you may not repost or republish or otherwise distribute or make available the Articles, without the prior written consent of the Author.

Any subroutines or modules supplied by You and linked into the Source Code or Executable Files this Work shall not be considered part of this Work and will not be subject to the terms of this License.

Patent License. Subject to the terms and conditions of this License, each Author hereby grants to You a perpetual, worldwide, non-exclusive, no-charge, royalty-free, irrevocable (except as stated in this section) patent license to make, have made, use, import, and otherwise transfer the Work.

Restrictions. The license granted in Section 3 above is expressly made subject to and limited by the following restrictions: You agree not to remove any of the original copyright, patent, trademark, and attribution notices and associated disclaimers that may appear in the Source Code or Executable Files.

You agree not to advertise or in any way imply that this Work is a product of Your own.

The name of the Author may not be used to endorse or promote products derived from the Work without the prior written consent of the Author.

You agree not to sell, lease, or rent any part of the Work. This does not restrict you from including the Work or any part of the Work inside a larger software distribution that itself is being sold. The Work by itself, though, cannot be sold, leased or rented.

**[Voorpaneel](#page-10-0) [Achterpaneel](#page-12-0) [Afstandsbediening](#page-14-0)** 119 **[Index](#page-115-0)**

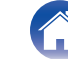

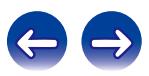

You may distribute the Executable Files and Source Code only under the terms of this License, and You must include a copy of, or the Uniform Resource Identifier for, this License with every copy of the Executable Files or Source Code You distribute and ensure that anyone receiving such Executable Files and Source Code agrees that the terms of this License apply to such Executable Files and/or Source Code. You may not offer or impose any terms on the Work that alter or restrict the terms of this License or the recipients' exercise of the rights granted hereunder. You may not sublicense the Work. You must keep intact all notices that refer to this License and to the disclaimer of warranties. You may not distribute the Executable Files or Source Code with any technological measures that control access or use of the Work in a manner inconsistent with the terms of this License.

You agree not to use the Work for illegal, immoral or improper purposes, or on pages containing illegal, immoral or improper material. The Work is subject to applicable export laws. You agree to comply with all such laws and regulations that may apply to the Work after Your receipt of the Work.

Representations, Warranties and Disclaimer. THIS WORK IS PROVIDED "AS IS", "WHERE IS" AND "AS AVAILABLE", WITHOUT ANY EXPRESS OR IMPLIED WARRANTIES OR CONDITIONS OR GUARANTEES. YOU, THE USER, ASSUME ALL RISK IN ITS USE, INCLUDING COPYRIGHT INFRINGEMENT, PATENT INFRINGEMENT, SUITABILITY, ETC. AUTHOR EXPRESSLY DISCLAIMS ALL EXPRESS, IMPLIED OR STATUTORY WARRANTIES OR CONDITIONS, INCLUDING WITHOUT LIMITATION, WARRANTIES OR CONDITIONS OF MERCHANTABILITY, MERCHANTABLE QUALITY OR FITNESS FOR A PARTICULAR PURPOSE, OR ANY WARRANTY OF TITLE OR NON-INFRINGEMENT, OR THAT THE WORK (OR ANY PORTION THEREOF) IS CORRECT, USEFUL, BUG-FREE OR FREE OF VIRUSES. YOU MUST PASS THIS DISCLAIMER ON WHENEVER YOU DISTRIBUTE THE WORK OR DERIVATIVE **WORKS** 

Indemnity. You agree to defend, indemnify and hold harmless the Author and the Publisher from and against any claims, suits, losses, damages, liabilities, costs, and expenses (including reasonable legal or attorneys' fees) resulting from or relating to any use of the Work by You.

Limitation on Liability. EXCEPT TO THE EXTENT REQUIRED BY APPLICABLE LAW, IN NO EVENT WILL THE AUTHOR OR THE PUBLISHER BE LIABLE TO YOU ON ANY LEGAL THEORY FOR ANY SPECIAL, INCIDENTAL, CONSEQUENTIAL, PUNITIVE OR EXEMPLARY DAMAGES ARISING OUT OF THIS LICENSE OR THE USE OF THE WORK OR OTHERWISE, EVEN IF THE AUTHOR OR THE PUBLISHER HAS BEEN ADVISED OF THE POSSIBILITY OF SUCH DAMAGES. **Termination** 

This License and the rights granted hereunder will terminate automatically upon any breach by You of any term of this License. Individuals or entities who have received Derivative Works from You under this License, however, will not have their licenses terminated provided such individuals or entities remain in full compliance with those licenses. Sections 1, 2, 6, 7, 8, 9, 10 and 11 will survive any termination of this License.

If You bring a copyright, trademark, patent or any other infringement claim against any contributor over infringements You claim are made by the Work, your License from such contributor to the Work ends automatically.

Subject to the above terms and conditions, this License is perpetual (for the duration of the applicable copyright in the Work). Notwithstanding the above, the Author reserves the right to release the Work under different license terms or to stop distributing the Work at any time; provided, however that any such election will not serve to withdraw this License (or any other license that has been, or is required to be, granted under the terms of this License), and this License will continue in full force and effect unless terminated as stated above.

Publisher. The parties hereby confirm that the Publisher shall not, under any circumstances, be responsible for and shall not have any liability in respect of the subject matter of this License. The Publisher makes no warranty whatsoever in connection with the Work and shall not be liable to You or any party on any legal theory for any damages whatsoever, including without limitation any general, special, incidental or consequential damages arising in connection to this license. The Publisher reserves the right to cease making the Work available to You at any time without notice

#### **Miscellaneous**

This License shall be governed by the laws of the location of the head office of the Author or if the Author is an individual, the laws of location of the principal place of residence of the Author.

If any provision of this License is invalid or unenforceable under applicable law, it shall not affect the validity or enforceability of the remainder of the terms of this License, and without further action by the parties to this License, such provision shall be reformed to the minimum extent necessary to make such provision valid and enforceable.

**[Voorpaneel](#page-10-0) [Achterpaneel](#page-12-0) [Afstandsbediening](#page-14-0)** 120 **[Index](#page-115-0)**

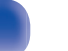

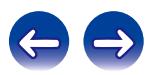

No term or provision of this License shall be deemed waived and no breach consented to unless such waiver or consent shall be in writing and signed by the party to be charged with such waiver or consent.

This License constitutes the entire agreement between the parties with respect to the Work licensed herein. There are no understandings, agreements or representations with respect to the Work not specified herein. The Author shall not be bound by any additional provisions that may appear in any communication from You. This License may not be modified without the mutual written agreement of the Author and You

#### o **libogg**

http://www.xiph.org/ogg/

Copyright (c) 2002, Xiph.org Foundation

Redistribution and use in source and binary forms, with or without modification, are permitted provided that the following conditions are met:

- 0 Redistributions of source code must retain the above copyright notice, this list of conditions and the following disclaimer.
- 0 Redistributions in binary form must reproduce the above copyright notice, this list of conditions and the following disclaimer in the documentation and/or other materials provided with the distribution.
- Neither the name of the Xiph.org Foundation nor the names of its contributors may be used to endorse or promote products derived from this software without specific prior written permission.

THIS SOFTWARE IS PROVIDED BY THE COPYRIGHT HOLDERS AND CONTRIBUTORS "AS IS" AND ANY EXPRESS OR IMPLIED WARRANTIES, INCLUDING, BUT NOT LIMITED TO, THE IMPLIED WARRANTIES OF MERCHANTABILITY AND FITNESS FOR A PARTICULAR PURPOSE ARE DISCLAIMED. IN NO EVENT SHALL THE FOUNDATION OR CONTRIBUTORS BE LIABLE FOR ANY DIRECT, INDIRECT, INCIDENTAL, SPECIAL, EXEMPLARY, OR CONSEQUENTIAL DAMAGES (INCLUDING, BUT NOT LIMITED TO, PROCUREMENT OF SUBSTITUTE GOODS OR SERVICES; LOSS OF USE, DATA, OR PROFITS; OR BUSINESS INTERRUPTION) HOWEVER CAUSED AND ON ANY THEORY OF LIABILITY, WHETHER IN CONTRACT, STRICT LIABILITY, OR TORT (INCLUDING NEGLIGENCE OR OTHERWISE) ARISING IN ANY WAY OUT OF THE USE OF THIS SOFTWARE, EVEN IF ADVISED OF THE POSSIBILITY OF SUCH DAMAGE.

#### $\blacksquare$ **libvorbis**

http://www.xiph.org/vorbis/

Copyright (c) 2002-2004 Xiph.org Foundation

Redistribution and use in source and binary forms, with or without modification, are permitted provided that the following conditions are met:

- 0 Redistributions of source code must retain the above copyright notice, this list of conditions and the following disclaimer.
- 0 Redistributions in binary form must reproduce the above copyright notice, this list of conditions and the following disclaimer in the documentation and/or other materials provided with the distribution.
- Neither the name of the Xiph.org Foundation nor the names of its contributors may be used to endorse or promote products derived from this software without specific prior written permission.

THIS SOFTWARE IS PROVIDED BY THE COPYRIGHT HOLDERS AND CONTRIBUTORS "AS IS" AND ANY EXPRESS OR IMPLIED WARRANTIES, INCLUDING, BUT NOT LIMITED TO, THE IMPLIED WARRANTIES OF MERCHANTABILITY AND FITNESS FOR A PARTICULAR PURPOSE ARE DISCLAIMED. IN NO EVENT SHALL THE FOUNDATION OR CONTRIBUTORS BE LIABLE FOR ANY DIRECT, INDIRECT, INCIDENTAL, SPECIAL, EXEMPLARY, OR CONSEQUENTIAL DAMAGES (INCLUDING, BUT NOT LIMITED TO, PROCUREMENT OF SUBSTITUTE GOODS OR SERVICES; LOSS OF USE, DATA, OR PROFITS; OR BUSINESS INTERRUPTION) HOWEVER CAUSED AND ON ANY THEORY OF LIABILITY, WHETHER IN CONTRACT, STRICT LIABILITY, OR TORT (INCLUDING NEGLIGENCE OR OTHERWISE) ARISING IN ANY WAY OUT OF THE USE OF THIS SOFTWARE, EVEN IF ADVISED OF THE POSSIBILITY OF SUCH DAMAGE.

#### **Tremolo**

http://wss.co.uk/pinknoise/tremolo

Copyright (C) 2002 – 2009 Xiph.org Foundation Changes Copyright (C) 2009 – 2010 Robin Watts for Pinknoise Productions Ltd

Redistribution and use in source and binary forms, with or without modification, are permitted provided that the following conditions are met:

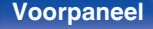

**[Voorpaneel](#page-10-0) [Achterpaneel](#page-12-0) [Afstandsbediening](#page-14-0)** 121 **[Index](#page-115-0)**

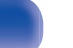

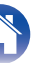

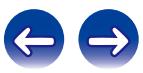

- 0 Redistributions of source code must retain the above copyright notice, this list of conditions and the following disclaimer.
- 0 Redistributions in binary form must reproduce the above copyright notice, this list of conditions and the following disclaimer in the documentation and/or other materials provided with the distribution.
- Neither the name of the Xiph.org Foundation nor the names of its contributors may be used to endorse or promote products derived from this software without specific prior written permission.

THIS SOFTWARE IS PROVIDED BY THE COPYRIGHT HOLDERS AND CONTRIBUTORS "AS IS" AND ANY EXPRESS OR IMPLIED WARRANTIES, INCLUDING, BUT NOT LIMITED TO, THE IMPLIED WARRANTIES OF MERCHANTABILITY AND FITNESS FOR A PARTICULAR PURPOSE ARE DISCLAIMED. IN NO EVENT SHALL THE FOUNDATION OR CONTRIBUTORS BE LIABLE FOR ANY DIRECT, INDIRECT, INCIDENTAL, SPECIAL, EXEMPLARY, OR CONSEQUENTIAL DAMAGES (INCLUDING, BUT NOT LIMITED TO, PROCUREMENT OF SUBSTITUTE GOODS OR SERVICES; LOSS OF USE, DATA, OR PROFITS; OR BUSINESS INTERRUPTION) HOWEVER CAUSED AND ON ANY THEORY OF LIABILITY, WHETHER IN CONTRACT, STRICT LIABILITY, OR TORT (INCLUDING NEGLIGENCE OR OTHERWISE) ARISING IN ANY WAY OUT OF THE USE OF THIS SOFTWARE, EVEN IF ADVISED OF THE POSSIBILITY OF SUCH DAMAGE.

#### **Tremor**

http://wiki.xiph.org/index.php/Tremor

Copyright (c) 2002, Xiph.org Foundation

Redistribution and use in source and binary forms, with or without modification, are permitted provided that the following conditions are met:

- Redistributions of source code must retain the above copyright notice, this list of conditions and the following disclaimer.
- 0 Redistributions in binary form must reproduce the above copyright notice, this list of conditions and the following disclaimer in the documentation and/or other materials provided with the distribution.
- Neither the name of the Xiph.org Foundation nor the names of its contributors may be used to endorse or promote products derived from this software without specific prior written permission.

THIS SOFTWARE IS PROVIDED BY THE COPYRIGHT HOLDERS AND CONTRIBUTORS "AS IS" AND ANY EXPRESS OR IMPLIED WARRANTIES, INCLUDING, BUT NOT LIMITED TO, THE IMPLIED WARRANTIES OF MERCHANTABILITY AND FITNESS FOR A PARTICULAR PURPOSE ARE DISCLAIMED. IN NO EVENT SHALL THE FOUNDATION OR CONTRIBUTORS BE LIABLE FOR ANY DIRECT, INDIRECT, INCIDENTAL, SPECIAL, EXEMPLARY, OR CONSEQUENTIAL DAMAGES (INCLUDING, BUT NOT LIMITED TO, PROCUREMENT OF SUBSTITUTE GOODS OR SERVICES; LOSS OF USE, DATA, OR PROFITS; OR BUSINESS INTERRUPTION) HOWEVER CAUSED AND ON ANY THEORY OF LIABILITY, WHETHER IN CONTRACT, STRICT LIABILITY, OR TORT (INCLUDING NEGLIGENCE OR OTHERWISE) ARISING IN ANY WAY OUT OF THE USE OF THIS SOFTWARE, EVEN IF ADVISED OF THE POSSIBILITY OF SUCH DAMAGE.

#### **Mersenne Twister**

http://www.math.sci.hiroshima-u.ac.jp/~m-mat/MT/MT2002/CODES/mt19937ar.c

Copyright (C) 1997 – 2002, Makoto Matsumoto and Takuji Nishimura,

All rights reserved.

Redistribution and use in source and binary forms, with or without modification, are permitted provided that the following conditions are met:

Redistributions of source code must retain the above copyright notice, this list of conditions and the following disclaimer.

Redistributions in binary form must reproduce the above copyright notice, this list of conditions and the following disclaimer in the documentation and/or other materials provided with the distribution.

The names of its contributors may not be used to endorse or promote products derived from this software without specific prior written permission.

**[Voorpaneel](#page-10-0) [Achterpaneel](#page-12-0) [Afstandsbediening](#page-14-0)** 122 **[Index](#page-115-0)**

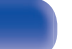

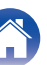

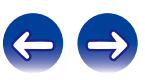

THIS SOFTWARE IS PROVIDED BY THE COPYRIGHT HOLDERS AND CONTRIBUTORS "AS IS" AND ANY EXPRESS OR IMPLIED WARRANTIES, INCLUDING, BUT NOT LIMITED TO, THE IMPLIED WARRANTIES OF MERCHANTABILITY AND FITNESS FOR A PARTICULAR PURPOSE ARE DISCLAIMED. IN NO EVENT SHALL THE COPYRIGHT OWNER OR CONTRIBUTORS BE LIABLE FOR ANY DIRECT, INDIRECT, INCIDENTAL, SPECIAL, EXEMPLARY, OR CONSEQUENTIAL DAMAGES (INCLUDING, BUT NOT LIMITED TO, PROCUREMENT OF SUBSTITUTE GOODS OR SERVICES; LOSS OF USE, DATA, OR PROFITS; OR BUSINESS INTERRUPTION) HOWEVER CAUSED AND ON ANY THEORY OF LIABILITY, WHETHER IN CONTRACT, STRICT LIABILITY, OR TORT (INCLUDING NEGLIGENCE OR OTHERWISE) ARISING IN ANY WAY OUT OF THE USE OF THIS SOFTWARE, EVEN IF ADVISED OF THE POSSIBILITY OF SUCH DAMAGE.

#### **zlib**

http://www.zlib.net/

zlib.h -- interface of the "zlib" general purpose compression library version 1.2.3, July 18th, 2005

Copyright (C) 1995 – 2004 Jean-loup Gailly and Mark Adler

This software is provided "as-is", without any express or implied warranty. In no event will the authors be held liable for any damages arising from the use of this software.

Permission is granted to anyone to use this software for any purpose, including commercial applications, and to alter it and redistribute it freely, subject to the following restrictions:

The origin of this software must not be misrepresented; you must not claim that you wrote the original software. If you use this software in a product, an acknowledgment in the product documentation would be appreciated but is not required.

Altered source versions must be plainly marked as such, and must not be misrepresented as being the original software.

This notice may not be removed or altered from any source distribution.

Jean-loup Gailly jloup@gzip.org, Mark Adler madler@alumni.caltech.edu

#### o **cURL**

http://curl.haxx.se

COPYRIGHT AND PERMISSION NOTICE

Copyright (c) 1996 – 2011, Daniel Stenberg, <daniel@haxx.se>.

All rights reserved.

Permission to use, copy, modify, and distribute this software for any purpose with or without fee is hereby granted, provided that the above copyright notice and this permission notice appear in all copies.

THE SOFTWARE IS PROVIDED "AS IS", WITHOUT WARRANTY OF ANY KIND, EXPRESS OR IMPLIED, INCLUDING BUT NOT LIMITED TO THE WARRANTIES OF MERCHANTABILITY, FITNESS FOR A PARTICULAR PURPOSE AND NONINFRINGEMENT OF THIRD PARTY RIGHTS. IN NO EVENT SHALL THE AUTHORS OR COPYRIGHT HOLDERS BE LIABLE FOR ANY CLAIM, DAMAGES OR OTHER LIABILITY, WHETHER IN AN ACTION OF CONTRACT, TORT OR OTHERWISE, ARISING FROM, OUT OF OR IN CONNECTION WITH THE SOFTWARE OR THE USE OR OTHER DEALINGS IN THE SOFTWARE.

Except as contained in this notice, the name of a copyright holder shall not be used in advertising or otherwise to promote the sale, use or other dealings in this Software without prior written authorization of the copyright holder.

#### **C**-ares

#### http://c-ares.haxx.se

Copyright 1998 by the Massachusetts Institute of Technology.

Permission to use, copy, modify, and distribute this software and its documentation for any purpose and without fee is hereby granted, provided that the above copyright notice appear in all copies and that both that copyright notice and this permission notice appear in supporting documentation, and that the name of M.I.T. not be used in advertising or publicity pertaining to distribution of the software without specific, written prior permission. M.I.T. makes no representations about the suitability of this software for any purpose. It is provided "as is" without express or implied warranty.

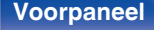

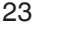

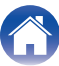

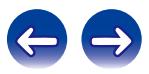

### ■ Licentie-informatie voor de software die in het **toestel wordt gebruikt.**

Over de GPL (GNU-General Public License), LGPL (GNU Lesser General Public License) licentie

Dit product gebruikt GPL/LGPL-software en software van andere bedrijven.

Nadat u dit product hebt aangeschaft, mag u de broncode van de GPL/LGPL-software die in het product wordt gebruikt, verwerven, wijzigen of distribueren.

Marantz biedt de broncode op basis van de GPL- en LPGL-licenties aan de huidige kosten na uw aanvraag bij onze klantendienst.

We bieden echter geen garanties met betrekking tot de broncode. Wij vragen ook uw begrip dat wij geen ondersteuning bieden voor de

inhoud van de broncode.

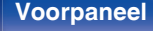

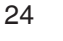

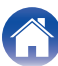

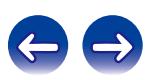

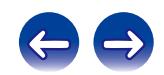

 $\bigg)$ 

#### www.marantz.com

You can find your nearest authorized distributor or dealer on our website.

marantz<sup>®</sup> is a registered trademark.

D&M Holdings Inc. 3520 10372 01AM